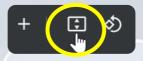

Tip! Use controls at top to "Fit to page"

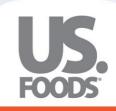

MOXe

Welcome US Foods Customers!

To help you meet MOXē, we give you...

# The MOXe Companion

Click Here to Begin

Click Here to Skip Intro

## Welcome to MOXē

Making Operator Xperiences ēasy

- MOXē is the industry-leading transactional platform
- Modern and fresh eCommerce experience reflects the US Foods' brand and innovative spirit
- Improved speed and usability
- Built on a mobile-first foundation to focus on the essentials and create consistency across all devices and platforms
- Enhanced Product Content

#### We listen. We learn. We lead.

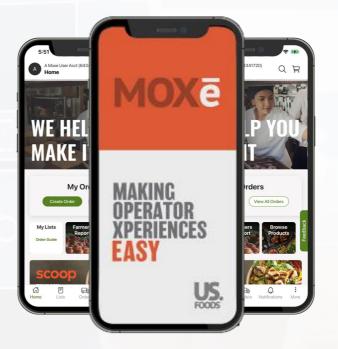

Because like our customers, we've got moxie.

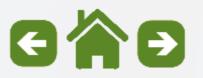

## **MOXē is expanding the Vision**

Designs for MOXē have been scaled across all device platforms to provide a seamless experience.

EAD

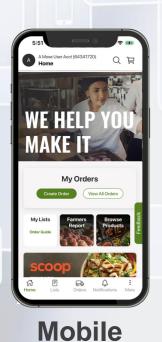

Download on the App Store

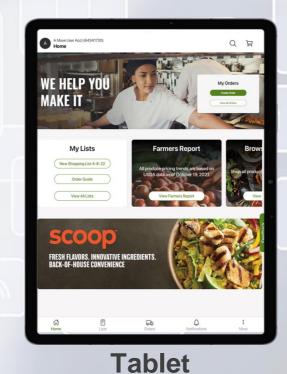

Geogle Play

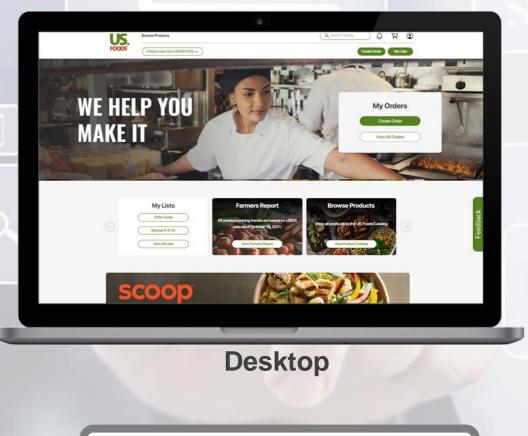

https://order.usfoods.com/

## How to navigate the MOXē Companion

Your MOXē Companion is designed as an interactive manual to provide information on key functionality.

In the future, you can go directly to the "Main Menu" by clicking on the "Home"

icon from any page.

Directional arrows enable "Backward" <a> and "Forward"</a> page navigation.

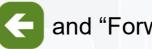

Thursday

Payments in MOXi

Your subtopics page or "Main Menu" provides an interactive pathway to key functions in MOXē.

#### Meet MOXē

eatures of the Home page in MOXA

Select any of the Main Menu icons below to view the subtopics for that category.

Directional "Pins" enable navigation on device images

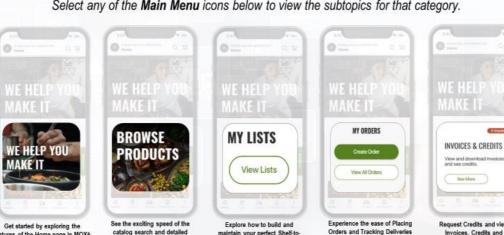

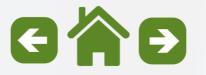

Sheet Shopping List in MOX4

MOXë provi

## **Meet MOXē**

### Select any of the Main Menu icons below to view the subtopics for that category.

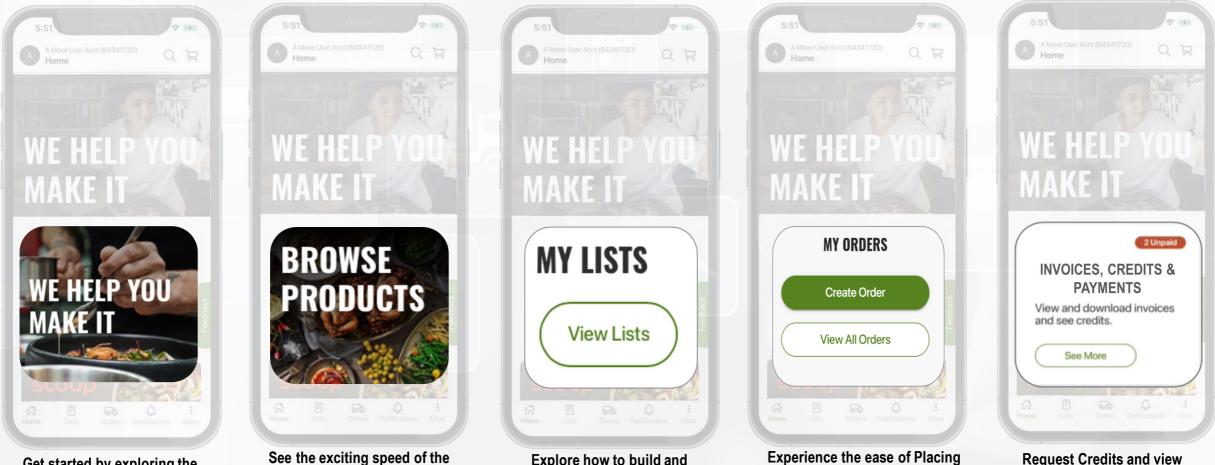

Get started by exploring the features of the Home page in MOXē

See the exciting speed of the catalog search and detailed product information in MOXē Explore how to build and maintain your perfect Shelf-to-Sheet Shopping List in MOXē Request Credits and view Invoices, Credits and Payments in MOXē

**Orders and Tracking Deliveries** 

**MOXē** provides

### Getting Started Subtopics

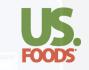

## Please click on a link below to view a subtopic. Click the from to return to the main menu.

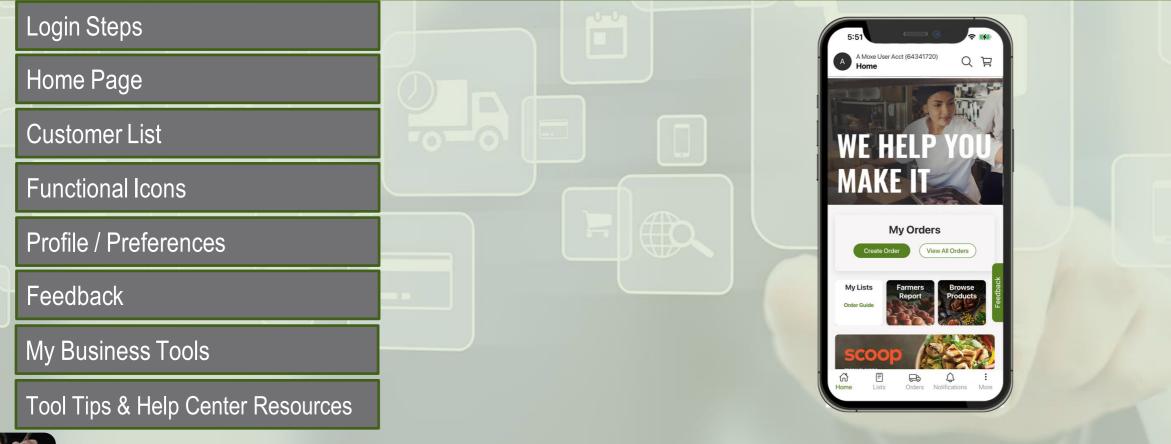

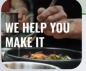

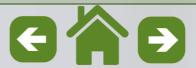

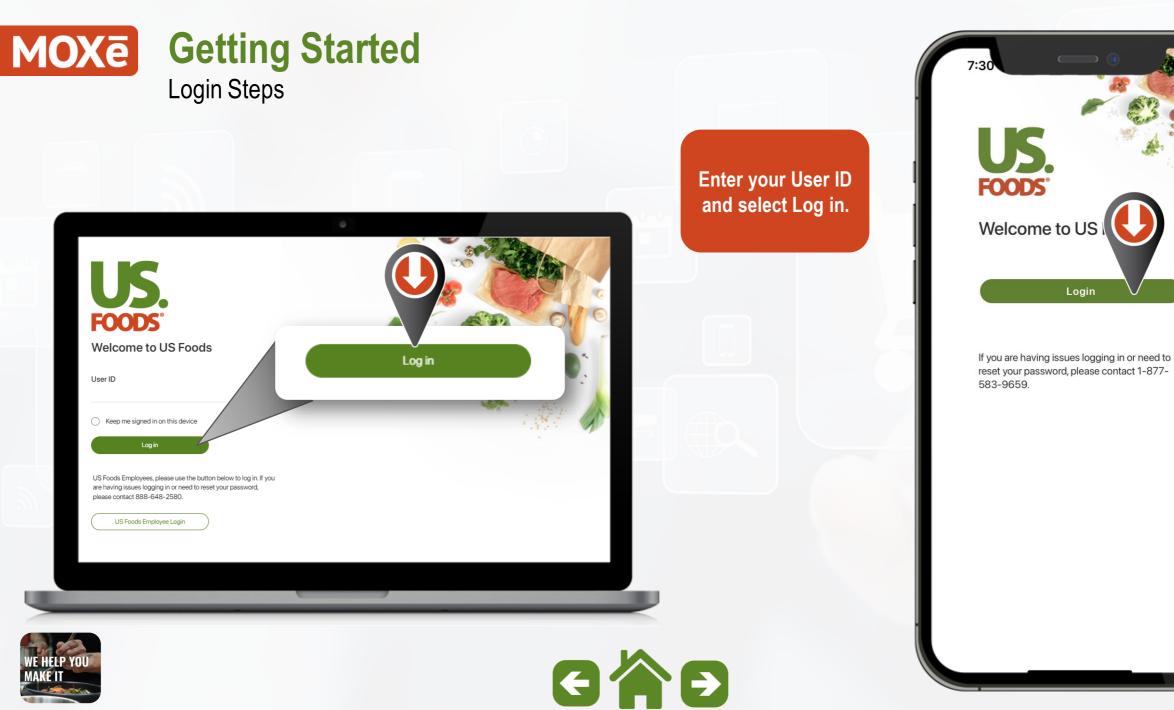

## MOXē Getting Started

One-Time Security Logon steps

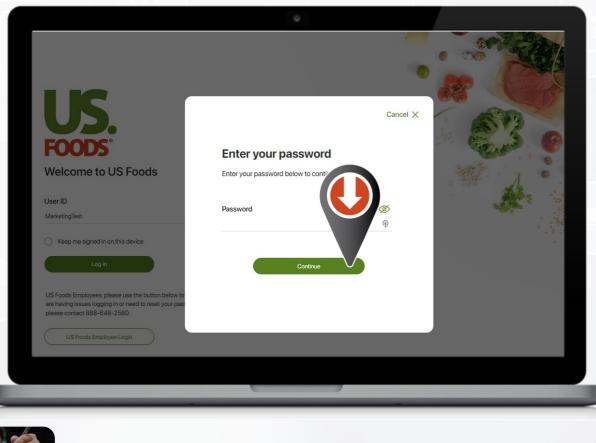

2 Sb2cprod.b2clogin.com AA Done **Enter current** Cancel X password and select **Enter your password** Continue. Enter your password below to continue Note: this is a one-Password Ø time event.

۲Ĵ

 $\bigcirc$ 

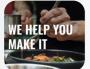

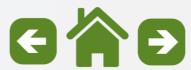

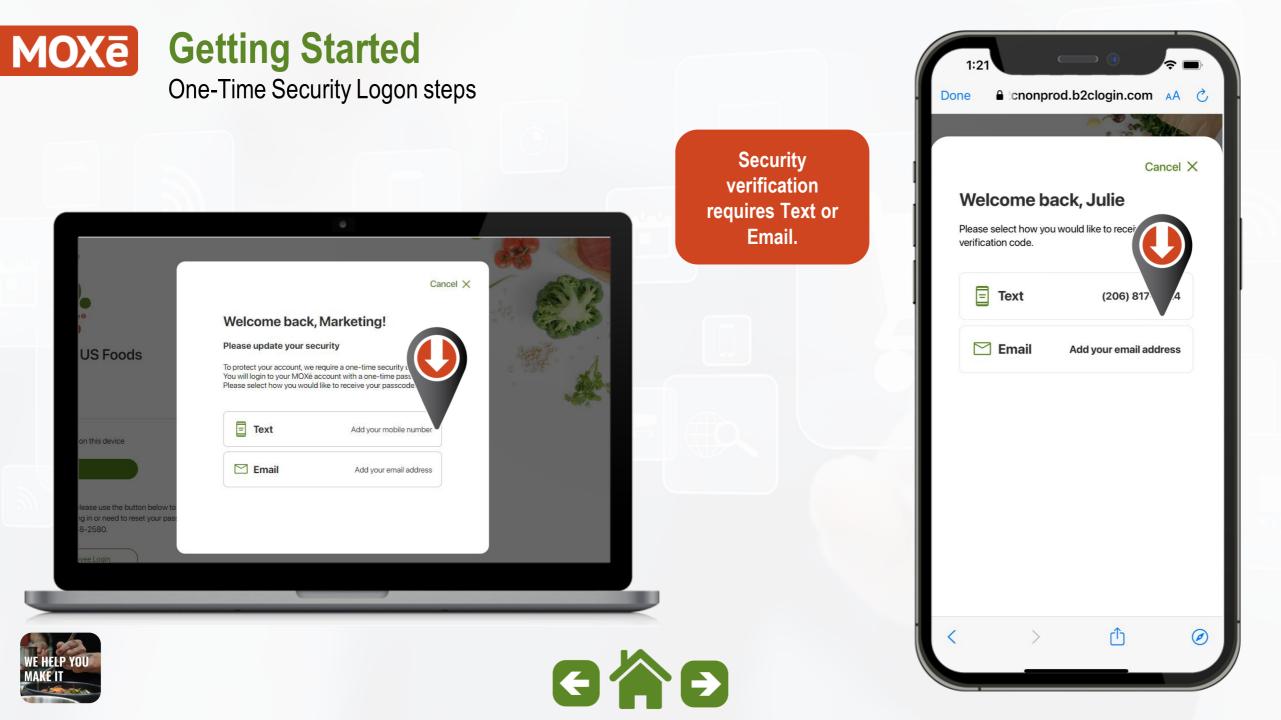

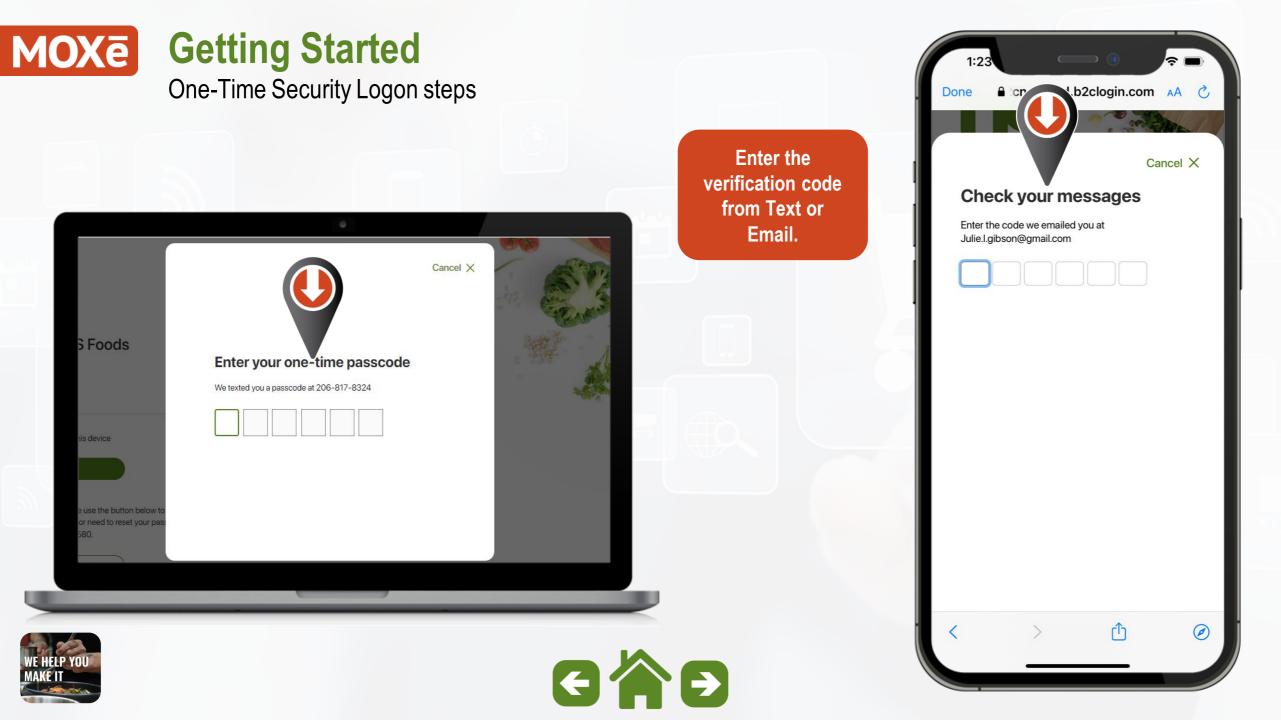

## MOXe Getting Started

One-Time Security Logon steps

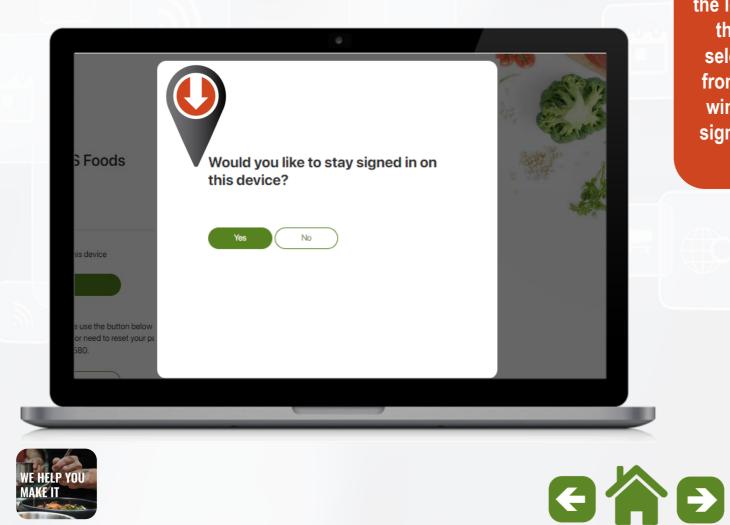

You can bypass the login option in the future by selecting "Yes" from the pop-up window to stay signed in on this device. 10:50 The second second

ſŊ

#### **Getting Started** MOXē

Bookmark MOXē on your Desktop Browser for quick access

Bookmarking web addresses is a great way to quickly navigate to frequently used sties in your browser on desktop or laptop.

Follow these instructions to bookmark MOXē in your web browser.

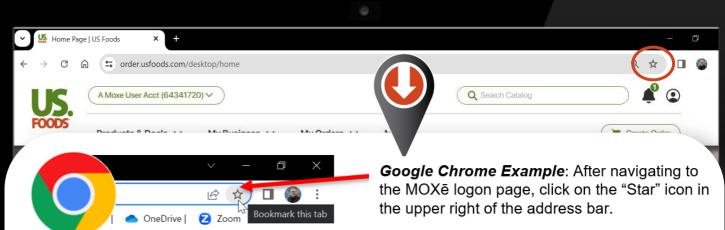

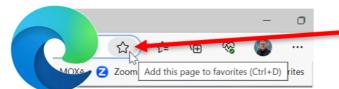

*Microsoft Edge Example*: After navigating to the MOXē logon page, click on the "Star" icon in the upper right of the address bar.

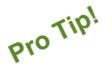

When the Bookmark / Favorite box pops up rename it "MOXe" and choose the location of "Bookmarks Bar" (Chrome) or "Favorites Bar" (MS Edge).

| lame          | MOXé |          |        |  |  |
|---------------|------|----------|--------|--|--|
| Folder 🔁 Favo |      | ites bar | ~      |  |  |
| Mor           | re   | Done     | Remove |  |  |

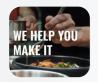

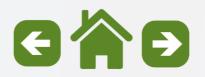

## **MOXē** Getting Started

Bookmark MOXē on your Desktop Browser for quick access

#### >>> NOT DONE YET <<<

IMPORTANT NOTE: When you bookmark the MOXē web address "order.usfood.com" it actually saves the "redirect" to our MFA (Multi-Factor-Authentication) process (shown above)

MOXē has an MFA login process to eliminate the need for entering a password each time you log in.

If you leave this bookmark "as is" it will force you to use the Multi-Factor Authentication each time you log into MOXē. There is a simple fix for this.

Navigate to the next page for instructions on how to correct this.

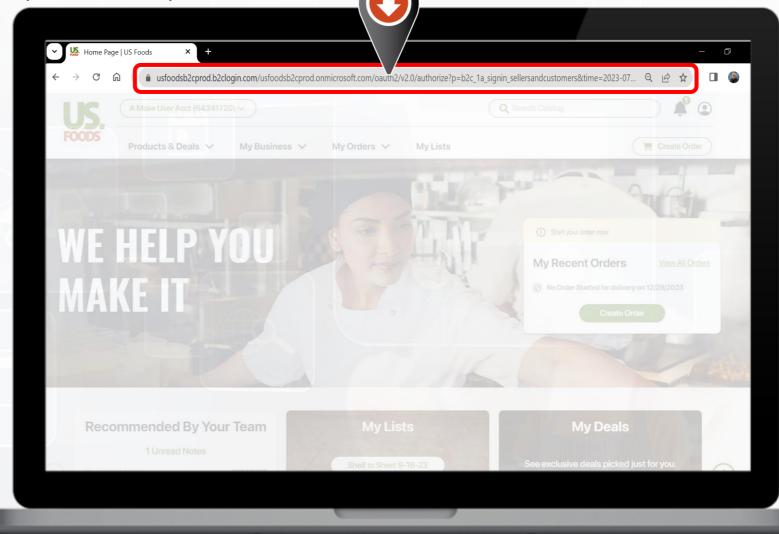

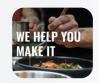

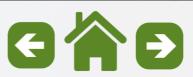

## **MOXē** Getting Started

Bookmark MOXē on your Desktop Browser for quick access

#### >>> FINAL STEPS <<<

#### STEP #1

- Right-Click on the bookmark you created for MOXē.
- Then choose "Edit"

#### STEP #2

- Replace the URL text with the corrected "order.usfoods.com"
- Then click "Save"

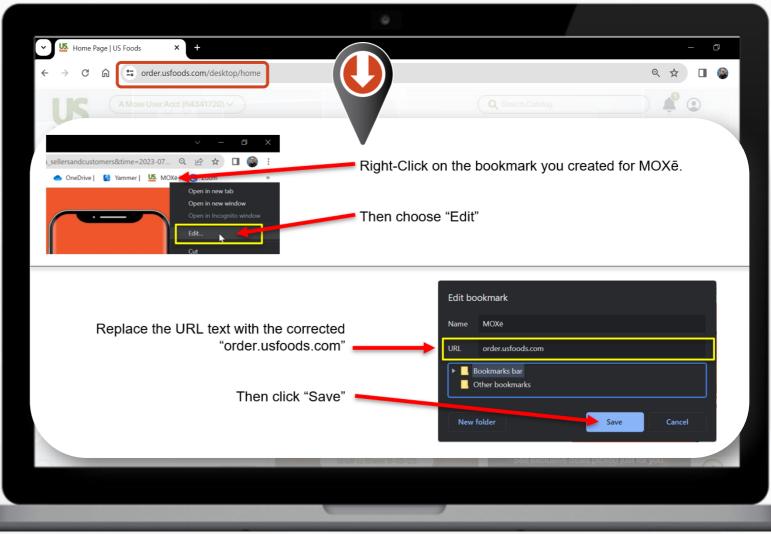

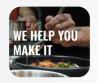

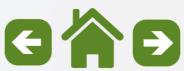

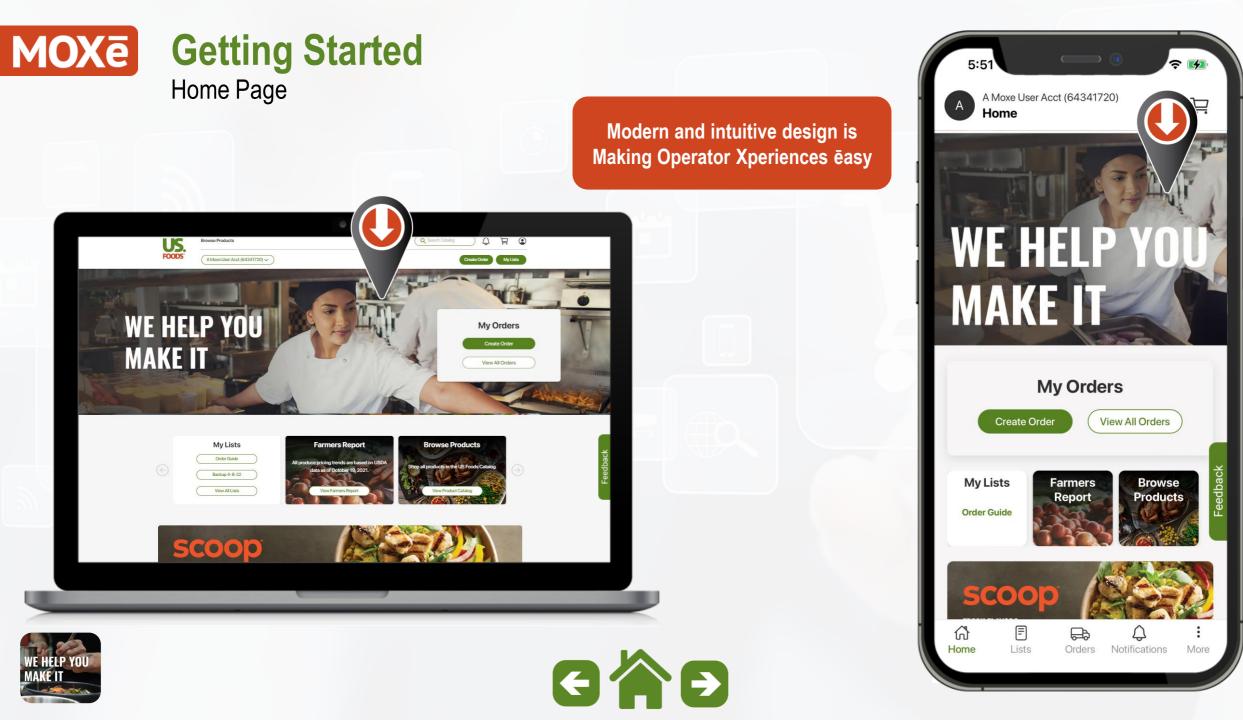

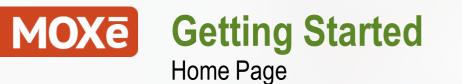

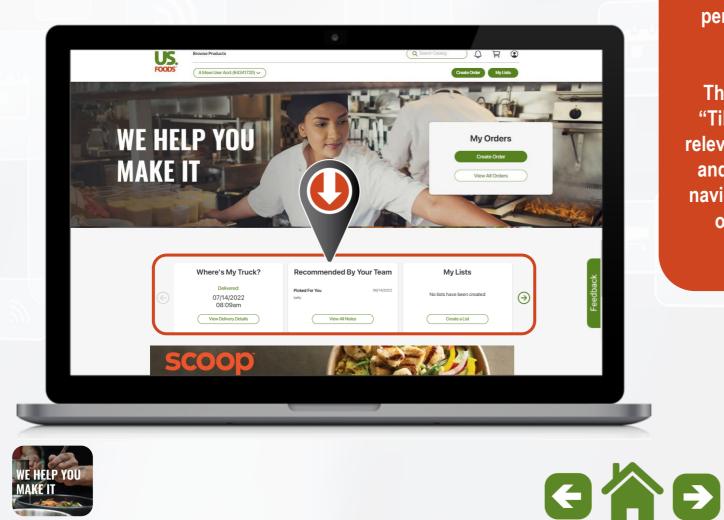

The Home page is personalized for each user.

The Home page "Tiles" will show relevant information and enable quick navigation to areas of immediate interest.

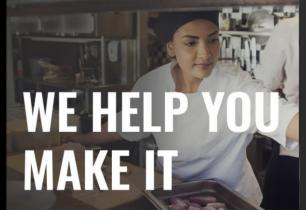

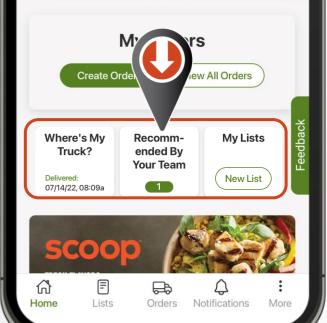

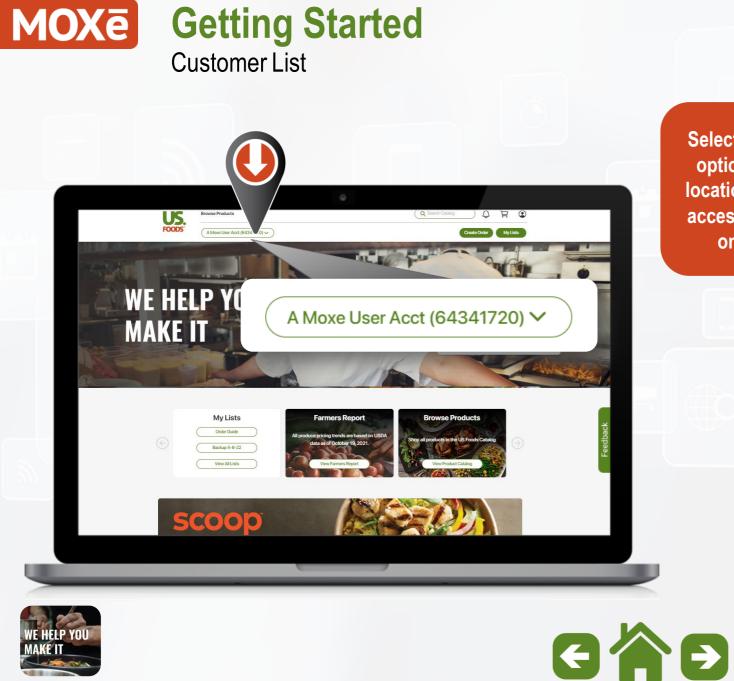

Select the upper left options to change locations if you have access to more than one account.

## 

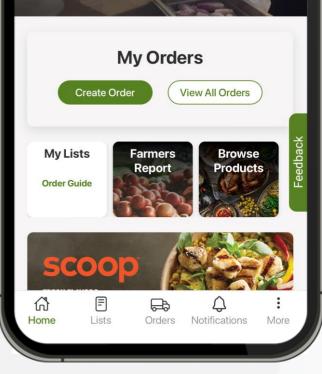

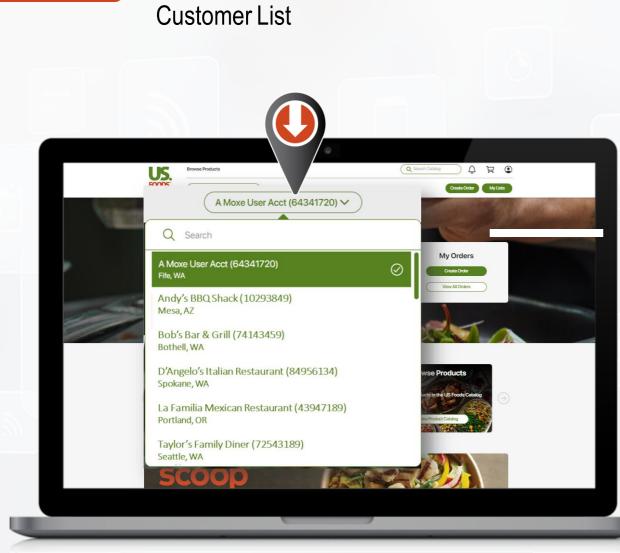

**MOXē** Getting Started

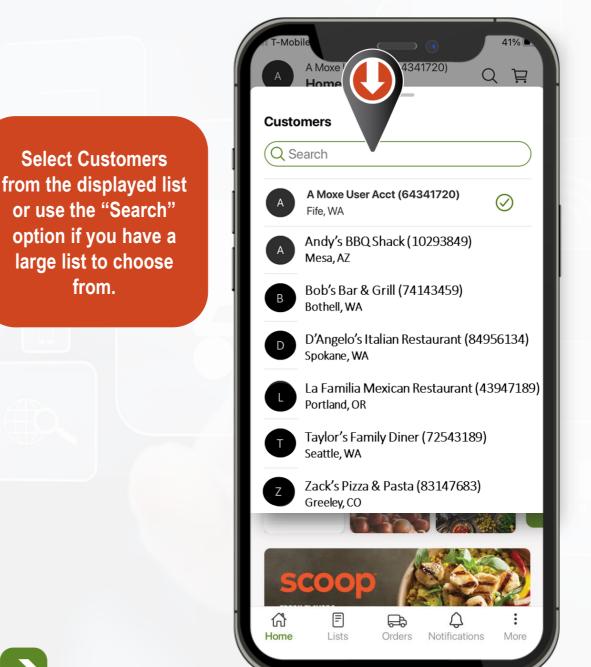

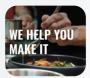

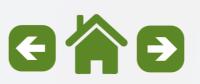

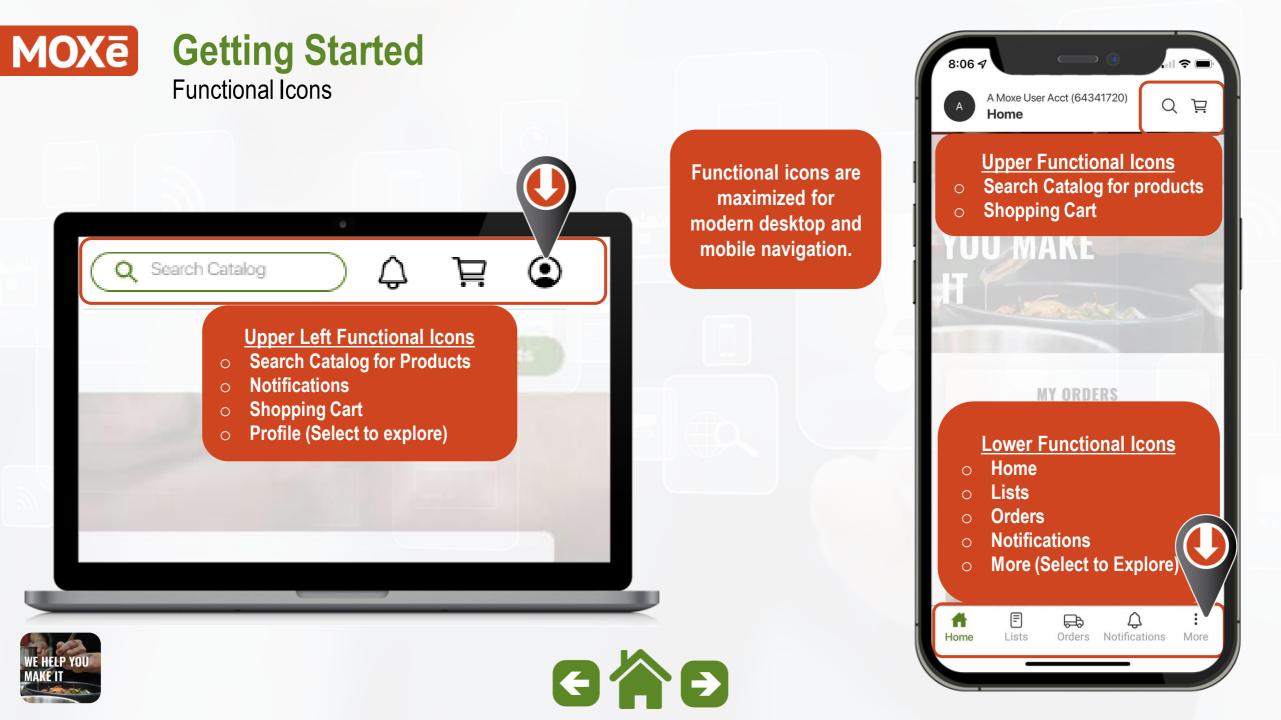

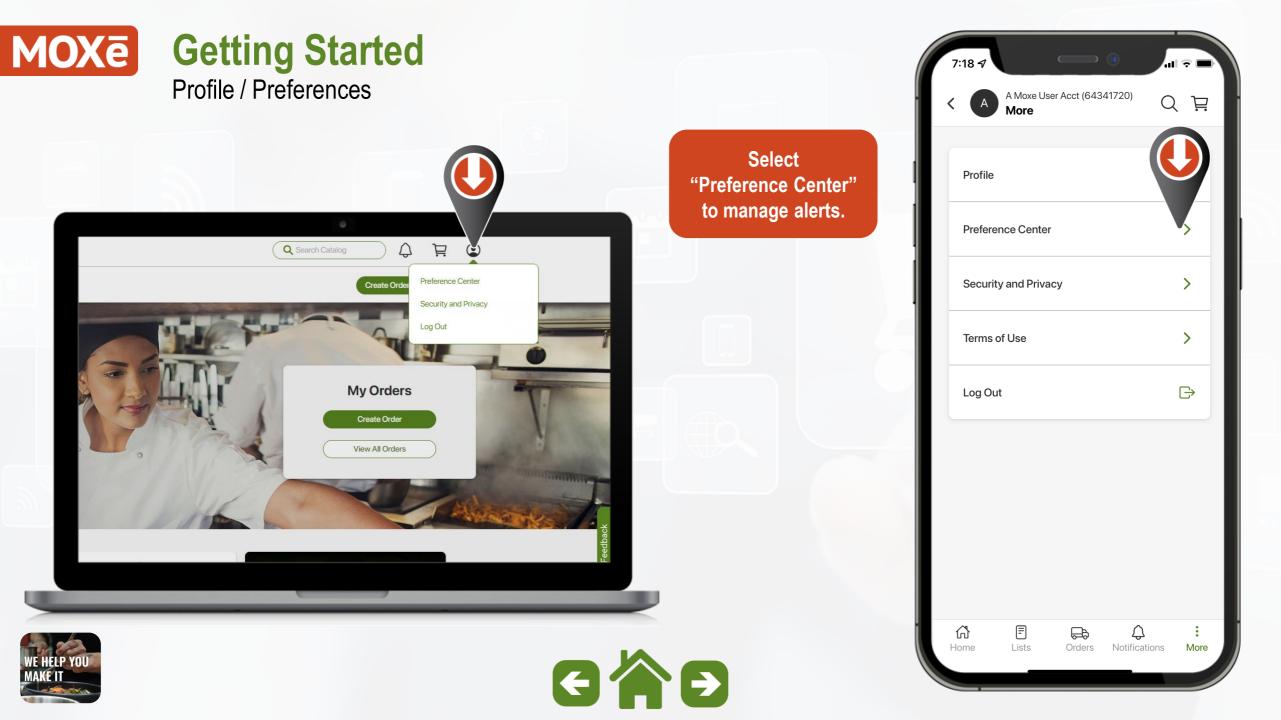

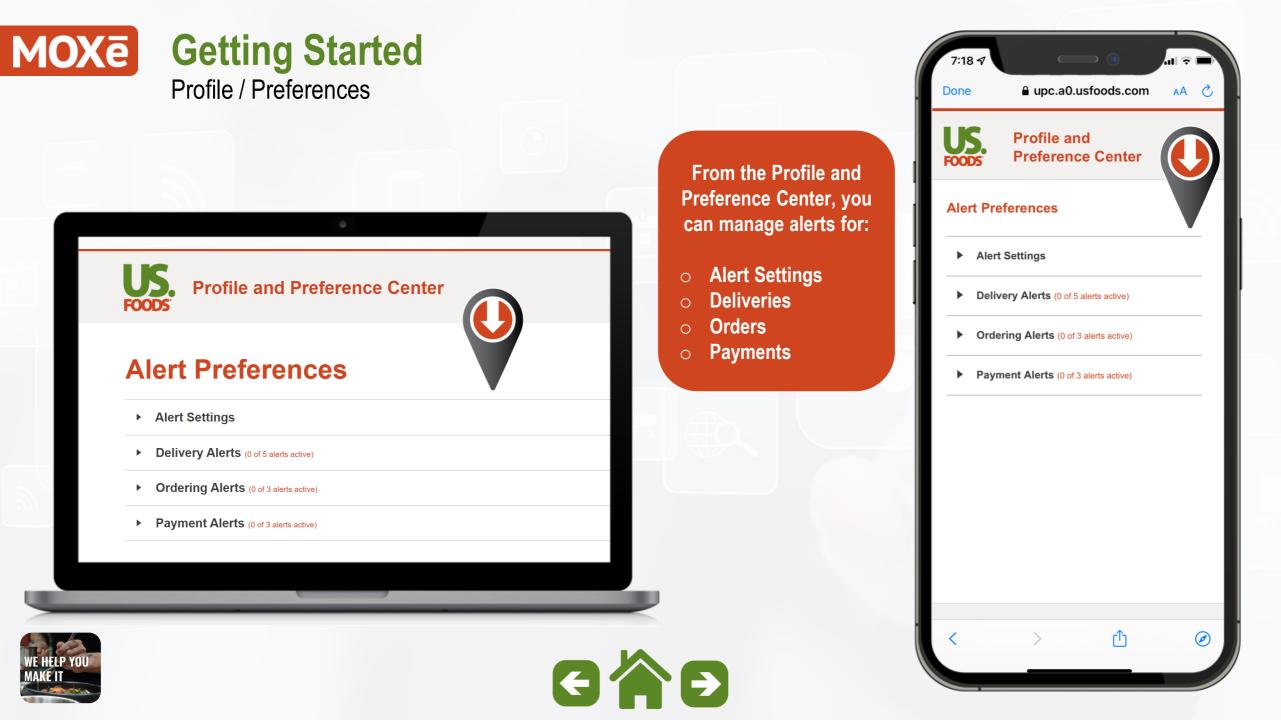

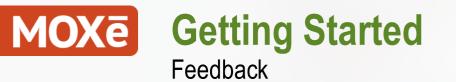

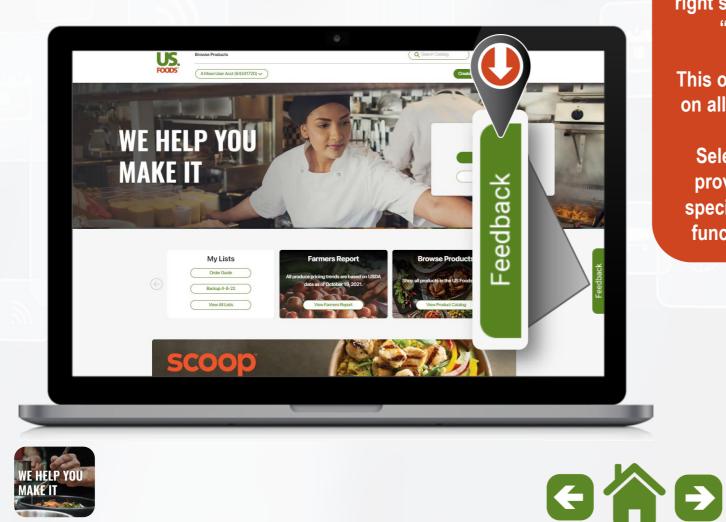

Fixed on the lower right side is an icon for "Feedback".

This option will appear on all pages in MOXē.

Select this icon to provide general or specific feedback on functions in MOXē.

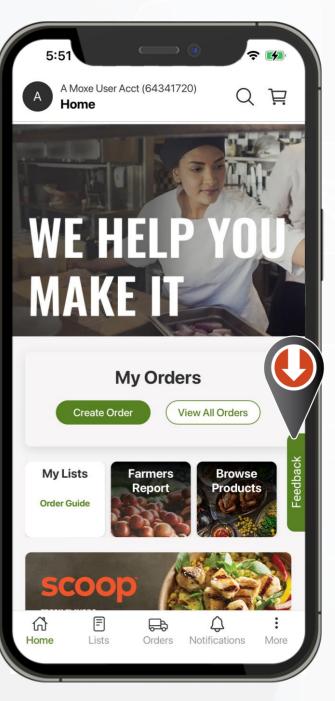

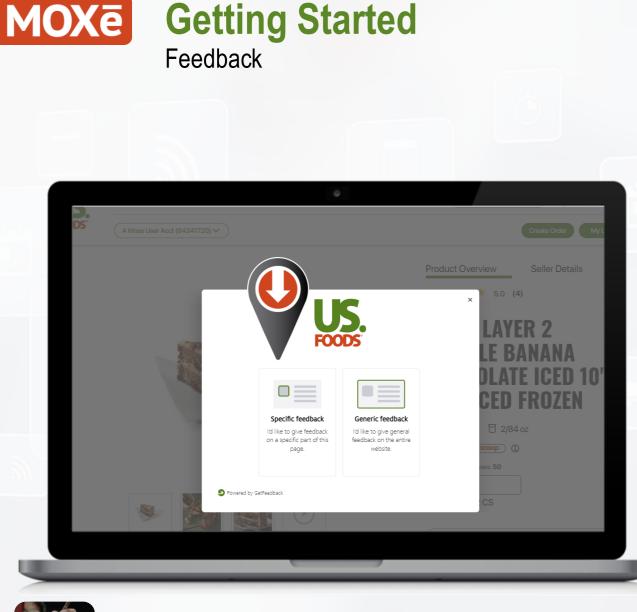

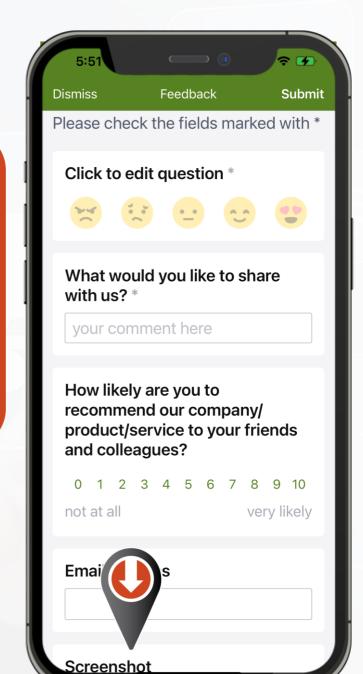

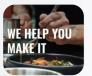

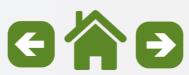

When you select the

"Feedback" option on desktop you will see choices for Generic or

Specific feedback.

On Mobile or Tablet it

will Screenshot the

page you are currently

viewing to provide

feedback.

### MOXē Getting Started My Business Tools

US Foods Online Tools are accessible for desktop users by hovering over the "My Business" option in the upper section of the home page.

These Links will direct users to the following tools:

- Invoices & Payments
- Inventory
- Menu Profit Pro
- Business Analytics
- General Ledger

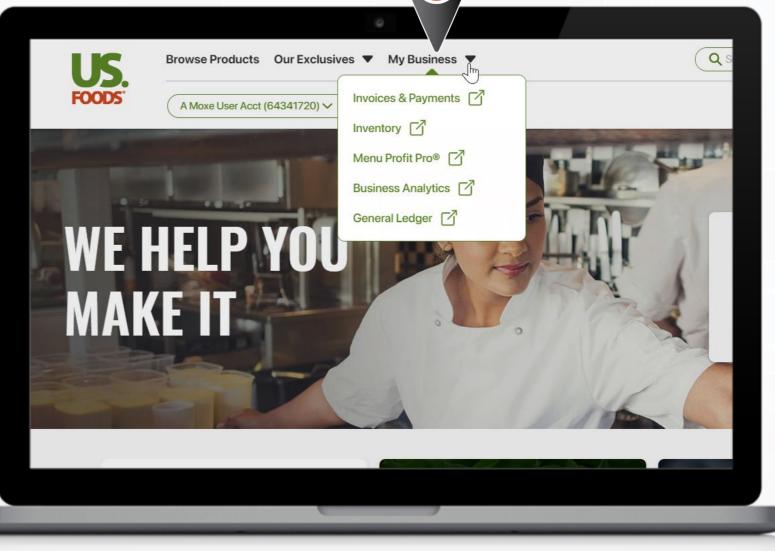

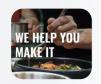

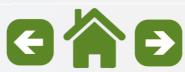

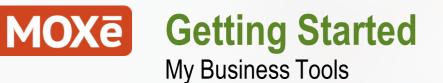

Desktop users also have access to usfoods.com "Check Business Tools", Healthcare Menus & Recipes and "Serve Good" resources by selecting the "Our Exclusives" option.

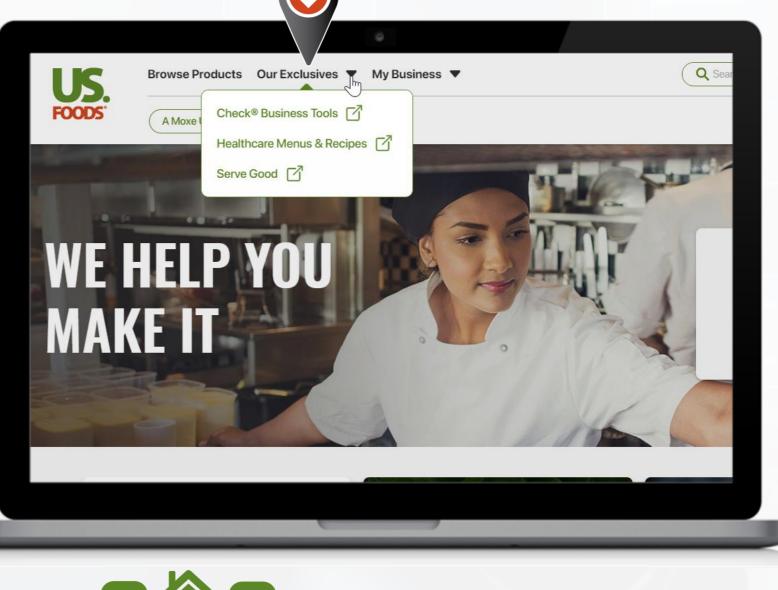

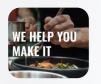

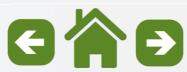

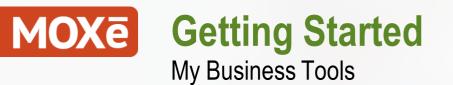

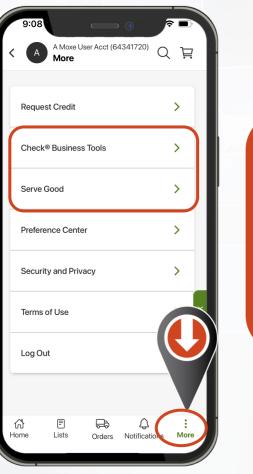

WE HELP YOU MAKE IT Mobile App users have access to usfoods.com "Check Business Tools" and "Serve Good" resources by selecting the "More" option.

|                            |            | 0      |                           |           |
|----------------------------|------------|--------|---------------------------|-----------|
| A Moxe User Acct (<br>Home | 64341720)  |        |                           | С Ë       |
| Request Credit             |            |        |                           | >         |
| Check <sup>®</sup> Busines | s Tools    |        |                           | >         |
| Serve Good                 |            |        |                           | >         |
| Preference Cent            | er         |        |                           | >         |
| Security and Priv          | vacy       |        |                           | >         |
| Terms of Use               |            |        |                           |           |
| Log Out                    |            |        |                           | G         |
| ft<br>Home                 | E<br>Lists | Orders | <b>Q</b><br>Notifications | :<br>More |
| GÁ                         |            |        |                           |           |

## MOXē Getting Started Tool Tips & Help Center Resources

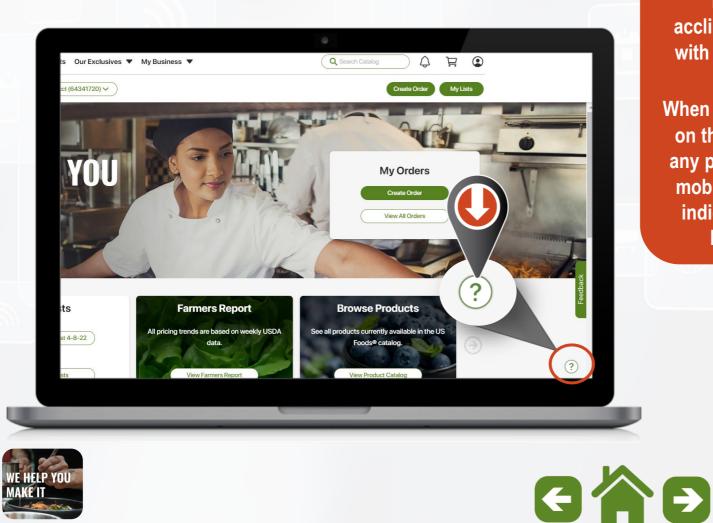

MOXē is loaded with "Tool Tips" to acclimate new users with the application.

When you see the "?" on the lower right of any page on desktop, mobile or tablet this indicates there are helpful tips.

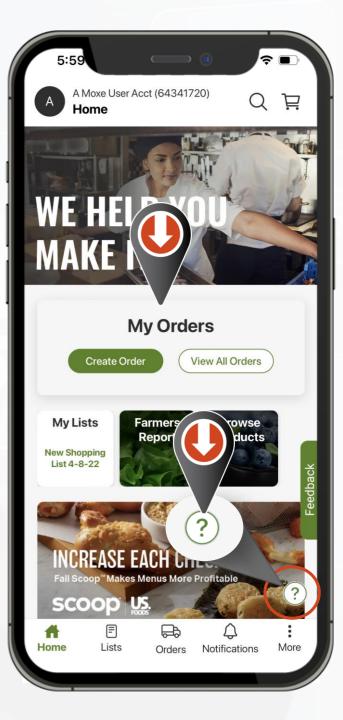

## MOXe Getting Started Tool Tips & Help Center Resources

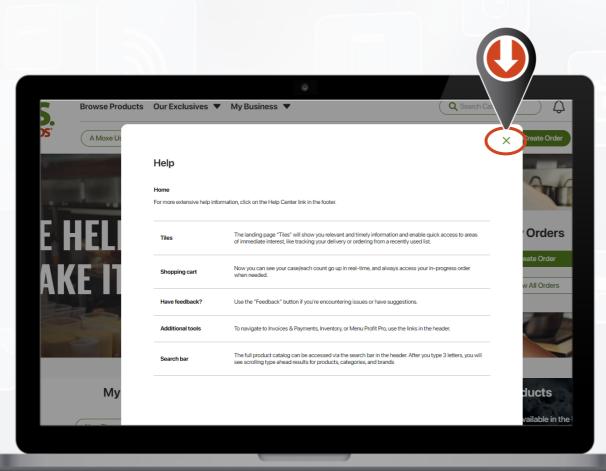

Selecting the "?" on any page will open a window with Tool Tips relevant to the function on that page.

To close the Tool Tips window, click the "X" on desktop and swipe down on mobile and tablet

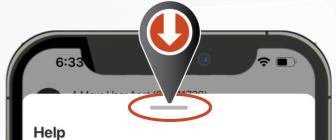

#### 5.0

Help

Tiles

For more extensive help information, press on 'More' at the bottom of your screen and press 'Help Center'.

The landing page "Tiles" will show you relevant and timely information and enable quick access to areas of immediate interest, like tracking your delivery or ordering from a recently used list.

Shopping cart real-time vour in-p

Now you can see your case/each count go up in real-time, and always access your in-progress order when needed.

Have feedback?

Additional tools

Use the "Feedback" button if you're encountering issues or have suggestions.

To navigate to Invoices & Payments, Inventory, or Menu Profit Pro, use the links in the 'More' section at the bottom of your screen.

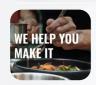

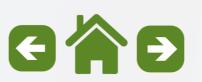

## **MOXē** Getting Started **Tool Tips & Help Center Resources**

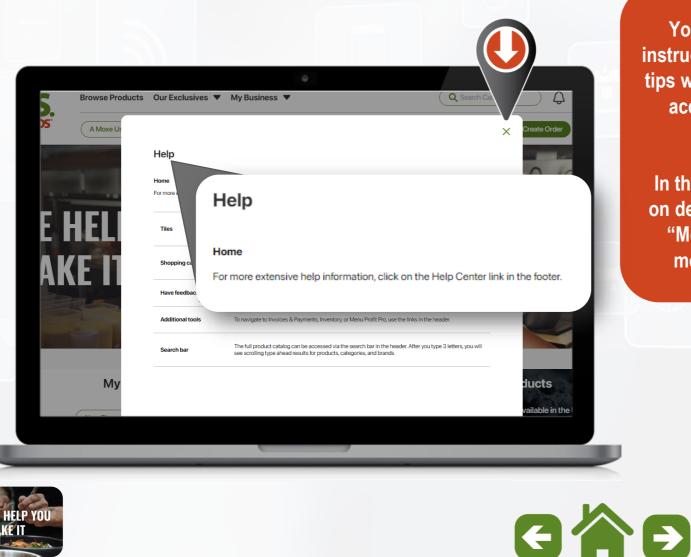

You will also see instructions on the tool tips window on how to access the "Help Center"

In the page "Footer" on desktop and in the "More" option on mobile & tablet.

For more extensive help information, press on 'More' at the bottom of your screen and press 'Help Center'. The landing page "Tiles" will show you relevant and timely information and enable quick access to areas of immediate interest, like tracking your delivery or ordering from a

recently used list.

Shopping cart

Help

Help

Tiles

Now you can see your case/each count go up in real-time, and always access your in-progress order when needed.

Have feedback?

Additional tools

Use the "Feedback" button if you're encountering issues or have suggestions.

To navigate to Invoices & Payments, Inventory, or Menu Profit Pro, use the links in the 'More' section at the bottom of your screen.

## MOXe Getting Started Tool Tips & Help Center Resources

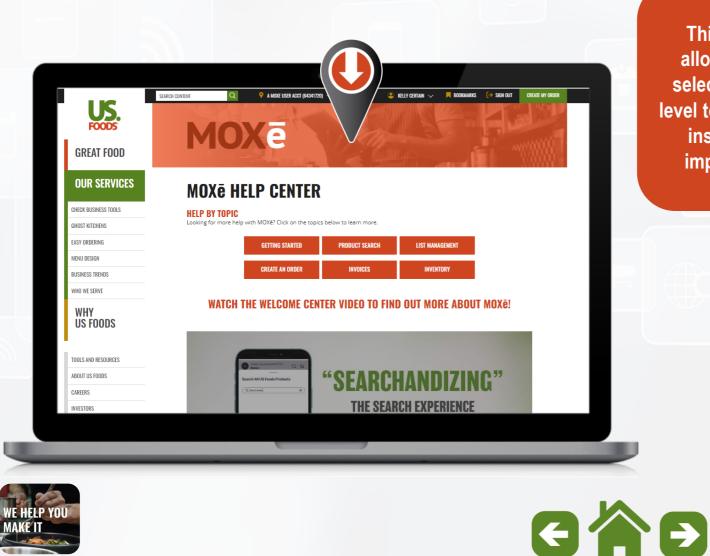

This Help Center allows all users to select specific highlevel topics for detailed instructions and impactful videos.

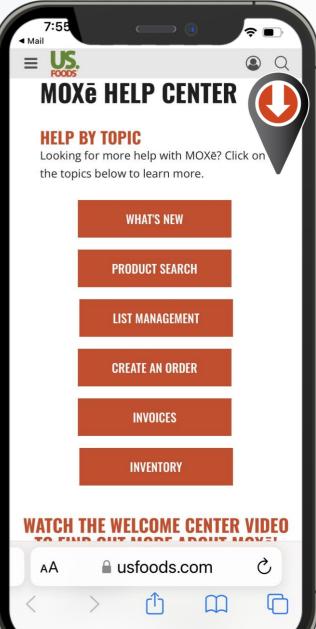

## MOXe Getting Started Tool Tips & Help Center Resources

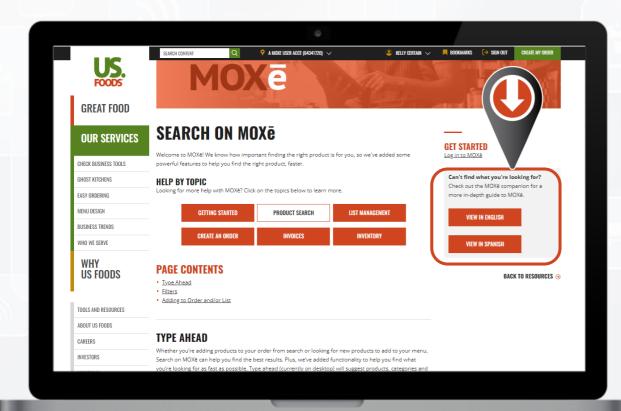

Within each high-level topic there are simple instructions on the page or users can watch the instructional videos or access the MOXē Companion in English or Spanish

#### 

#### PAGE CONTENTS

- <u>Type Ahead</u>
- Filters
- Adding to Order and/or List

#### **TYPE AHEAD**

Whether you're adding products to your order from search or looking for new products to add to your menu, Search on MOXē can help you find the best results. Plus, we've added functionality to help you find what you're looking for as fast as possible. Type ahead (currently on des categories and brands the first three letters of jump right to them.

#### **Can't find what you're looking for?** Check out the MOXē companion for a more indepth guide to MOXē.

BACK TO RESOURCES 😔

VIEW IN ENGLISH

VIEW IN SPANISH

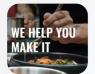

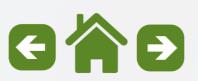

### Product Search Subtopics

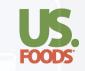

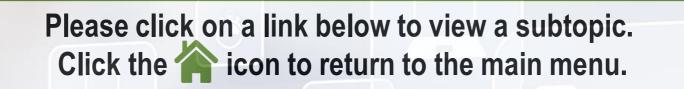

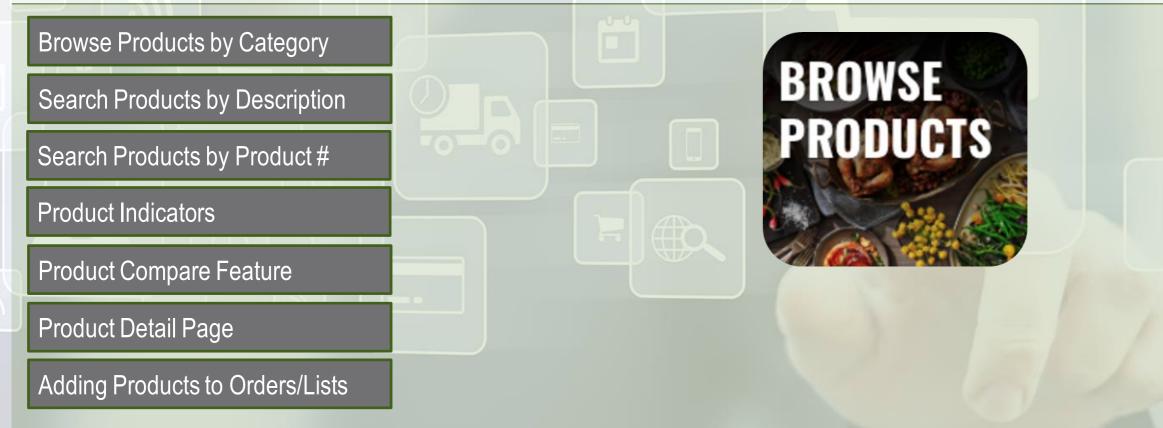

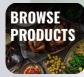

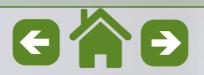

## MOXe Product Search

Browse Products by Category

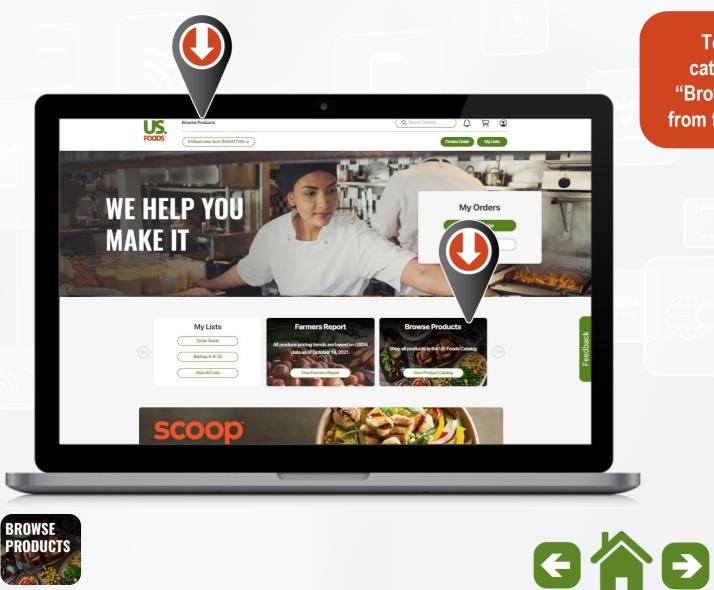

To search by category, select "Browse Products" from the Home page.

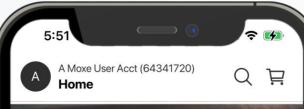

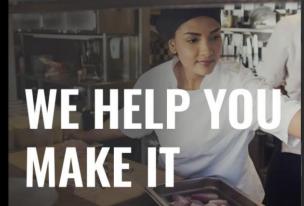

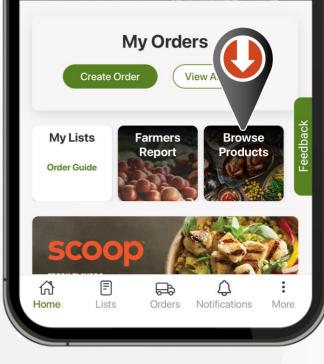

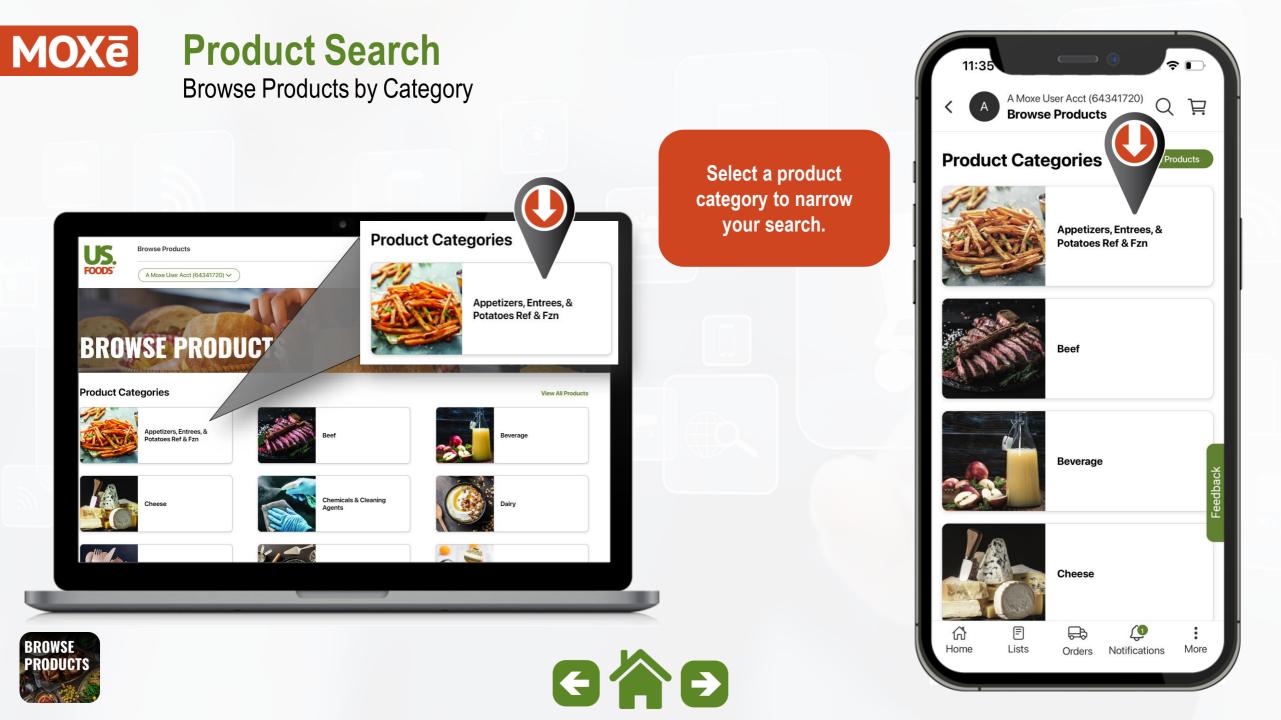

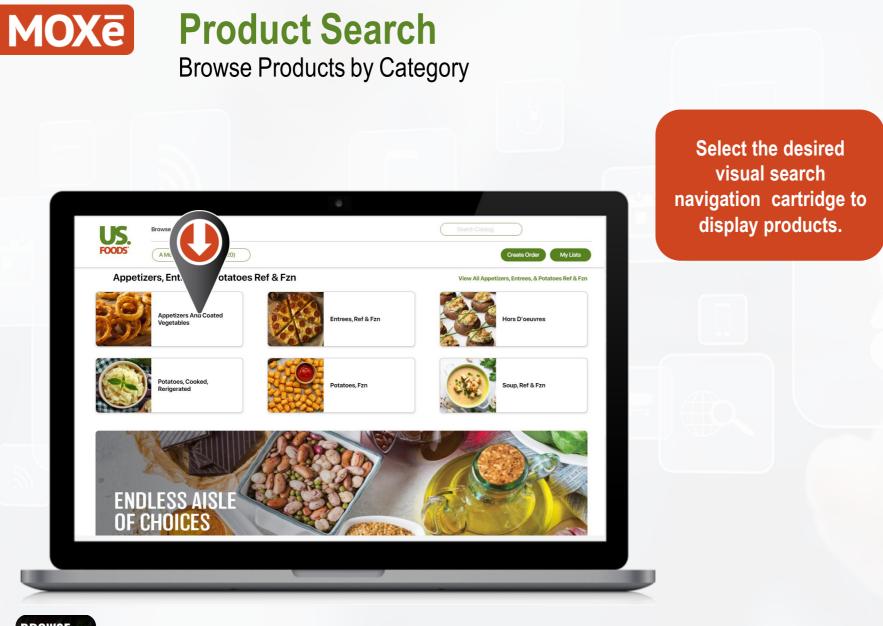

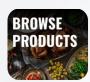

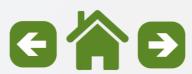

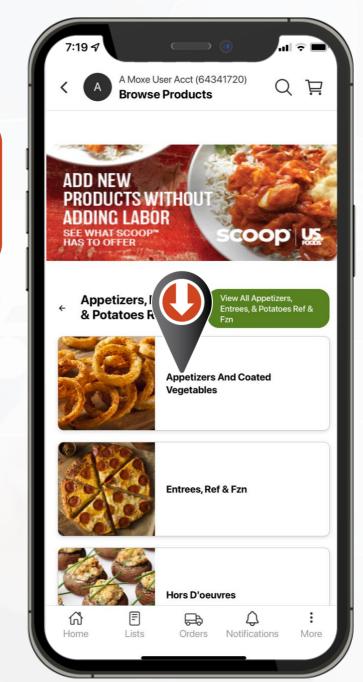

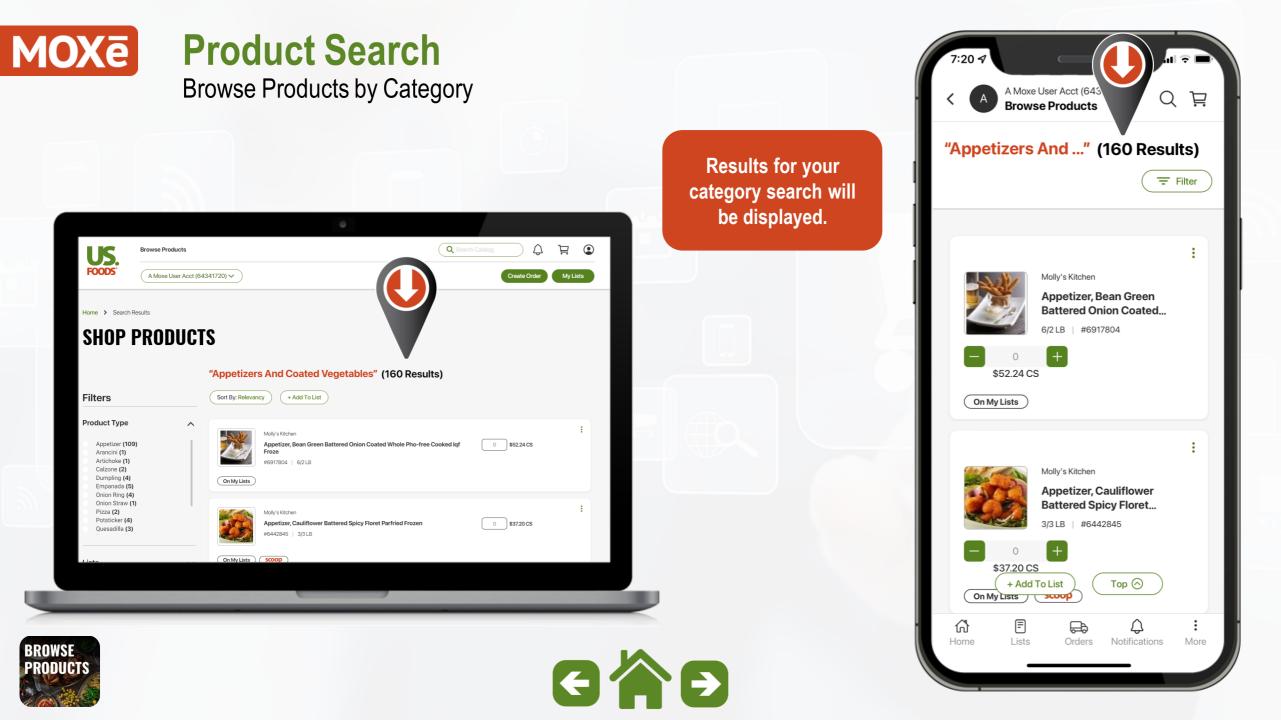

## MOXē Product Search

Search Products by Description

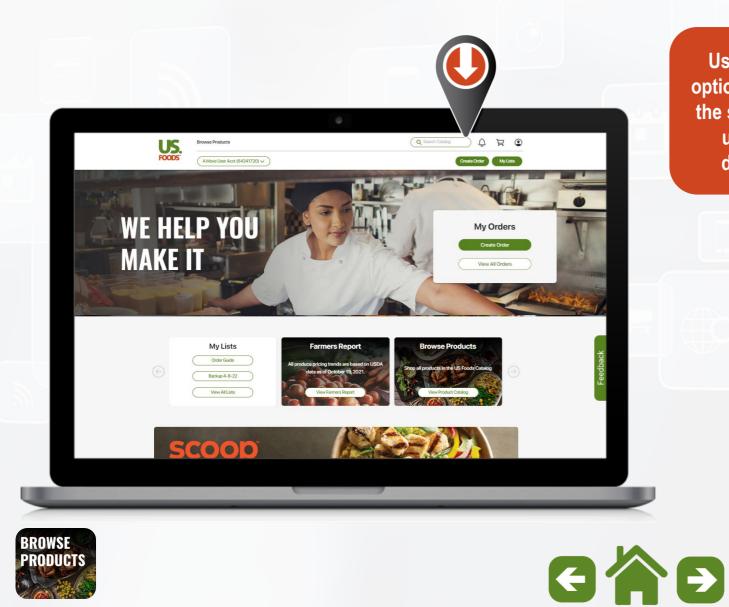

Use the search option at the top of the screen to look up Items by description.

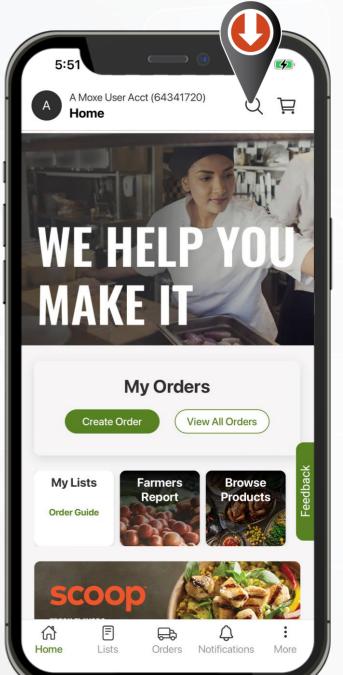

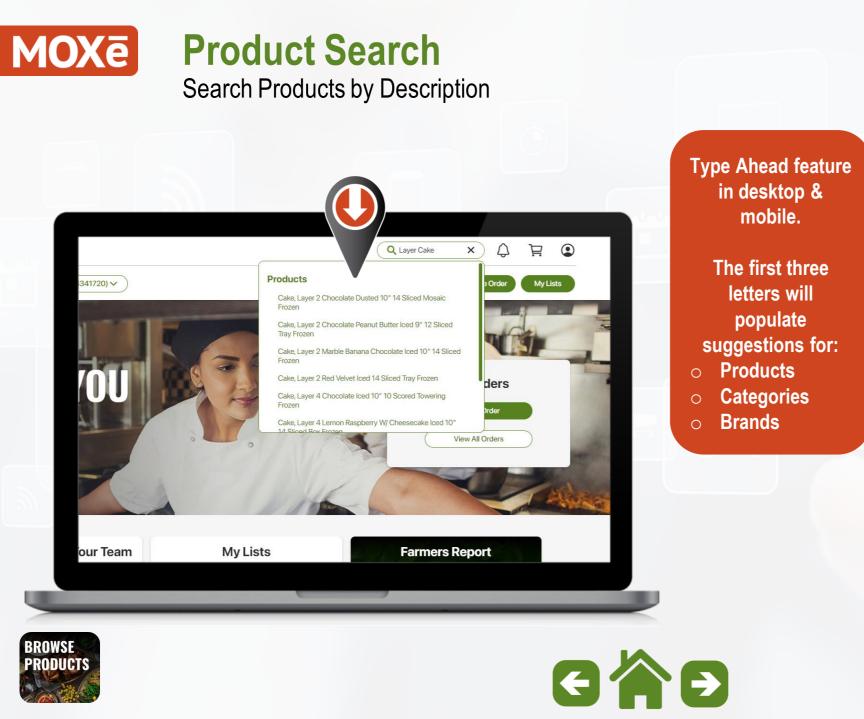

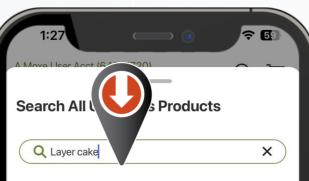

#### Products

Cake, Layer 2 Chocolate Peanut Butter Iced 9" 12 Sliced... Cake, Layer 2 Marble Banana Chocolate Iced 10" 14... Cake, Layer 2 Chocolate Chip Cookie Milk Mousse Filled... Cake, Layer 4 Chocolate Iced 10" 10 Scored Towering... Cake, Layer 3 Carrot Iced 9" 14 Sliced Gourmet Frozen

| $^{\sim}$ |           | Done   |
|-----------|-----------|--------|
| q w       | ertyui    | o p    |
| a s       | d f g h j | k I    |
| ∂Z        | xcvbn     | m      |
| 123       | space     | search |
|           |           | Ŷ      |
|           |           |        |

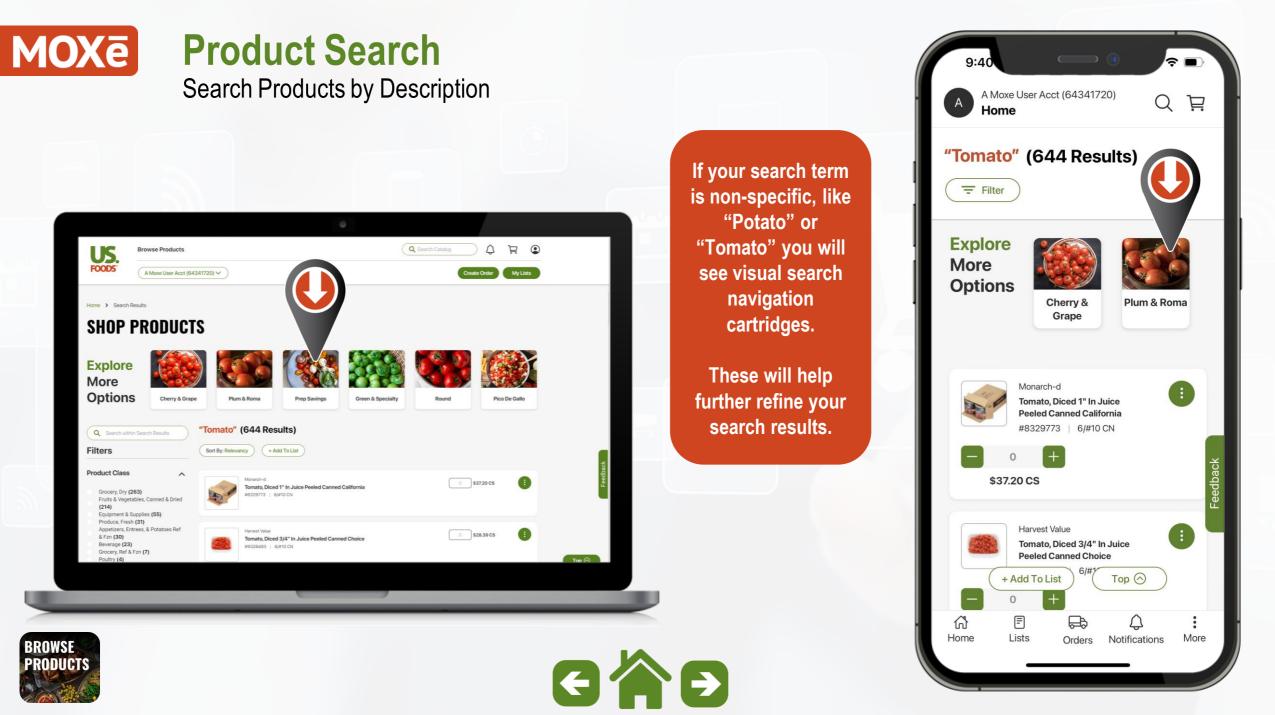

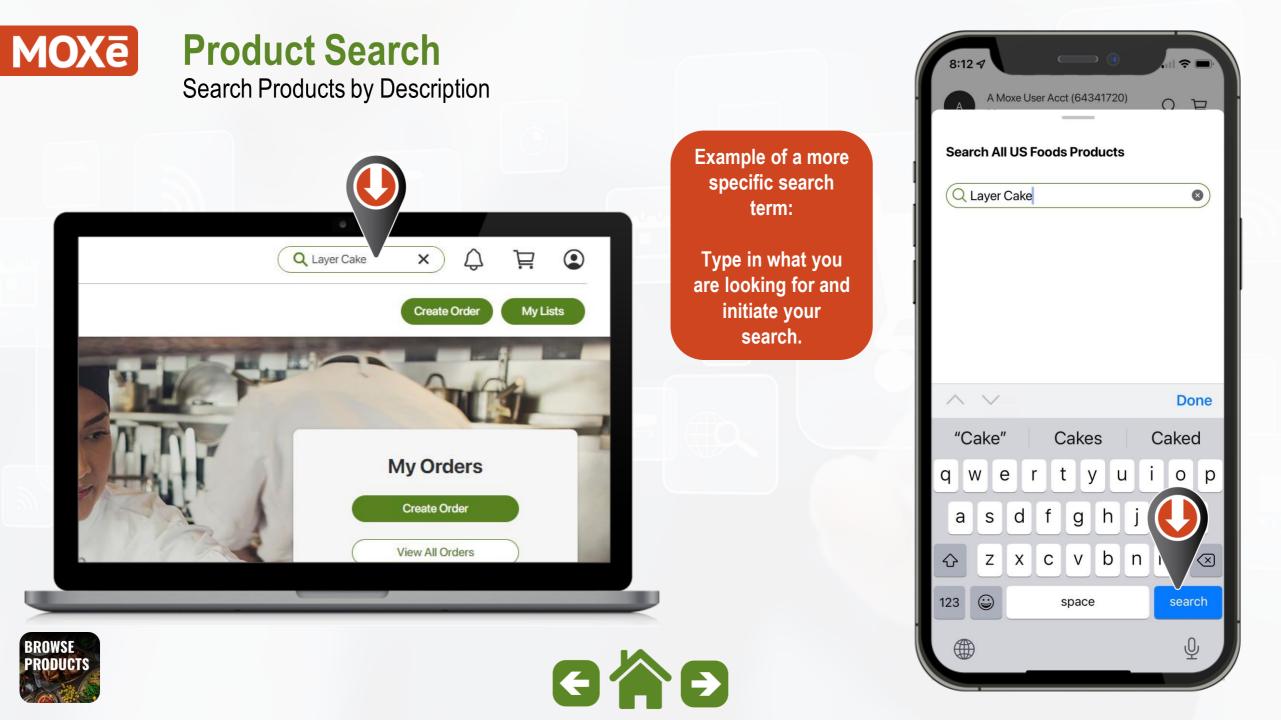

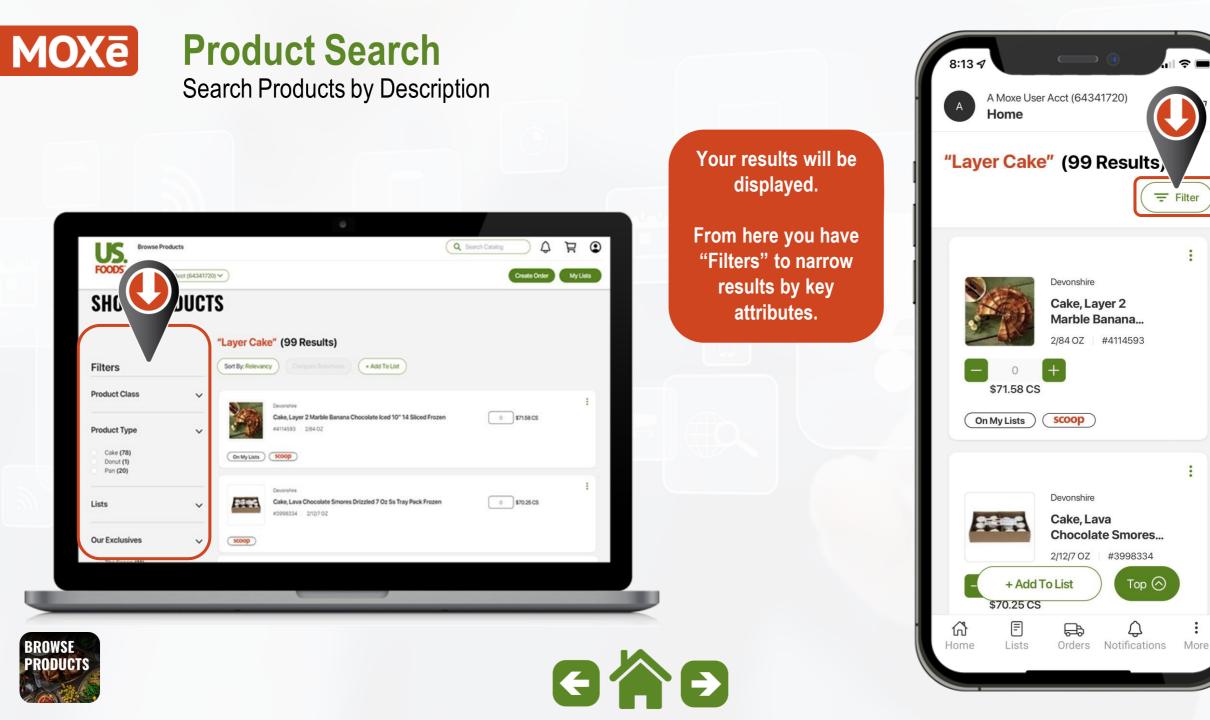

li 🗢 🗖

- Filter

Top 🔿

Q

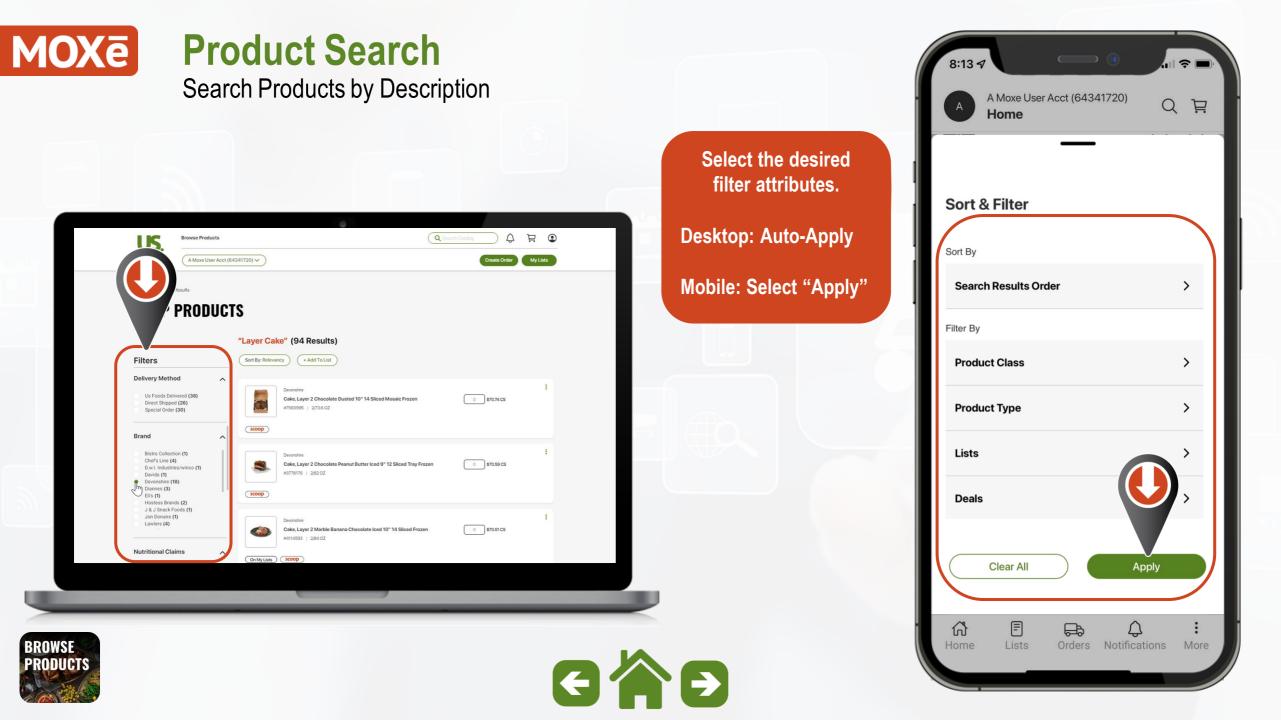

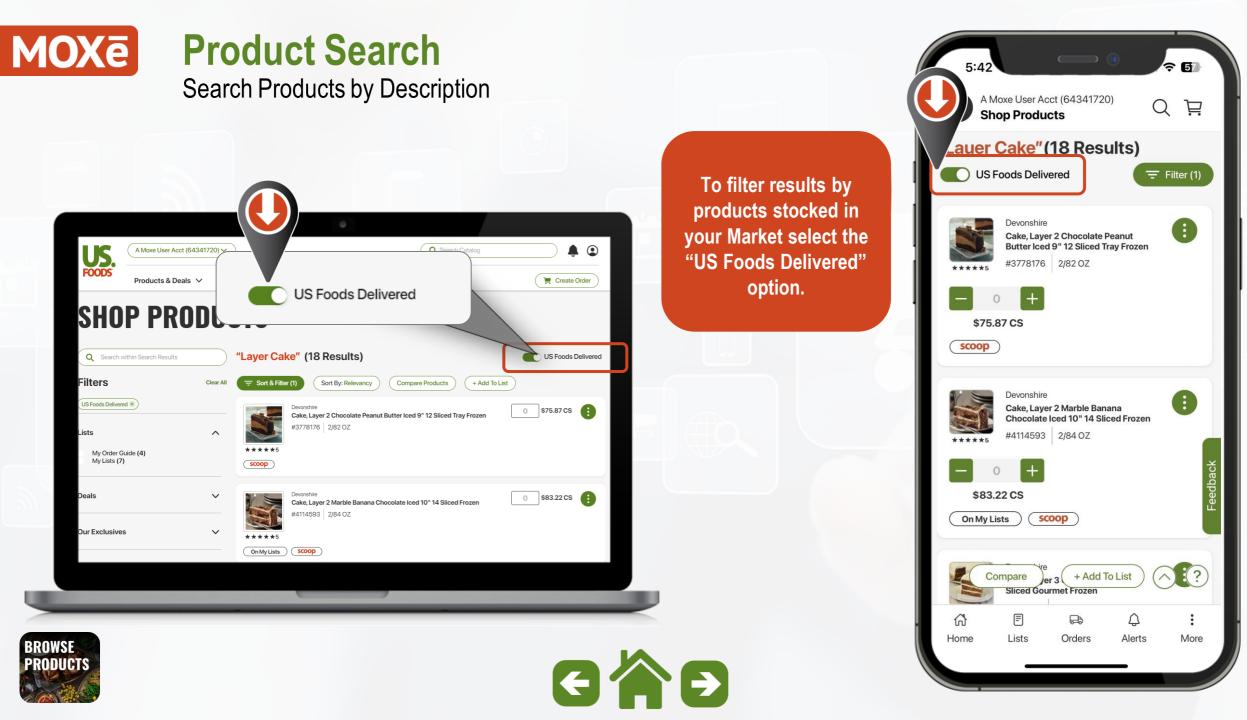

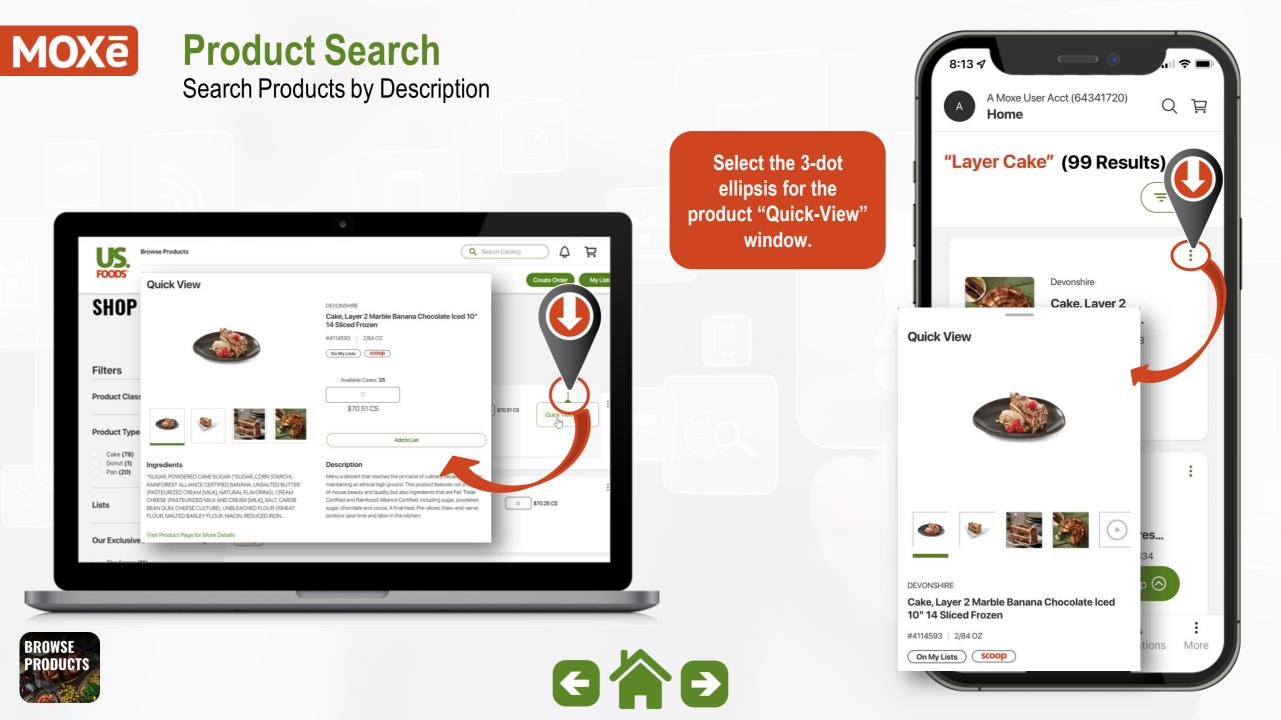

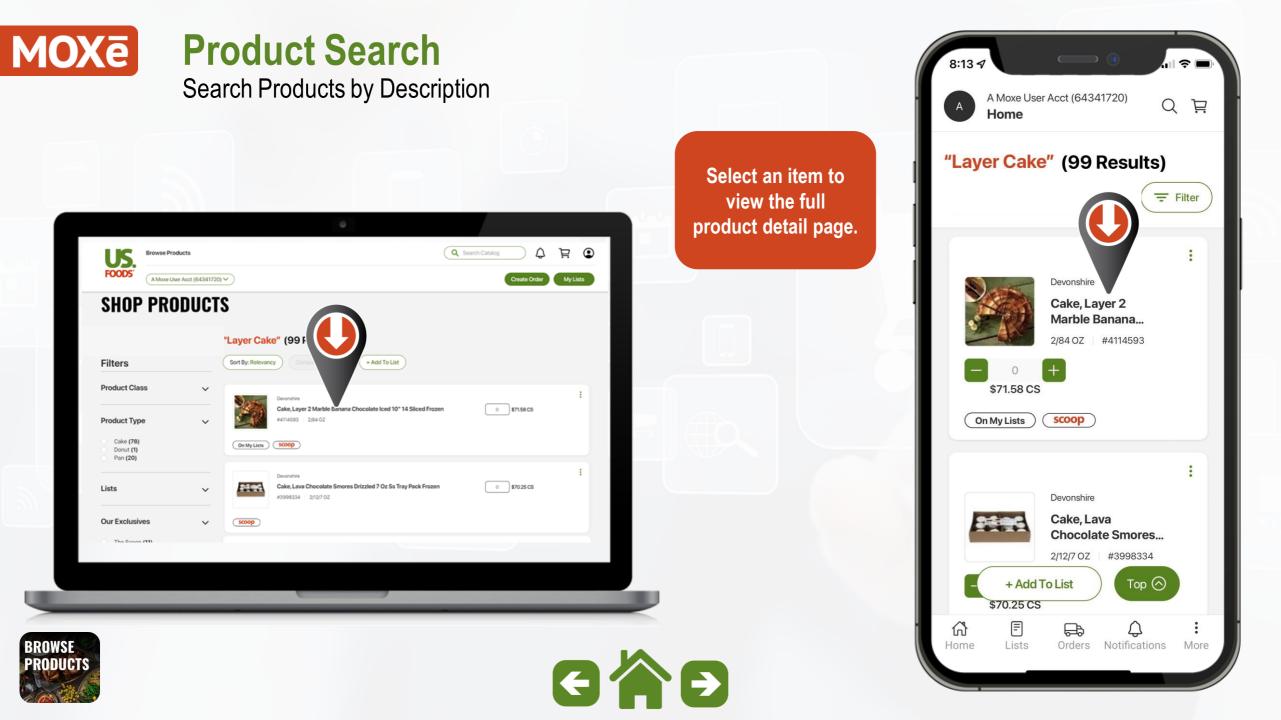

## MOXē **Product Search** Search Products by Product # ਦੂ Å × Q 7945967 My Lists Create Order My Orders Create Order View All Orders **My Lists Farmers Report** BROWSE GÂĐ PRODUCTS

To locate items using our US Foods "Product Number" type the number into the Catalog Search box and initiate your search.

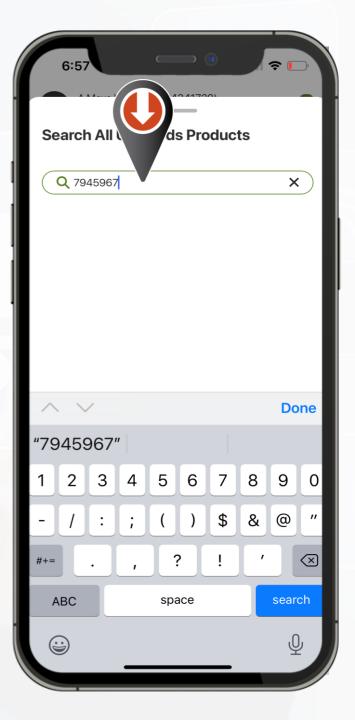

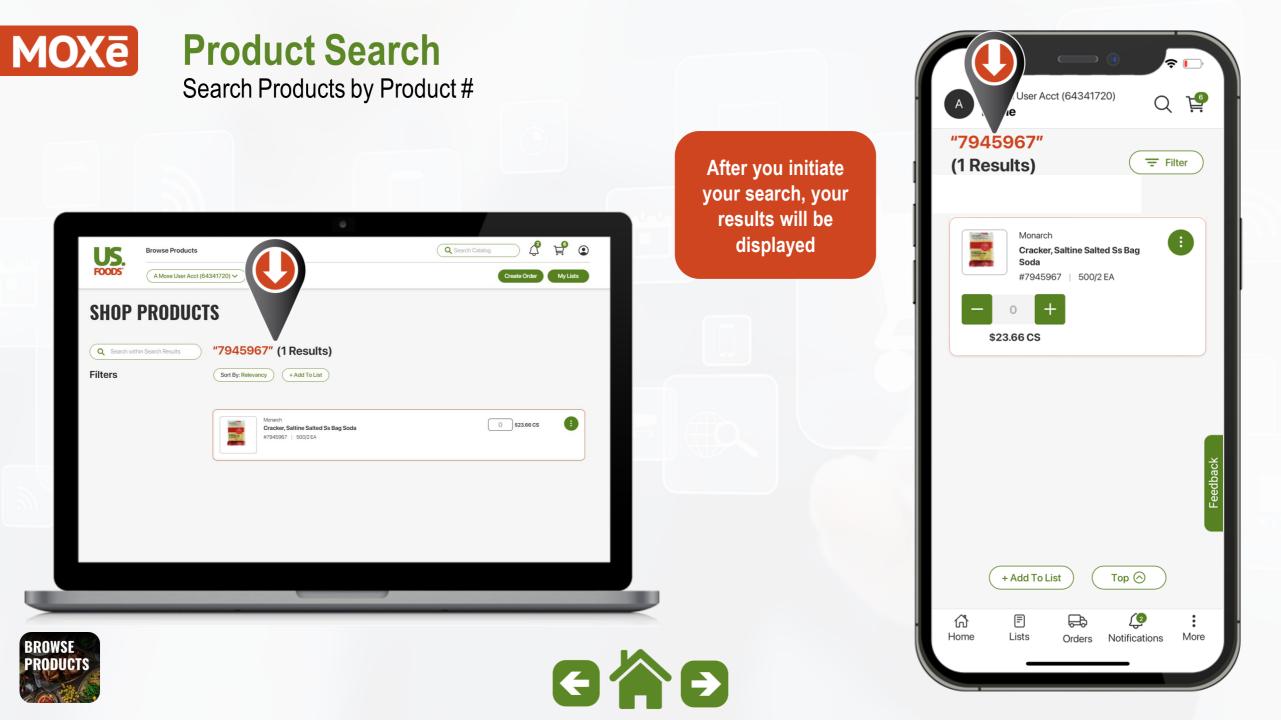

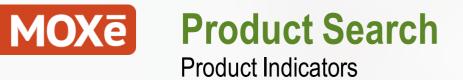

Refer to this Legend for an explanation of common product status indicator icons displayed on Product Cards.

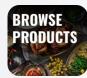

|                                     | Q 0                                                                    |   |  |  |  |
|-------------------------------------|------------------------------------------------------------------------|---|--|--|--|
| A Moxe User Acct (64341720)<br>Home | QF                                                                     | ļ |  |  |  |
| lcon                                | Explanation                                                            |   |  |  |  |
| í                                   | More information is available                                          |   |  |  |  |
| Recent Purchase                     | Displays the last 4 purchases                                          |   |  |  |  |
| On My Lists                         | Product is on users Order Guide List                                   |   |  |  |  |
| Call to Order                       | Special Order product: contact your Sales Representative               |   |  |  |  |
| Locally Sourced                     | Products that are Locally Sourced                                      |   |  |  |  |
| scoop                               | Our exclusive line of Innovated Products                               |   |  |  |  |
| DIRECT                              | USF Direct: Ships directly from Vendor to Customer (Shipping Included) |   |  |  |  |
|                                     | E Crders Notifications More                                            | e |  |  |  |
| GÂ                                  | <b>E</b>                                                               |   |  |  |  |

### **MOXe** Product Search Product Compare Feature

The Product Compare feature allows users to do a side-byside comparisons of up to 4 products within the displayed search results.

To use this feature, select the "Compare Products" option.

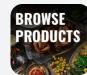

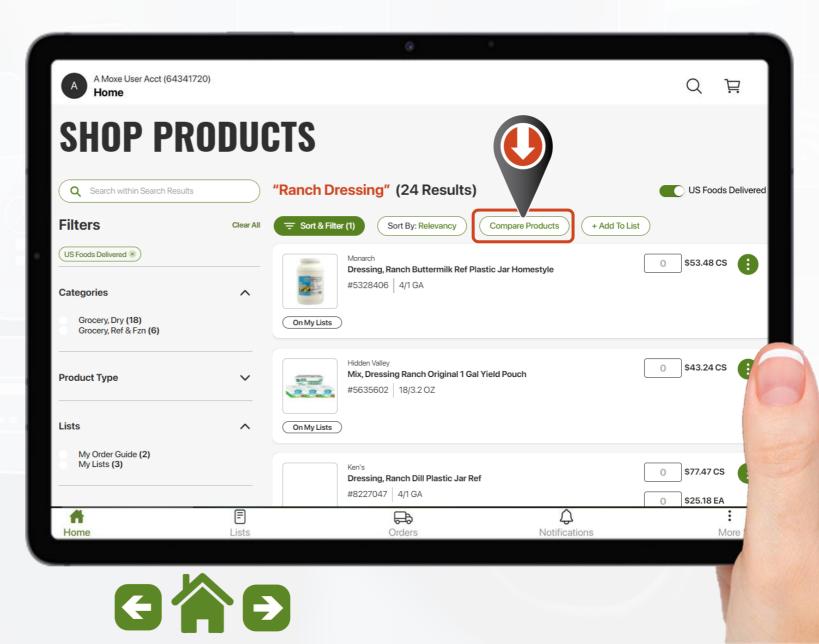

# MOXē Product Search

**Product Compare Feature** 

Once you select the "Compare Product" option the product cards will display an option on the left to "checkmark" desired items.

The green bar at the bottom will display a counter (bottom left) of how many products you have check marked.

One you have the desired products check marked, select the "Compare" option (bottom right)

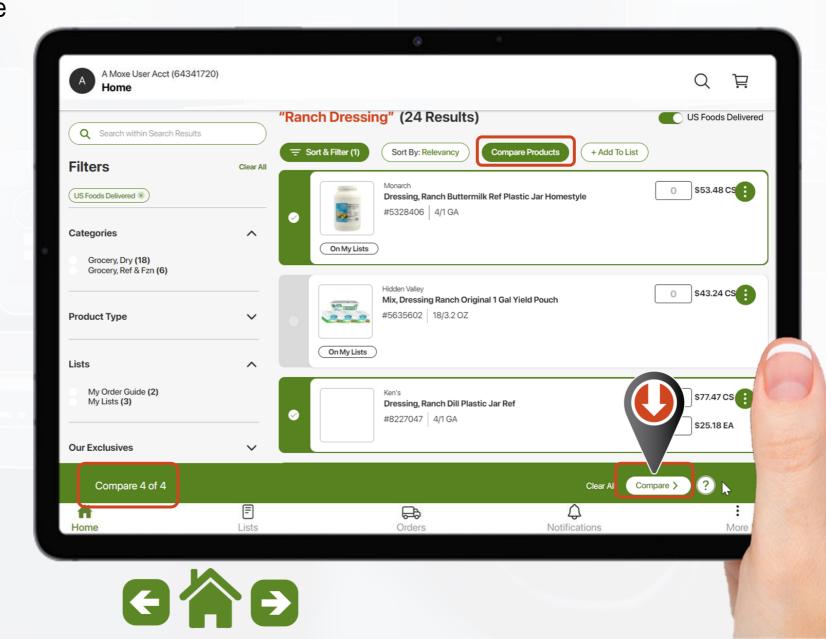

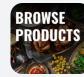

## MOXe Product Search

**Product Compare Feature** 

Your selected products will be displayed for a vertical comparison of these key attributes:

- Brand Name
- Price
- Pack Size
- Price Per Portion
- Available Inventory
- Product Attributes
- Purchase History
- Net Weight
- Storage
- Ingredients
- Nutritional Facts

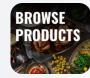

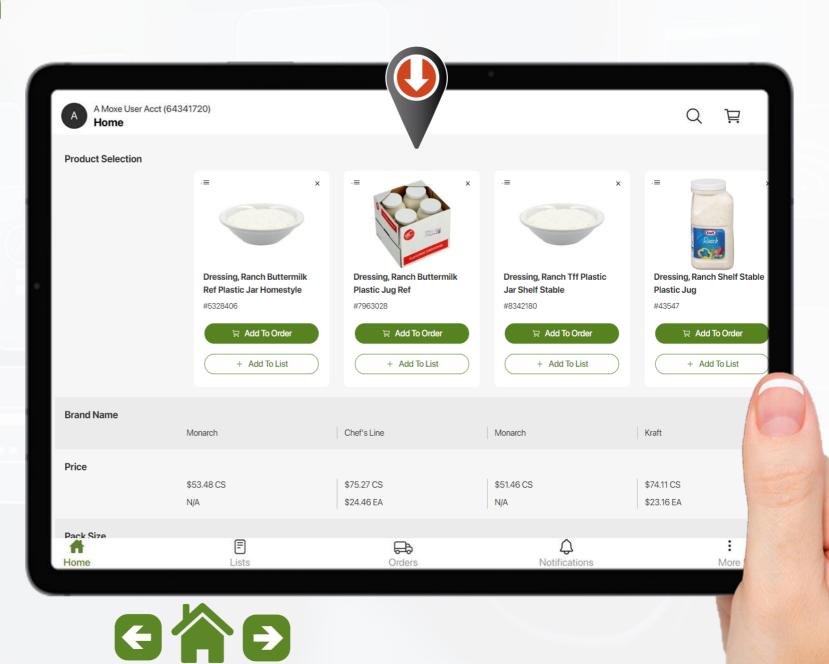

### MOXē Product Search Product Detail Page

A Moxel

Home

Overview

Home

Menu a dessert tha ground. This produ are Fair Trade Certi

The top of the product detail page contains a wealth of information.

- Product Rating (Stars)
- Product Images & Description
- **Product # and Pack Size**
- Product Detail Status icons
- Current Price
- Real Time Inventory
- Options to add to an Order or List
- Full product Overview and Portions

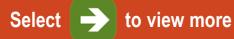

|                                                                                                    | 0                                                        |
|----------------------------------------------------------------------------------------------------|----------------------------------------------------------|
| lser Acct (64341720)                                                                                                    | Q                                                        |
| <image/> <image/>                                                                                                    | Product Overview<br>************************************ |
| t reaches the pinnacle of culinary decadence while maintaining an et<br>ct features not only back-of-house beauty and quality, but also ingred<br>fied and Rainforest Alliance Certified. including sugar. powdered suga<br>Lists | dients that Serving Case: 14                             |
|                                                                                                    |                                                          |

日

:

More

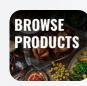

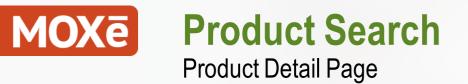

On the line up of product images where you see the "Play" icon you can access impactful videos showing benefits and features of the item.

Select 📄 to view more

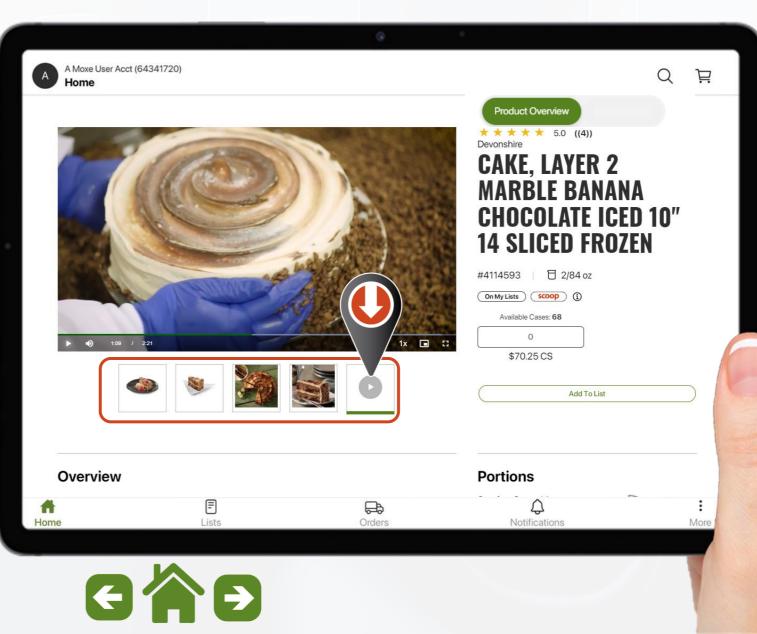

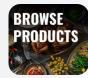

### MOXē Product Search Product Detail Page

Scrolling down you will see the addition of Benefits & Features to show "What's in it for you".

- Portions to help you gauge yield
- Box Dimensions help with storage requirements

Select 📄 to view more

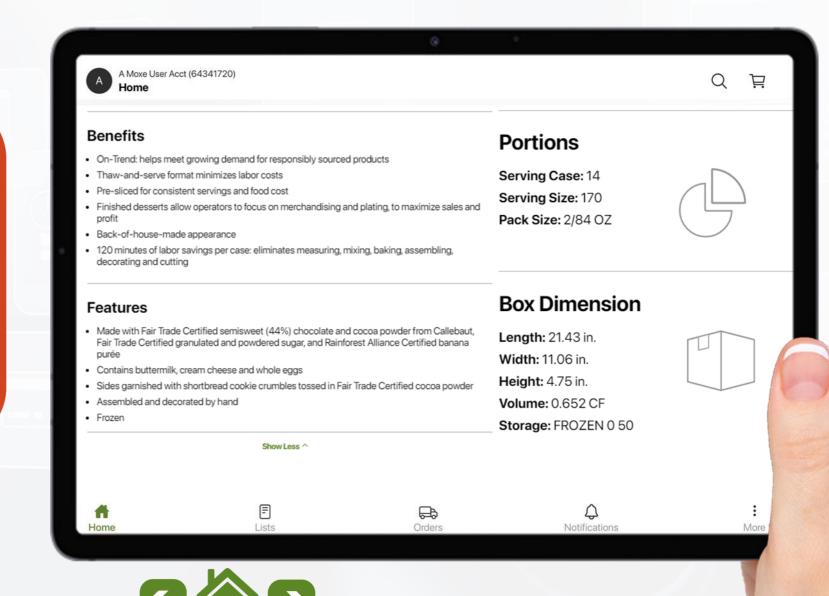

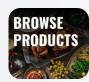

### MOXē Product Search Product Detail Page

Farther down on the page:

On products where complementary items are commonly required you will see a section for:

"You May Also Need"

Example: Cups & Lids, Bowls & Lids, Cleaning Supplies, etc...

Select

to view more

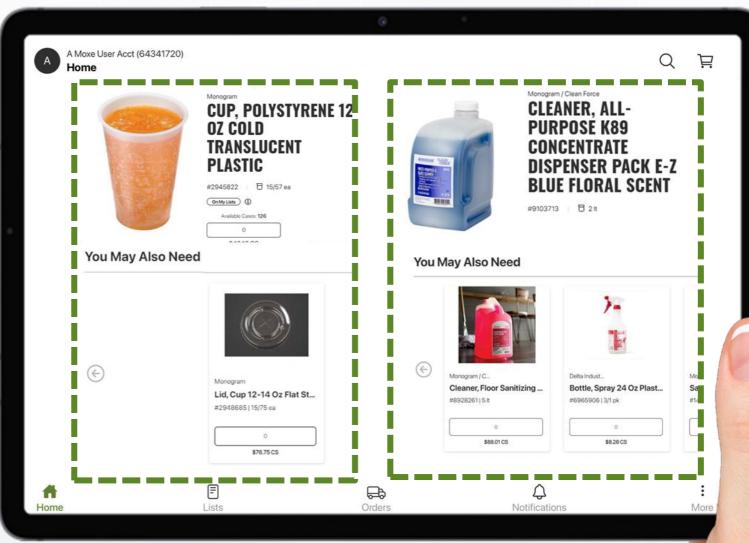

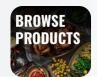

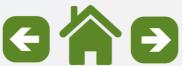

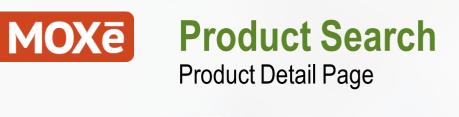

Farther down you will see "Customers Also Bought" product recommendations.

Select 🔶 to view more

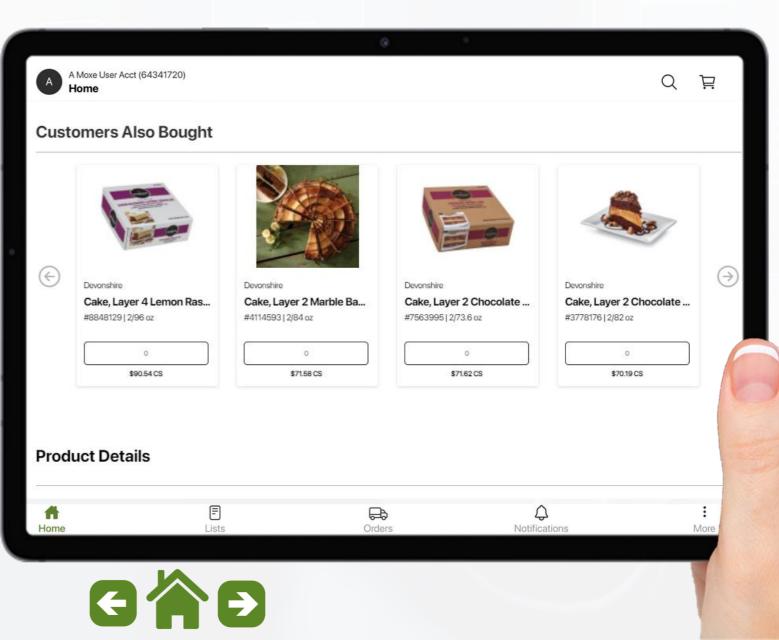

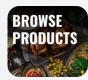

### MOXē Product Search Product Detail Page

Farther down on the product detail page you will see:

- Ingredients
- Preparation Instructions
- Serving Suggestions
- Handling Instructions
- Nutritional Facts

Select 📄 to view more

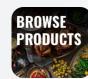

|   | A Moxe User Acct (64341720)                                                                                                    |                                                   |                                                 | 0                |
|---|----------------------------------------------------------------------------------------------------|---------------------------------------------------|-------------------------------------------------|------------------|
|   | Home                                                                                                    |                                                   |                                                 | ~                |
| 1 | ngredients                                                                                                    | -                                                 |                                                 |                  |
|   | SUGAR, POWDERED CANE SUGAR (*SUGAR, CO<br>CERTIFIED BANANA, UNSALTED BUTTER (PASTE)                                                | URIZED CREAM [MILK], NATURAL FLAVORING),          | <b>Nutrition Fac</b>                            | cts              |
|   | CREAM CHEESE (PASTEURIZED MILK AND CREA!<br>CULTURE), UNBLEACHED FLOUR (WHEAT FLOUR                                                |                                                   | 14 servings per container                       |                  |
|   | RON, THIAMINE MONONITRATE, RIBOFLAVIN, FO                                                                                          |                                                   | Serving size                                    | 19               |
|   | /ILK, SKIM MILK POWDER, CULTURES, SALT, VITA<br>GGS, SHORTBREAD CRUMB (WHEAT FLOUR, SL<br>CONTAINS MILK], SODIUM PROPIONATE [PRESE | JGAR, COCONUT OIL, EGGS, NATURAL FLAVOR           | Amount per serving<br>Calories                  | 59               |
|   |                                                                                                    |                                                   |                                                 | % Daily          |
|   |                                                                                                    |                                                   | Total Fat 30g                                   |                  |
|   | Preparation Instructions                                                                                                    | ~                                                 | Saturated Fat 17g                               |                  |
|   |                                                                                                    |                                                   | Trans Fat 1g                                    |                  |
|   | Store frozen. Remove desired number of slices, plac                                                                                | a an equipa container cover and thew under        | Cholesterol 100mg                               |                  |
|   | efrigeration. Cover unused portions and store unde                                                                                 |                                                   | Sodium 490mg                                    |                  |
|   | emgeration. Cover unused portions and store unde                                                                                   | r feingerauon for use within five days.           | Total Carbohydrate 77g                          |                  |
|   |                                                                                                    |                                                   | Dietary Fiber 2g                                |                  |
|   |                                                                                                    |                                                   | Total Sugar 56g                                 |                  |
|   | Serving Suggestions                                                                                                    | ~                                                 | Includes 48g Added Sugars                       |                  |
|   |                                                                                                    |                                                   | Protein 6g                                      |                  |
|   |                                                                                                    |                                                   | Vitamin D Omcg                                  |                  |
|   | "HAW AND SERVE. FOR A TWIST TRY BANANA S<br>BANANAS, ICE CREAM TOPPED WITH WHIP CRE                                                |                                                   | Calcium 49mg                                    |                  |
|   | LYING ELVIS, SERVE WITH PEANUT BUTTER MC                                                                                           |                                                   | Iron 2mg                                        |                  |
|   | LTING ELVIS, SERVE WITH PEANOT BOTTER MC                                                                                           | USE AND FRESH RASPBERRIES.                        | Potassium 130mg                                 |                  |
|   |                                                                                                    |                                                   | Supplemental I                                  | Fact             |
|   | landling Instructions                                                                                                    | ~                                                 |                                                 | % Daily \        |
|   | 5                                                                                                    |                                                   | None specified at this time.                    |                  |
|   | EEP FROZEN,*Use within 5 days of refrigeration.R                                                                                   | emove frozen slices and place on serving          | *The % Daily Value tells you how much a nutr    | rient in a servi |
|   |                                                                                                    | rigeration. Cover unused portions and store under | food contributes to a daily diet. 2000 calories |                  |
|   |                                                                                                    |                                                   | general nutrition advice.                       |                  |
|   | _                                                                                                    | <b>E</b>                                          | 45                                              |                  |
|   | ome Lists                                                                                                    | Orders                                            | Notifications                                   |                  |

### MOXē Product Search Product Detail Page

Farther down on the product detail page you will see:

- Ingredients, Allergens and Nutritional's Disclaimer
- Shipping Information

Select

to view more

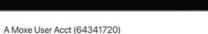

#### 8

QË

#### Ingredients, Allergens & Nutrition Information

Product information, including ingredients, allergens and nutritional information, is provided by manufacturers/suppliers, and includes information from the Global Data Synchronization Network (GDSN) and other third party sources such as the United States Department of Agriculture. We know that allergen information is important to many customers so we are providing product information from the manufacturers/suppliers for the 8 most common allergens identified by the FDA.

IMPORTANT: We know that allergen information is important to many customers so we are providing this tool to help sort products based on product information provided by suppliers.\* Products that the supplier has designated as contains or may contain for the selected allergen(s), or that the supplier has not provided data for the selected allergen(s), will be excluded from your search results. This may not cover potential cross-contact risks or alternate forms of the allergen(s). Please always review the complete list of ingredients and allergens on our product page and on the product packaging delivered to your business.

\*Allergen information for third-party branded products is obtained from the Global Data Synchronization Network (GDSN).

#### **Shipping Information**

Α

Home

| Shipping Details       |       | Storage Information      | Manufacturer Details               |      |  |
|------------------------|-------|--------------------------|------------------------------------|------|--|
| Gross weight: 12.5 lbs |       | USF Storage: FROZEN 0 50 | Manufacturer: DIANNES FINE DESSERT | S    |  |
| Net weight: 10.5 lbs   |       | Min. Temp: -10 FA        | Manufacturer ID: 111030            |      |  |
| Height: 4.75 in        |       | Max. Temp: 15 FA         |                                    |      |  |
| Width: 11.06 in        |       |                          |                                    |      |  |
| Length: 21.43 in       |       |                          |                                    |      |  |
| Cube: 0.652 CF         |       |                          | <b>Classification Details</b>      |      |  |
|                        |       |                          | Class: 26 - GROCERY, REF & FZN     |      |  |
|                        |       |                          | Category: 214 - CAKE, REF & FZN    |      |  |
|                        |       |                          | Group: 1523 - CAKES, LAYER, FROZEN |      |  |
| F                      | F     | æ                        | $\triangle$                        | :    |  |
| me                     | Lists | Orders                   | Notifications                      | More |  |
|                        |       |                          |                                    |      |  |
|                        |       |                          |                                    |      |  |

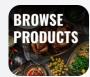

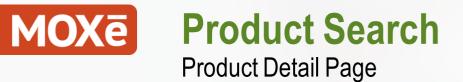

Farther down you will see a section for Q&A.

This section will contain answers to questions submitted by customers.

Select "Ask A Question" to seek answers not shown in the product detail page.

|                            |                                                                   | 0                                            |                      |                |
|----------------------------|-------------------------------------------------------------------|----------------------------------------------|----------------------|----------------|
| A Moxe User Acct (<br>Home | 64341720)                                                         |                                              |                      | С Ë            |
| Q&A                        |                                                                   |                                              |                      |                |
| Don't se                   | ee the information                                                | n you're looking for?                        | Be the first to ask! | Ask A Question |
| Typical question           | ns asked about products:                                          |                                              |                      |                |
| Is this item e             | ct already seasoned?<br>asy to use?<br>a dimensions of this item? |                                              |                      |                |
| Ratings & Re               | views                                                             |                                              |                      |                |
|                            |                                                                   | No Reviews Available                         |                      |                |
| <b>A</b><br>Home           | E                                                                 | Sorry, there are no reviews for this produce | Q<br>Notifications   | More           |
| ione.                      | Lista                                                             | oldold.                                      | roundations          |                |
| 8                          |                                                                   |                                              |                      |                |

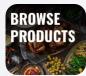

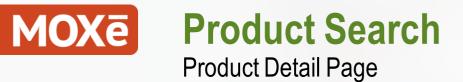

This will open a new screen.

Type in your question and other required fields, then select "Submit"

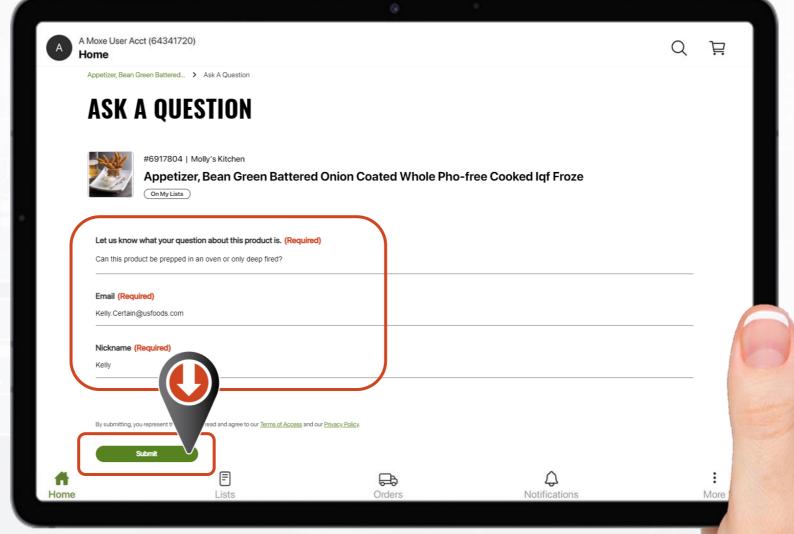

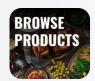

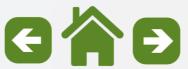

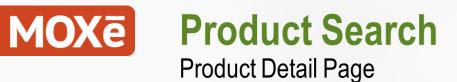

At the bottom of the page, you will see an area dedicated to product "Ratings & Reviews".

Select 📄 to view more

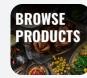

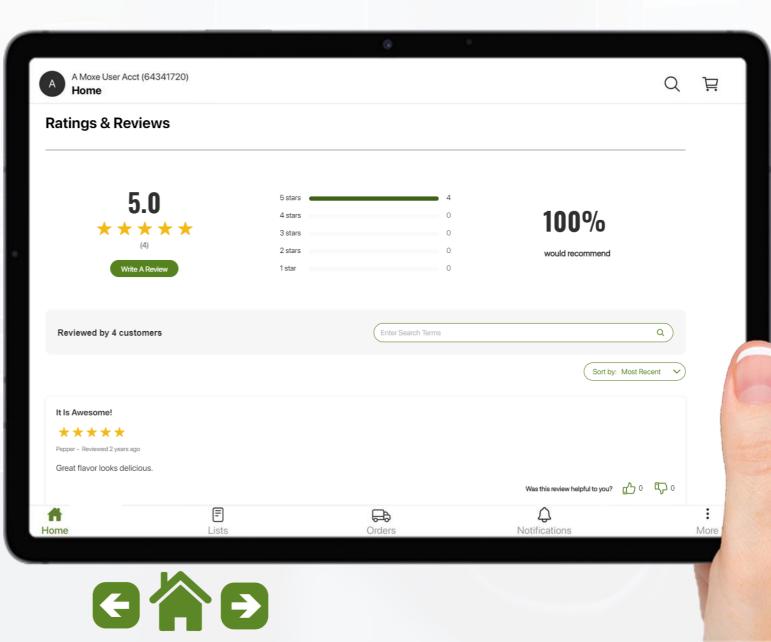

### MOXe Product Search Product Detail Page

For Cleaning Supplies and Chemicals, you also have access to download the "Safety Data Sheets" at the bottom of the product detail page.

Select 

to view

to view more

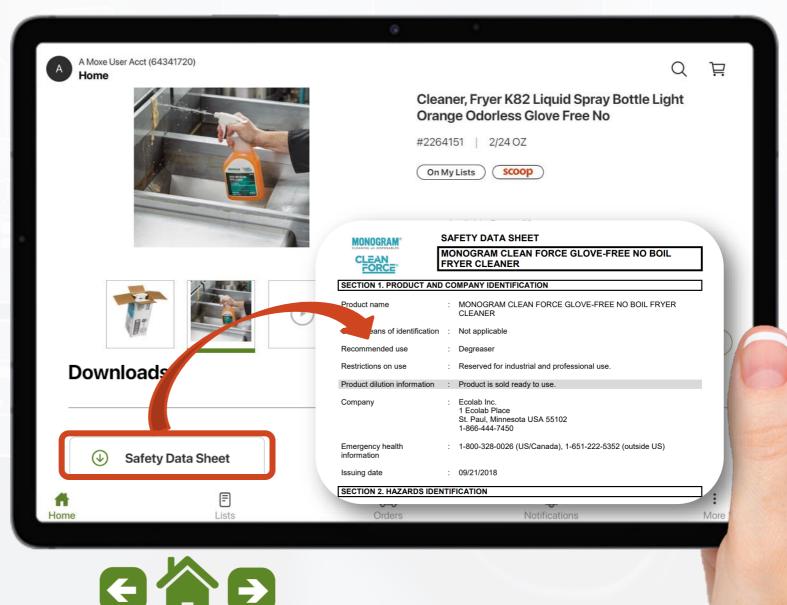

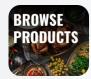

### **Product Search** MOXē **Product Detail Page**

If you see "Discrepancies" in the Product Detail Page, select the option below the Nutritional Facts.

You will see a drop-down menu to chose what you are reporting.

Information is sent directly to our PIM Team for review.

Select

to view more

#### A Moxe User Acct (64341720) Home

#### Ingredients

Please choose an option

Core Product Content

Images

Other

G

1

Home

Nutritionals Marketing Claims

Please choose an option

#### \*SUGAR, POWDERED CANE SUGAR (\*SUGAR, CORN STARCH), BANANA (BANANA\*\*, CITRIC ACID, ASCORBIC ACID), UNSALTED BUTTER (PASTEURIZED CREAM [MILK], NATURAL FLAVORING), CREAM CHEESE (PASTEURIZED MILK AND CREAM [MILK], SALT, CAROB BEAN GUM, CHEESE CULTURE), UNBLEACHED FLOUR (WHEAT FLOUR, MALTED BARLEY FLOUR, NIACIN, REDUCED IRON, THIAMINE MONONITRATE, RIBOFLAVIN, FOLIC ACID), BUTTERMILK (GRADE A LOWFAT MILK, SKIM MILK POWDER, CULTURES, SALT, VITAMIN A PALMITATE AND VITAMIN D3), WHOLE EGGS, SHORTBREAD CRUMB (WHEAT FLOUR, SUGAR, COCONUT OIL, EGGS, NATURAL FLAVOR [CONTAINS MILK], SODIUM PROPIONATE [PRESERVATIVE], SALT, TBHQ [PRESERVATIVE]), WATER, SEMI-SWEET CHOCOLATE (\*SUGAR, \*UNSWEETENED CHOCOLATE, \*COCOA BUTTER, SOY LECITHIN [AS EMULSIFIER], \*NATURAL VANILLA EXTRACT), ENRICHED BLEACHED WHEAT FLOUR

日 Q

#### **Nutrition Facts**

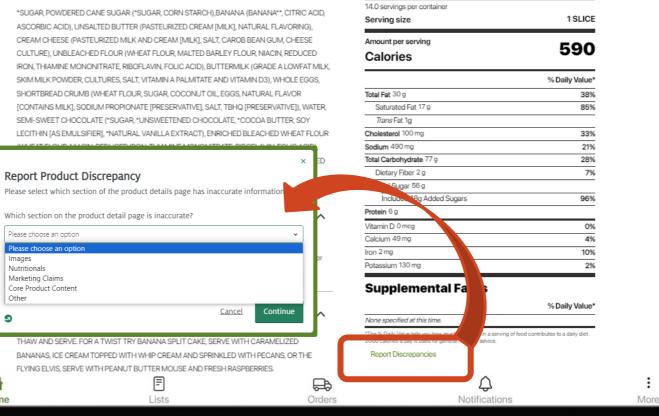

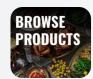

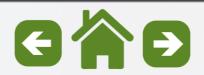

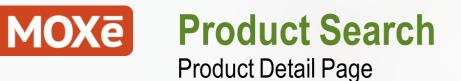

Selecting the "Print" option in the upper right of the Product Detail Page will open a new window.

From this new window you can Print, Download or Share the full detail page.

Select 🏓 to a

to continue

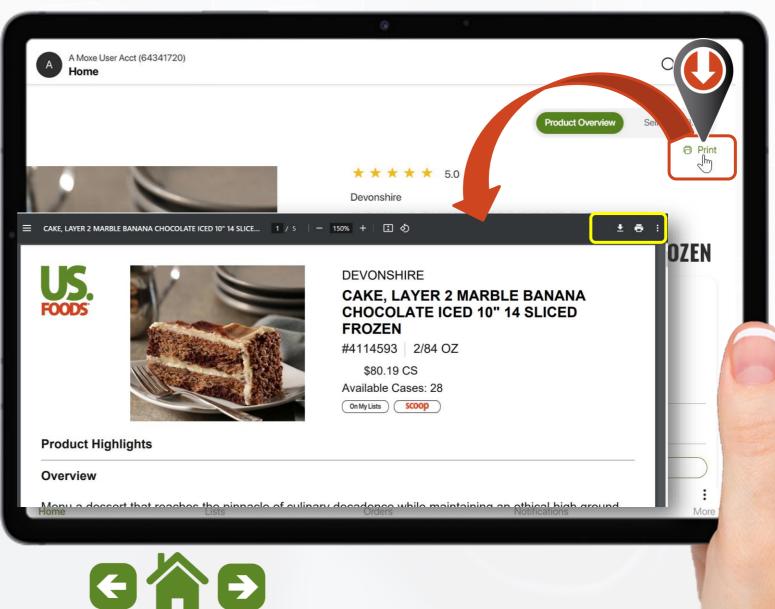

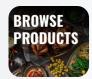

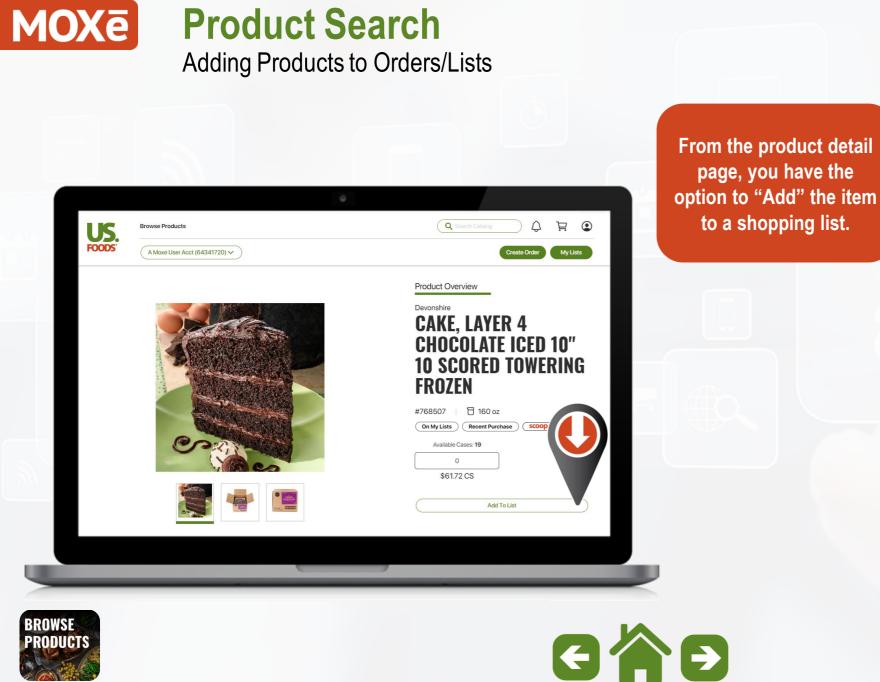

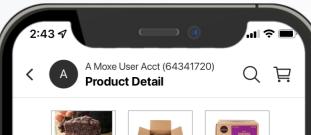

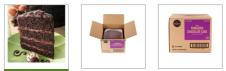

Devonshire

### **CAKE, LAYER 4 CHOCOLATE** ICED 10" 10 SCORED **TOWERING FROZEN**

| #768507   E      | ] 160 oz          |                |               |         |
|------------------|-------------------|----------------|---------------|---------|
| On My Lists      | Rece              | nt Purchase    | scoop         | Ð       |
| Available        | e Cases: 28       |                |               |         |
| 8                | 0                 | +              |               |         |
| \$61             | .72 CS            |                |               |         |
|                  |                   | Add To List    |               |         |
| Portions         |                   |                |               |         |
| Serving Size     | :226              |                | Тор           | $\odot$ |
| Pack Size: 16    | 50 OZ             |                |               |         |
| <b>ි</b><br>Home | <b>F</b><br>Lists | <b>O</b> rders | Notifications | More    |
|                  |                   |                |               |         |
|                  |                   |                |               |         |

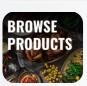

## MOXē Product Search

Adding Products to Orders/Lists

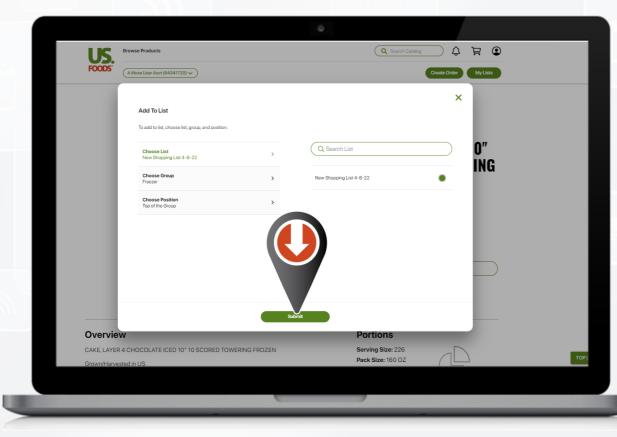

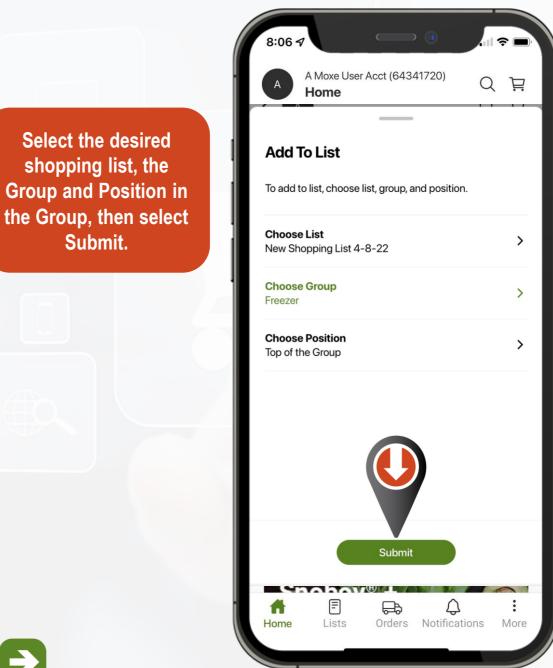

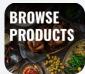

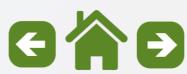

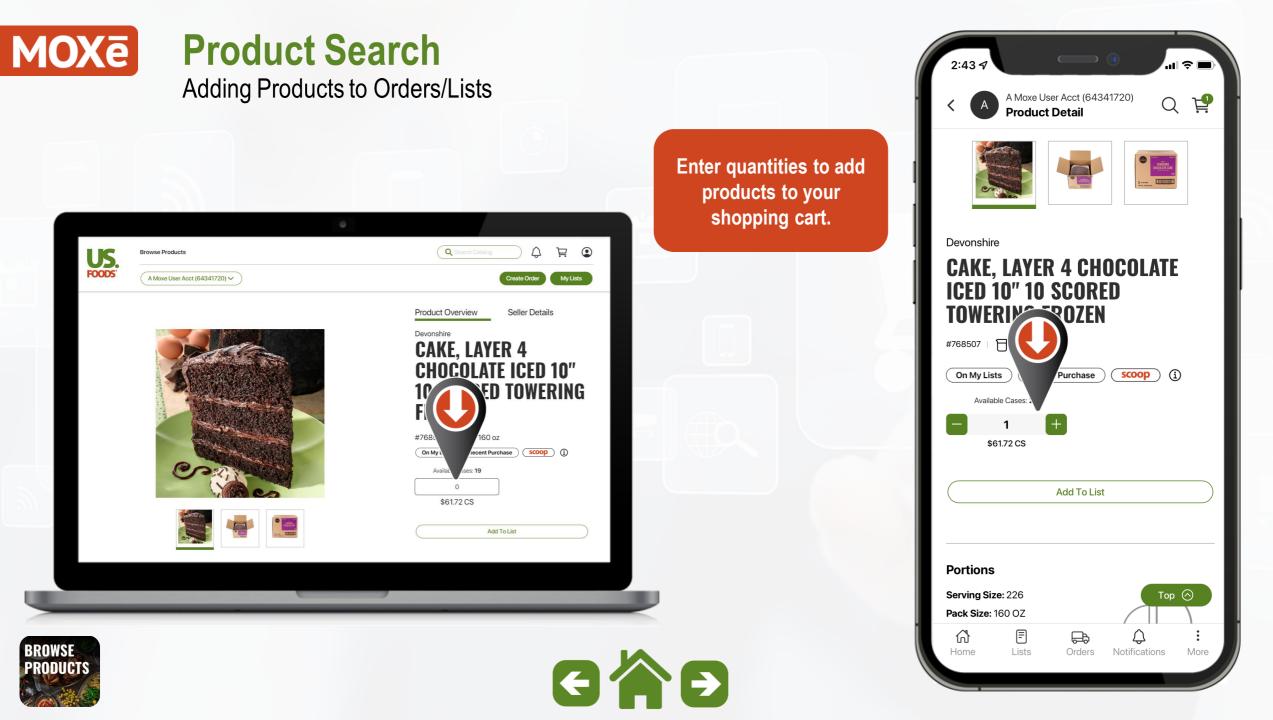

### List Management Subtopics

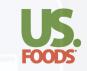

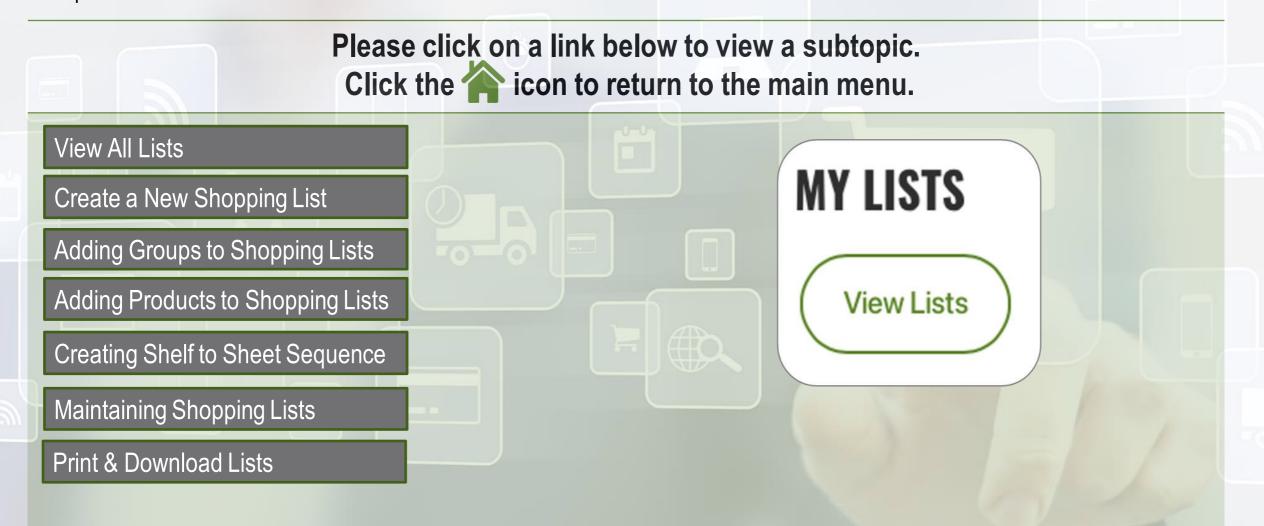

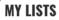

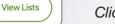

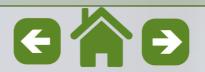

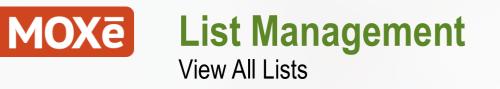

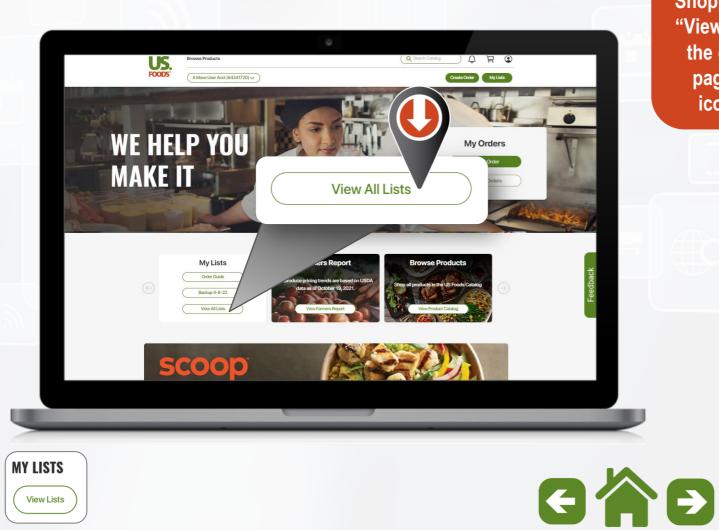

To Create a Shopping List, select "View All Lists" from the desktop Home page or the Lists icon on mobile.

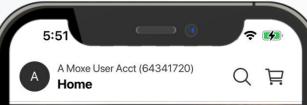

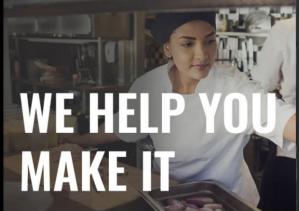

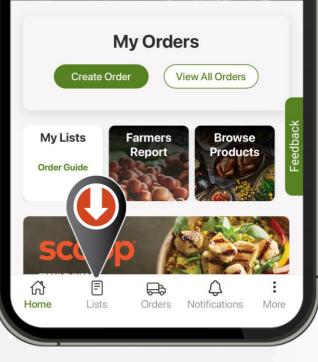

### MOXē List Management View All Lists

List Management home screen.

List types and visibility guidelines.

|                                     |                | Q *                      |                     |                 |           |
|-------------------------------------|----------------|--------------------------|---------------------|-----------------|-----------|
| A Moxe User Acct (64341720)<br>Home |                |                          |                     | Q               | Ë         |
| View All Lists                      |                |                          | Q Search all lists  |                 | Create    |
| Last Viewed Mos                     | st recently us | sed lists                |                     |                 |           |
| List Name 🔺                         |                | Last Updated By 💲        | Products 🖨          | Discontinued \$ |           |
| New Shopping List 6-8-22            |                | System System            | 118                 | 15              |           |
| Public View                         | able by all u  | Isers                    |                     |                 |           |
| List Name                           |                | Last Updated By 💲        | Products 🛊          | Discontinued 🜲  |           |
| New Shopping List 6-8-22            |                | System System            | 118                 | 15              |           |
| Managed by US Foods                 | Viewable by    | all users and maintained | in the US Foo       | ods mainframe   |           |
| List Name 🔺                         |                | Last Updated By 🜲        | Products 🛊          | Discontinued 🛊  |           |
| Order Guide                         |                | System System            | 144                 | 9               |           |
| Recently Purchased                  |                | System System            | 144                 | •               |           |
| ff<br>Home                          | F<br>Lists     | Orders                   | لم<br>Notifications |                 | :<br>More |
|                                     |                |                          |                     |                 |           |
|                                     |                |                          |                     |                 |           |
|                                     | rej            |                          |                     |                 |           |

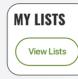

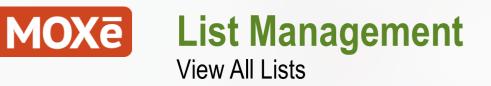

List Management Home Screen.

Each List displays:

- List Name
- Last Updated By
- Number of Products on the list
- Number of Discontinued Items requiring attention

**View All Lists** Q Search all lists Last Viewed List Name Last Updated By 💲 Products \$ Discontinued **‡** New Shopping List 6-8-22 System System 118 15 Public List Name . Last Updated By 💲 Products **‡** Discontinued **‡** New Shopping List 6-8-22 118 System System 15 Managed by US Foods List Name Last Updated By 🜲 Discontinued 2 Products 2 Order Guide System System 144 9 **Recently Purchased** System System 144 . F æ Q A Lists Home Orders Notifications  $\mathbf{F}$ 

百

More

Create a l

Q

A Moxe User Acct (64341720)

Home

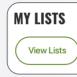

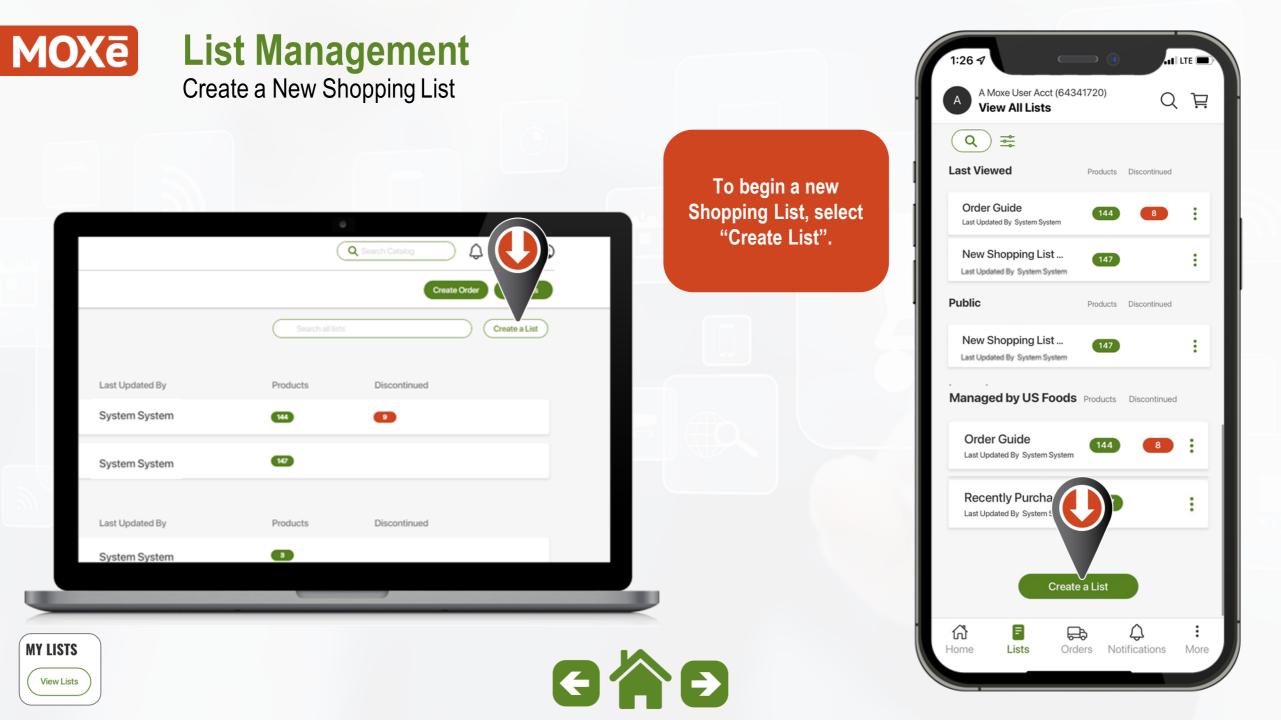

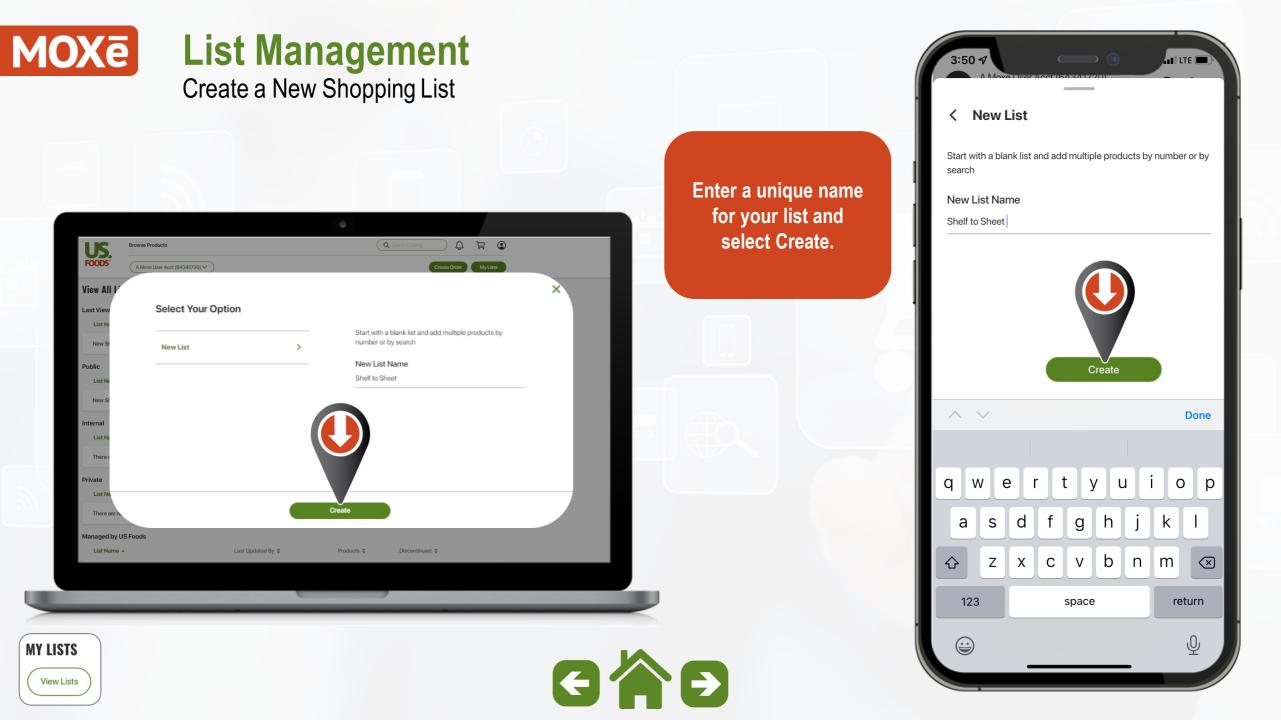

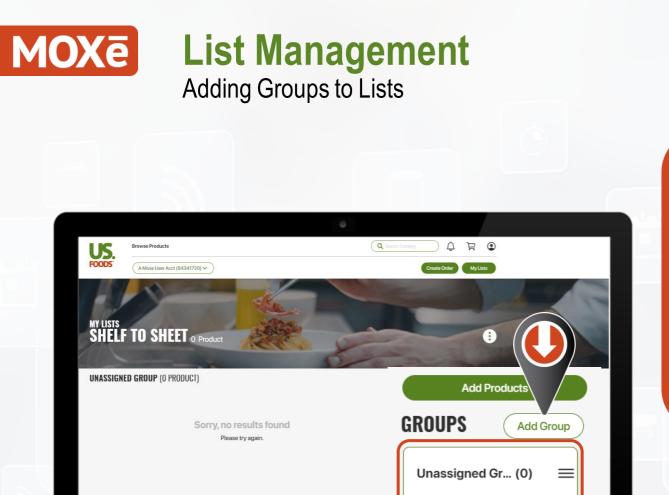

**MY LISTS** 

View Lists

Begin adding custom groups to organize your new shopping list.

Note: The "Unassigned" group is used for any Items not assigned to a custom group.

Тор⊙

GÂĐ

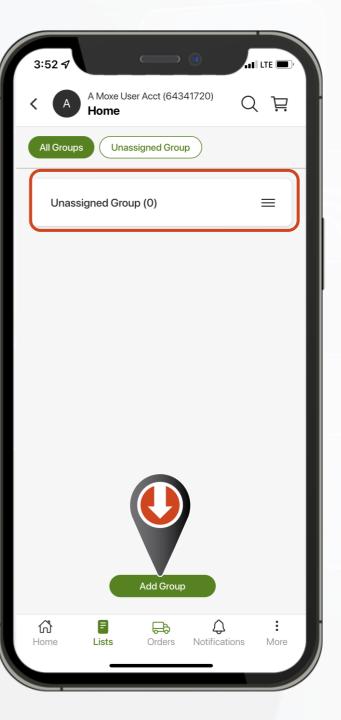

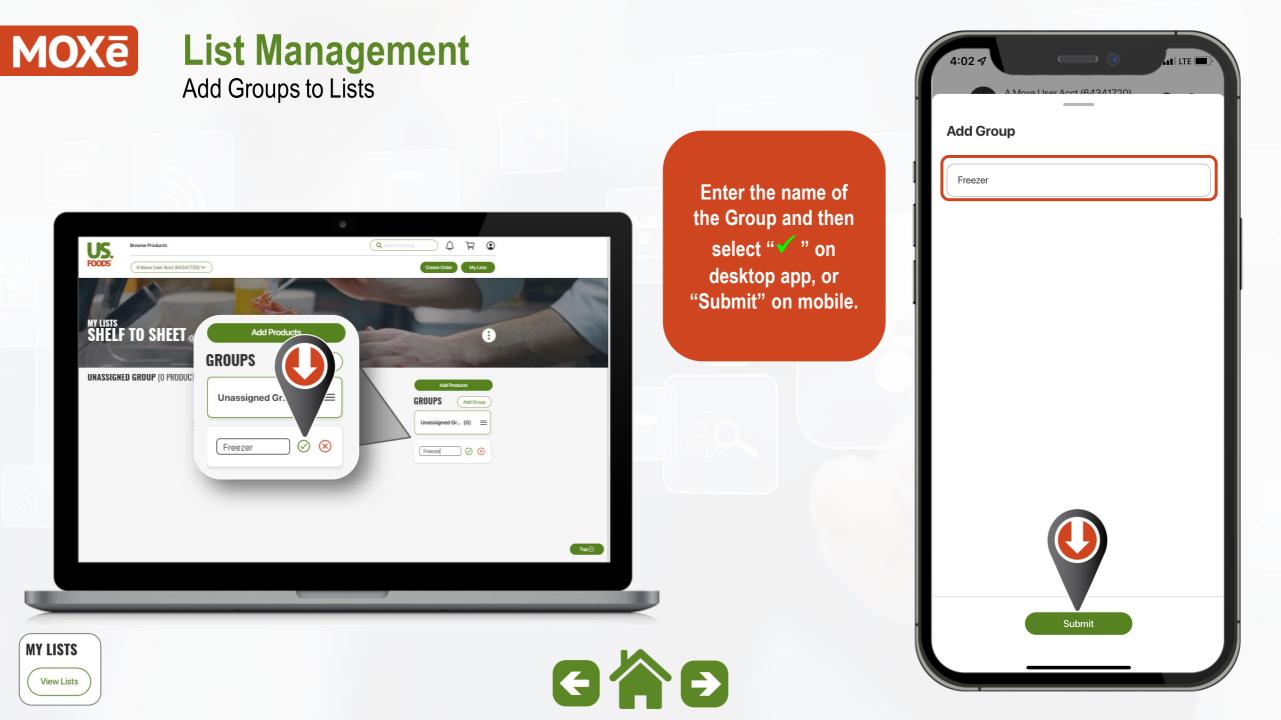

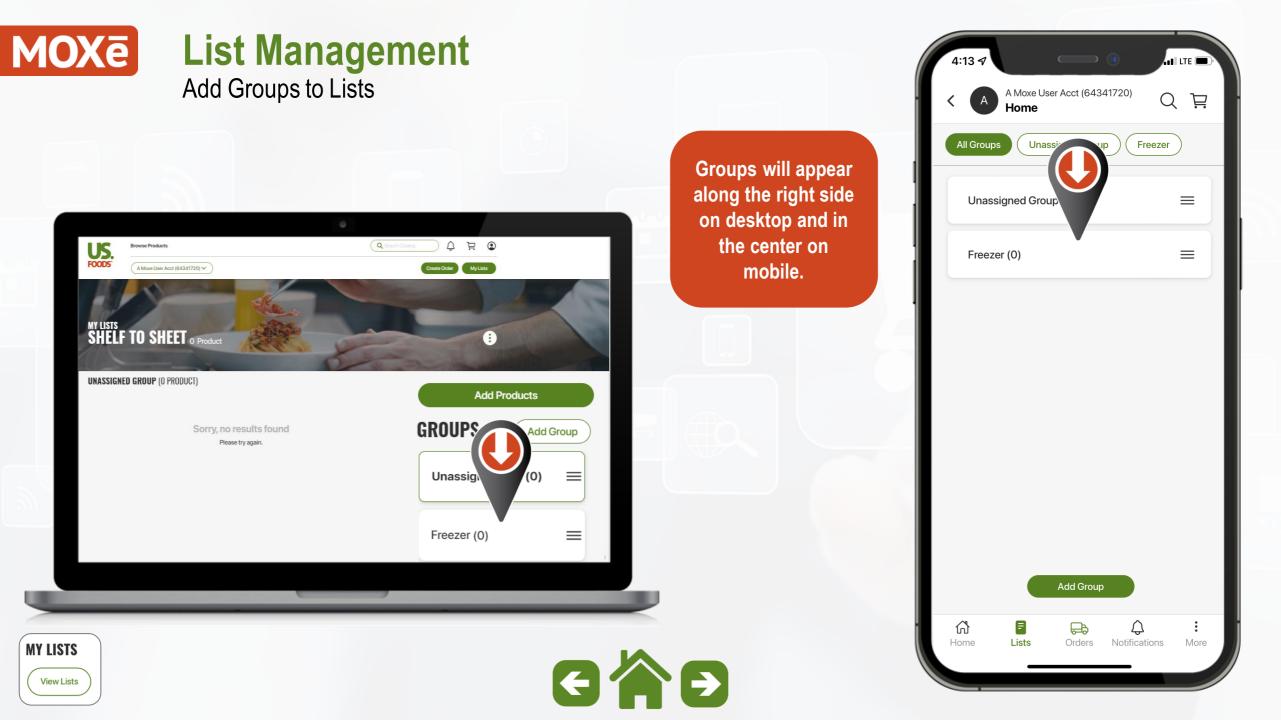

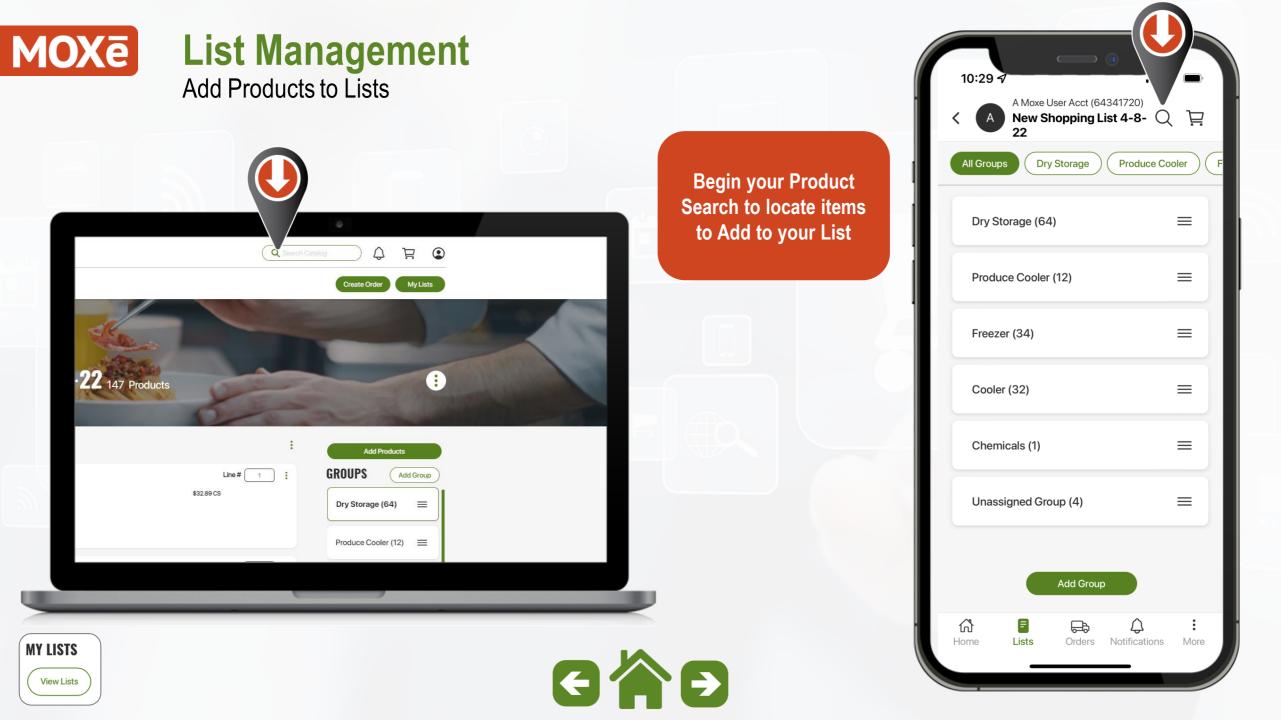

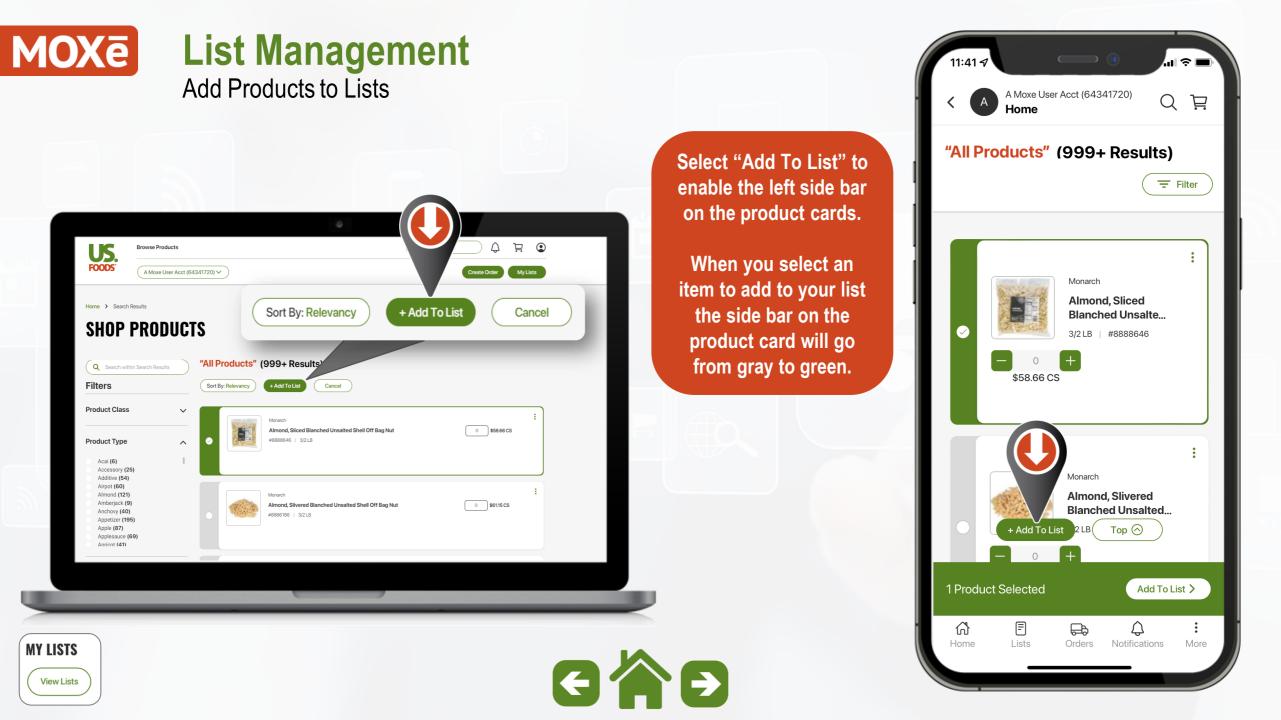

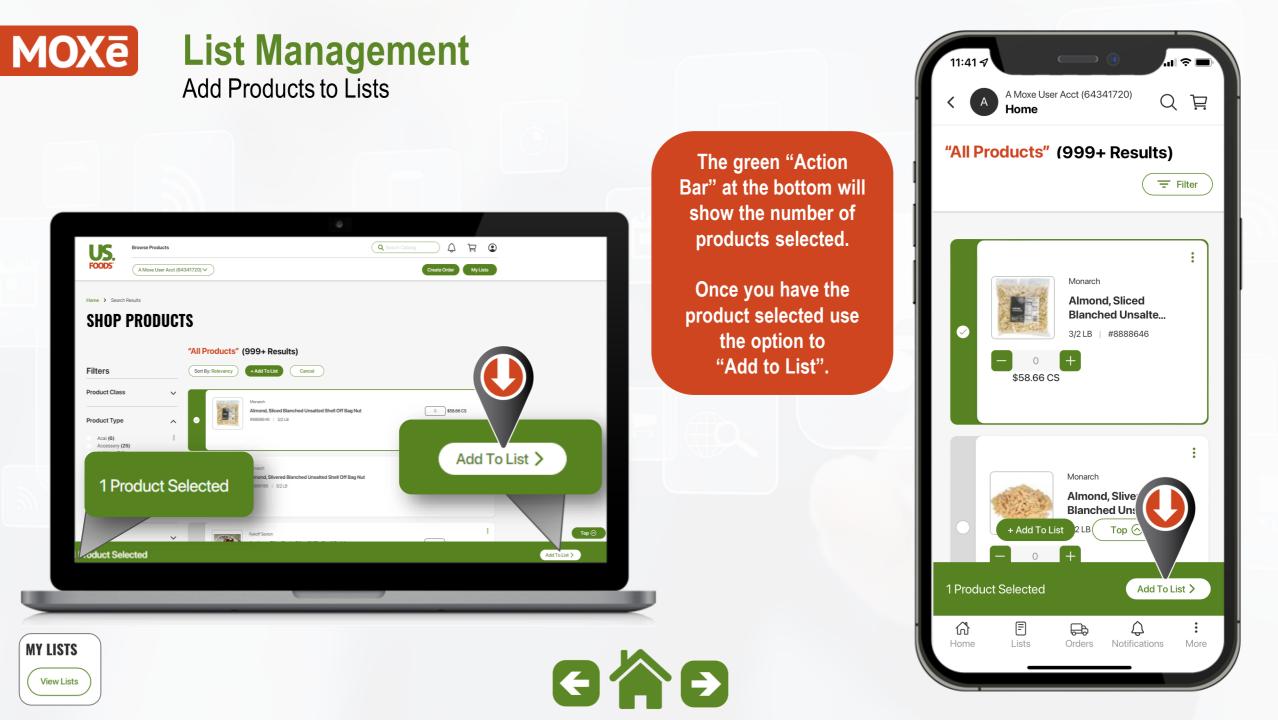

### MOXē List Management Add Products to Lists

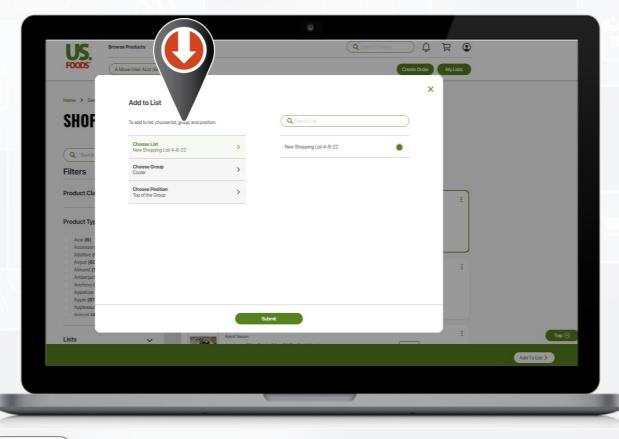

You will have the option to select the List, Group and Position of the product to be added.

GÂĐ

| Add to List                                                       |        |  |  |  |  |
|-------------------------------------------------------------------|--------|--|--|--|--|
|                                                                   |        |  |  |  |  |
| Choose List                                                       | 、<br>、 |  |  |  |  |
|                                                                   | >      |  |  |  |  |
| New Shopping List 4-8-22                                          | >      |  |  |  |  |
| Choose List<br>New Shopping List 4-8-22<br>Choose Group<br>Cooler | >      |  |  |  |  |
| New Shopping List 4-8-22 Choose Group                             | >      |  |  |  |  |

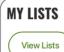

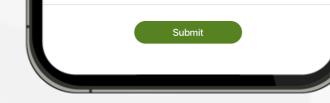

### **MOXē** List Management Creating Shelf to Sheet Sequence

"Shelf-to-Sheet" simply means arranging your shopping list in a sequence that closely matches how you take inventory.

This creates an "Easy Ordering" experience and reduces time and confusion when placing orders.

Let's look at the steps to create a perfect "Shelf-to-Sheet" shopping list.

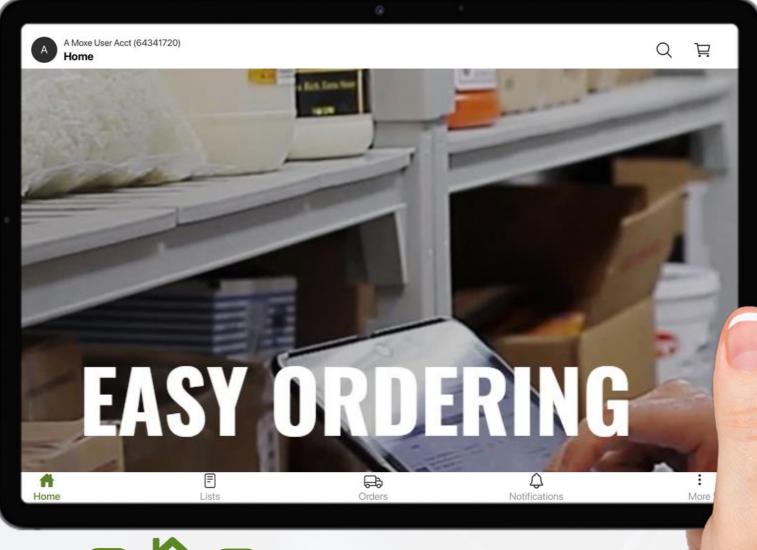

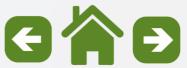

**MY LISTS** 

Creating Shelf to Sheet Sequence

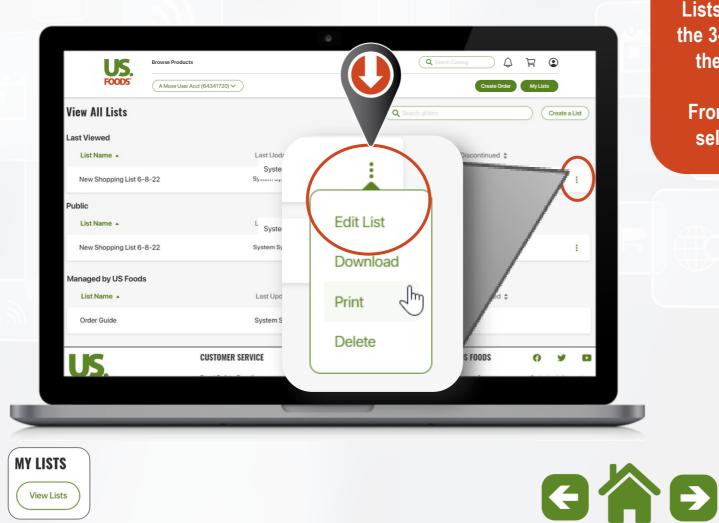

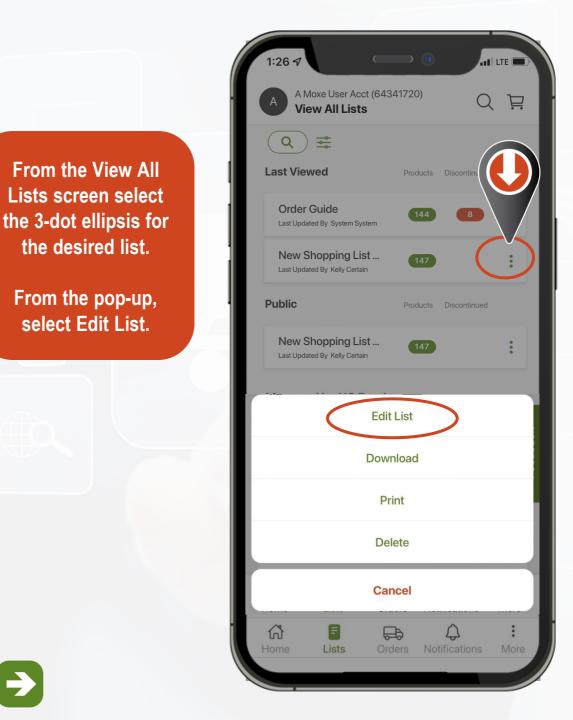

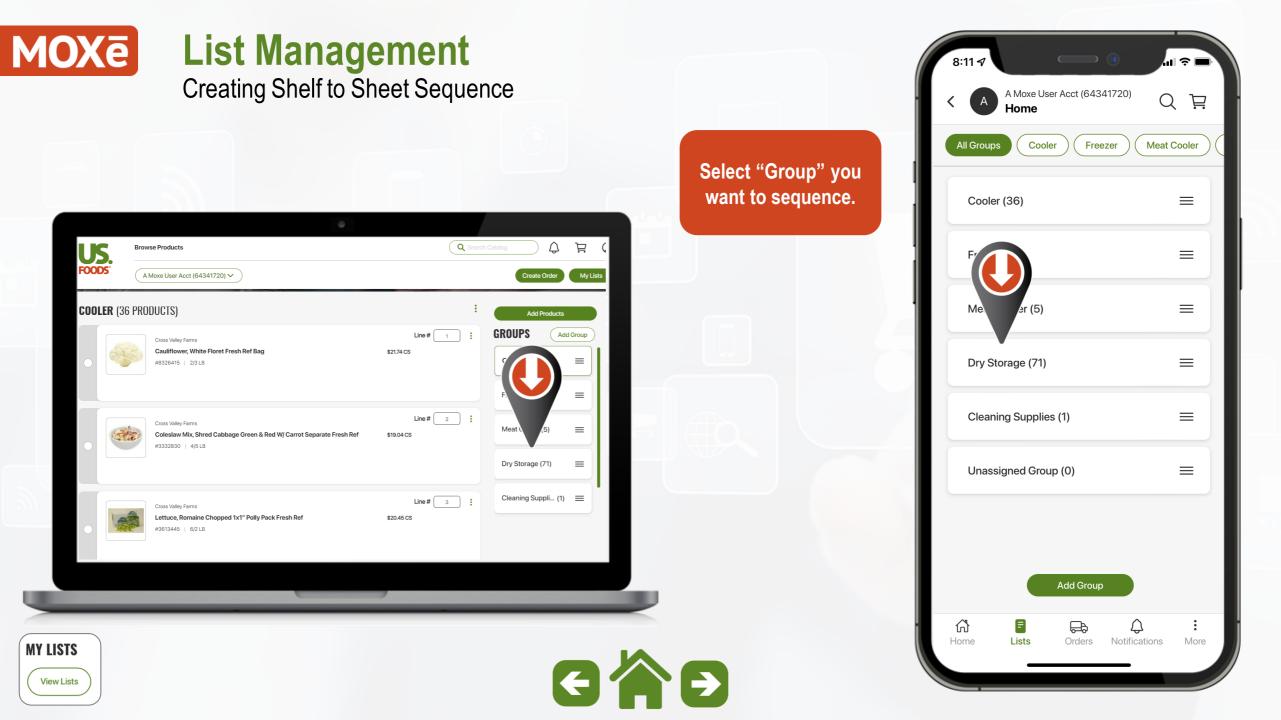

**Creating Shelf to Sheet Sequence** 

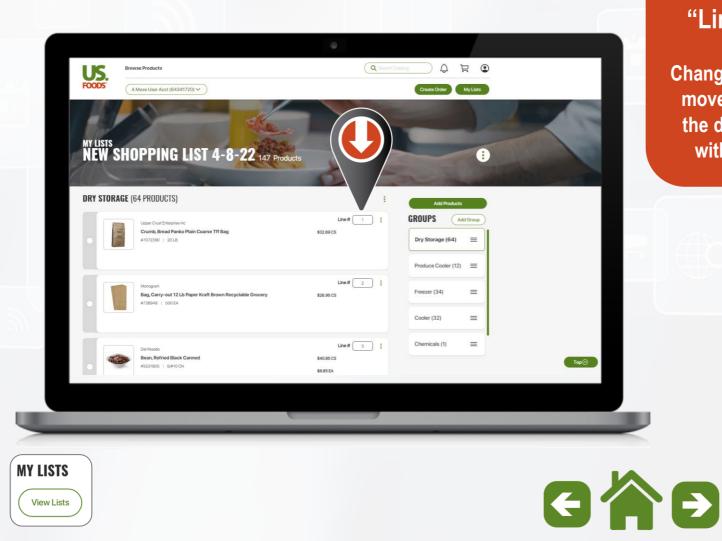

#### **My Lists** Dry Storage Produce Cooler All Groups Moving Items by "Line Number" **NEW SHOPPING LIST 4-8-22 DRY STORAGE (64)** Change the "Line #" to Line # move the product to Upper Crust Enterprise Inc the desired position Crumb, Bread Panko within the group. Plain Coarse Tff Bag 20 LB | #7072390 \$32.89 CS Line # Monogram Bag, Carry-out 12 Lb Paper Kraft Brown... 500 EA | #738948 \$26.95 CS Add Products Line # 郃 F Û æ Home Lists Orders Notifications

11:13

A Moxe User Acct (64341720)

ul ô l

Ë

Free

Q

1

2

3

More

**Creating Shelf to Sheet Sequence** 

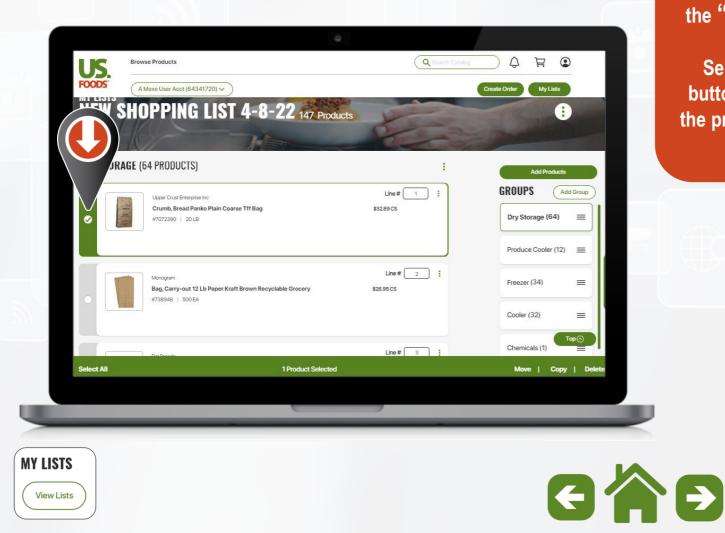

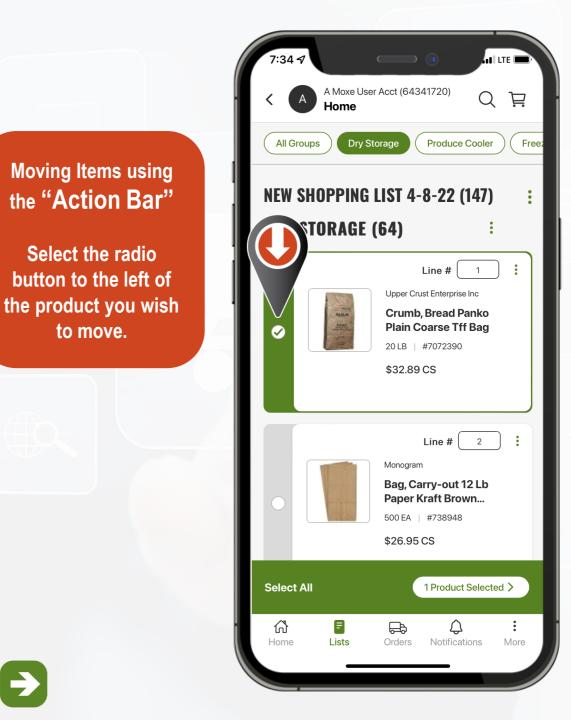

to move.

Creating Shelf to Sheet Sequence

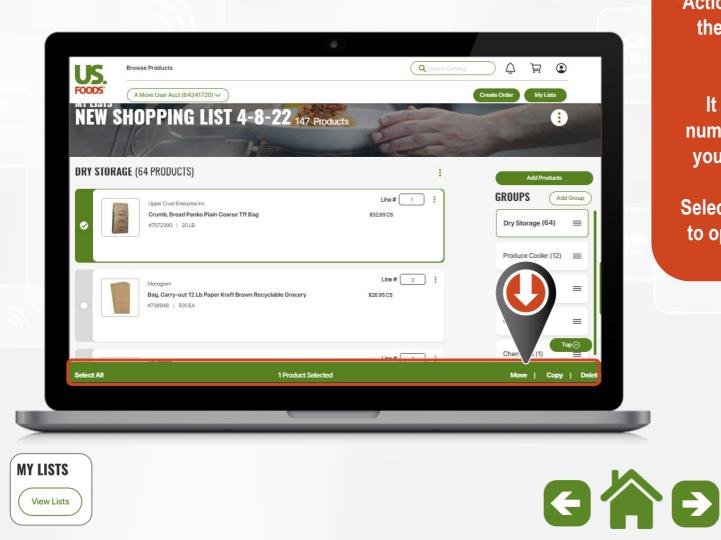

LITE 🖲 A Moxe User Acct (64341720) Þ Q Home Free All Groups Dry Storage Produce Cooler You will see the green "Action Bar" appear at NEW SHOPPING LIST 4-8-22 (147) the bottom of the **DRY STORAGE (64)** screen. Line # 1 It will show the Upper Crust Enterprise Inc number of Products **Crumb, Bread Panko** Plain Coarse Tff Bag you have Selected 20 LB | #7072390 \$32.89 CS Select the Action Bar to open the options window. 2 Line # Monograr 12 Lb Pa wn... 500 \$26.9 1 Product Selected > Select All ഹ് F æ Д Home Lists Orders Notifications More

Creating Shelf to Sheet Sequence

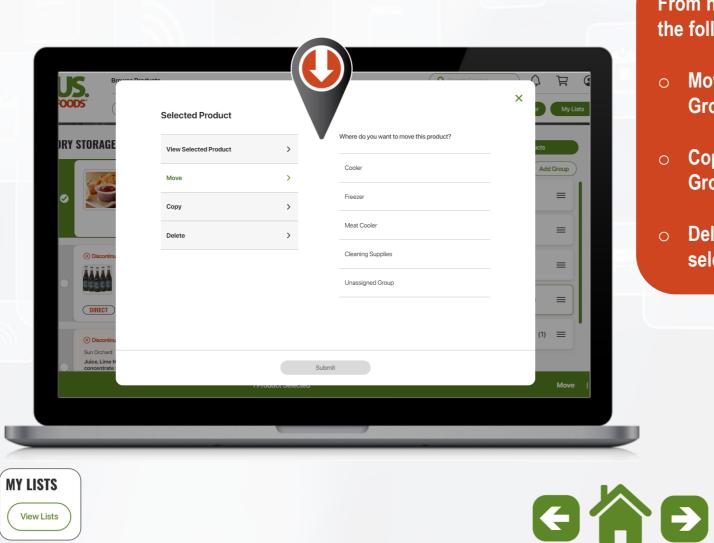

### From here you will see the following options:

- Move to another Group
- Copy to another Group
- Delete from the selected Group

| > |
|---|
| > |
| > |
|   |
|   |
|   |
|   |

**MY LISTS** 

View Lists

Creating Shelf to Sheet Sequence

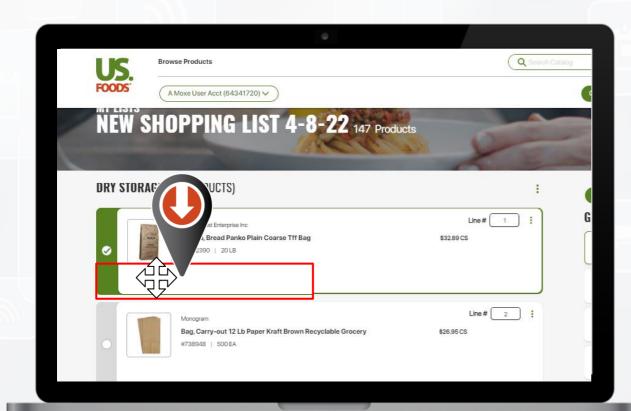

GAD

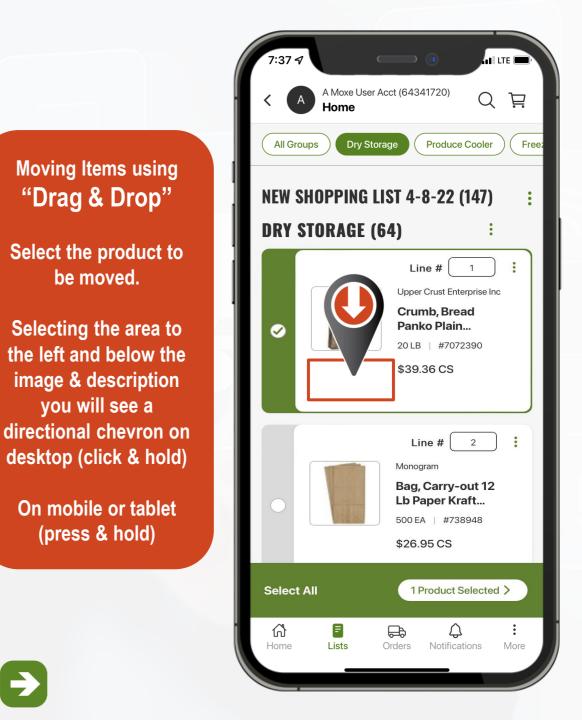

Creating Shelf to Sheet Sequence

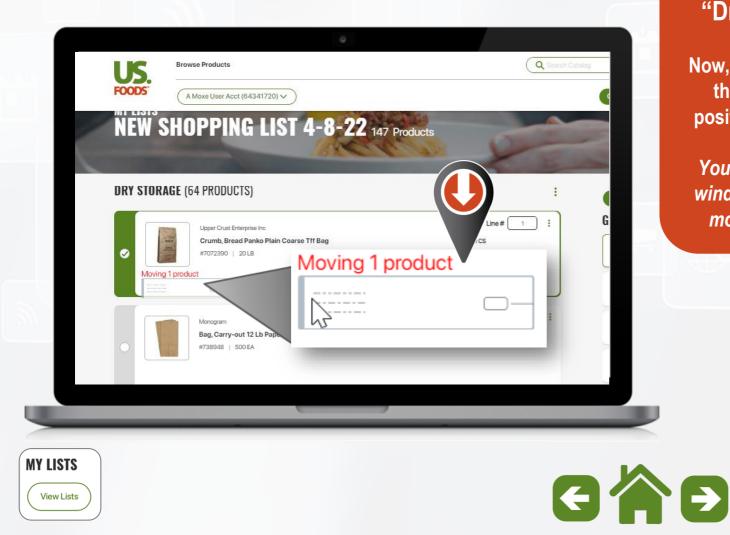

#### Moving Item using "Drag & Drop"

Now, begin to "Drag" the item to new position and "Drop"

You will see a small window indicating a moving product.

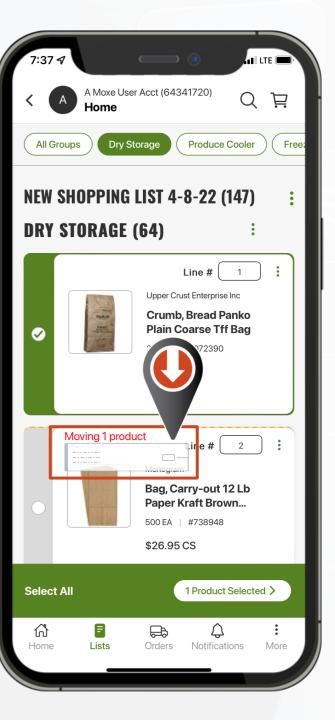

Creating Shelf to Sheet Sequence

| owse Products                                                                  |                                 | ø       |          |                                   |                  |          |
|--------------------------------------------------------------------------------|---------------------------------|---------|----------|-----------------------------------|------------------|----------|
|                                                                                |                                 |         | Q Search | n Catalog                         |                  | ≓        |
| A Moxe User Acct (64341720) V                                                  |                                 |         |          | Cre                               | ate Order        | My Lists |
| )DUCTS)                                                                        |                                 |         | :        |                                   |                  |          |
| Devonshire<br>Cake, Layer 4 Chocolate Iced 10" 10 Sco<br>#768507   160 OZ      | red Towering Frozen             | Line #  | 1        | GROUL<br>Freezer (<br>Freezer (7) | =                |          |
| Chef's Line<br>Beef, Brisket Unsliced Beer Ale Hickory S<br>#1123735   2/7 LBA | imoked Cooked Frozen            | Line #  | 2        | Meat Coc                          |                  | =        |
| Unavailable from Manufacturer<br>st 6 Oz Boneless<br>ad-wjo-<br>tural Cooke    | C US Foods Suggested Substitute | -lobe 6 | 3 :      | Cleaning                          | Suppli (1)     Ξ |          |
|                                                                                |                                 | ,       |          |                                   |                  |          |

#### `? ■ 10:2 A Moxe User Acct (64341720) A New Shopping List 4-8- 📿 Ë All Groups Dry Storage Produce Cooler Moving Groups using "Drag & Drop" Dry Storage (64) $\equiv$ You can also move Produce Cooler $\equiv$ entire groups to a new position using the Freezer (34) $\equiv$ drag & drop option. $\equiv$ Freezer (34) Select the group, drag it to the new position and release. Chemicals (1) $\equiv$ Unassigned Group (4) $\equiv$ Add Group ស៊ E æ Û Lists Orders Notifications More Home

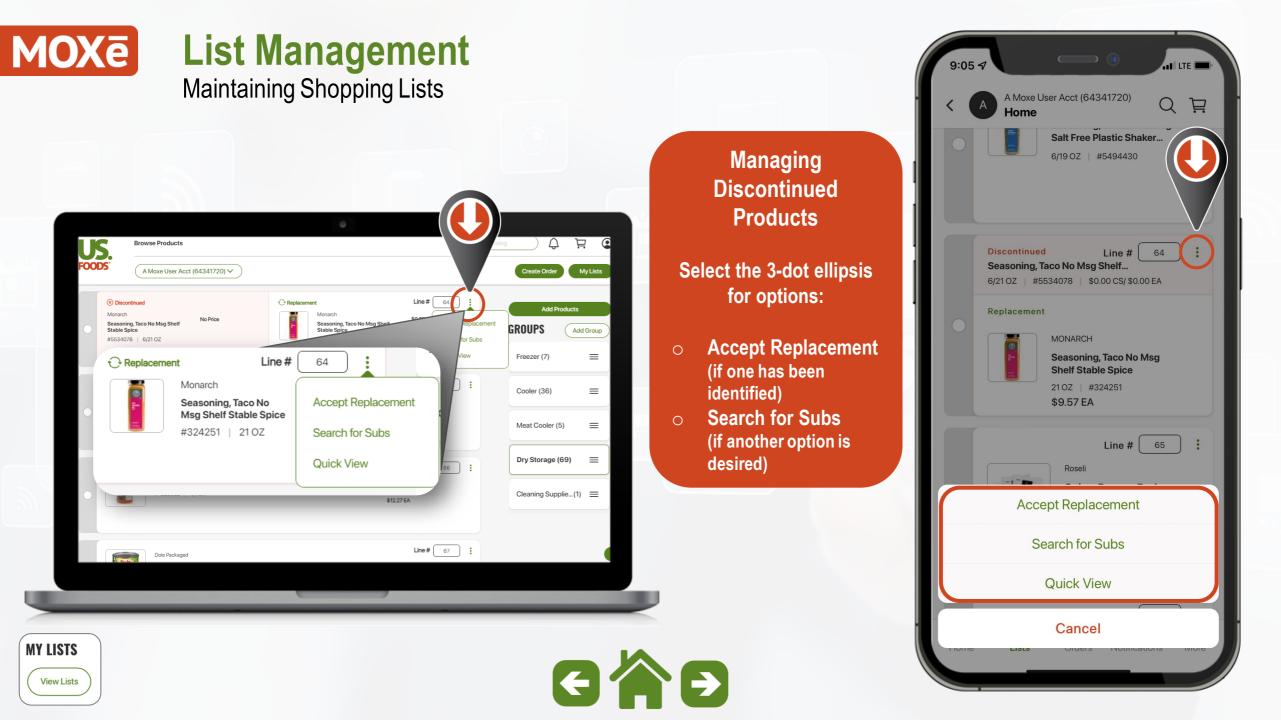

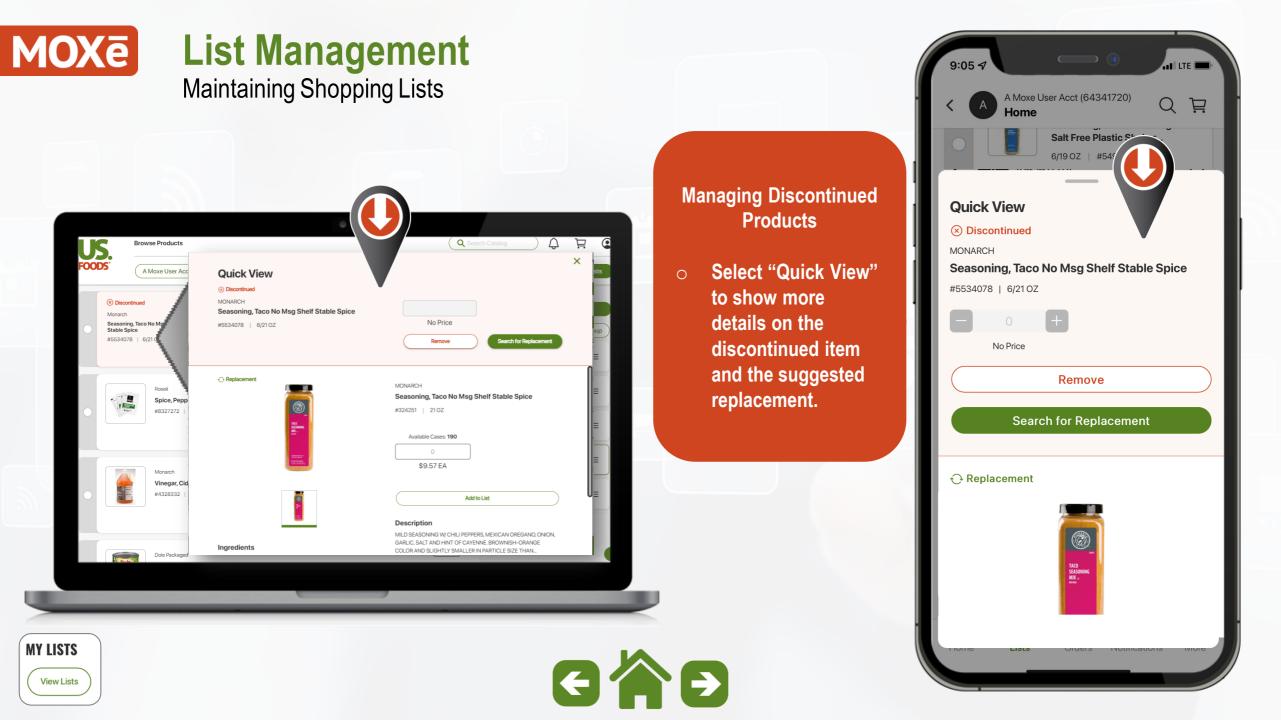

### MOXe List Management Maintaining Shopping Lists

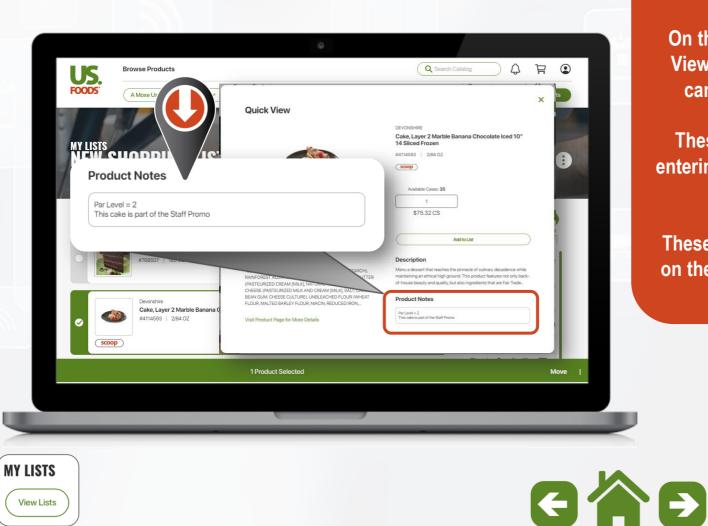

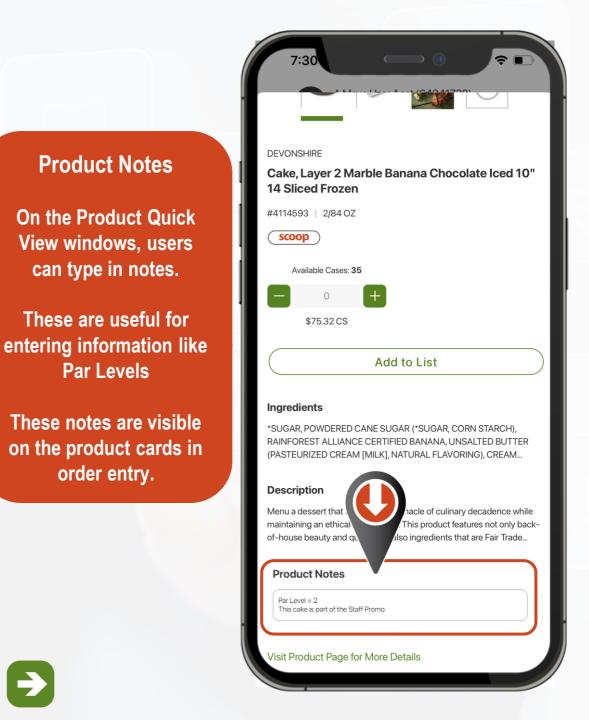

#### MOXē List Management Print & Download Lists

To Print or Download any list, select the 3-dot ellipsis.

Download = CSV file Print = opens in PDF

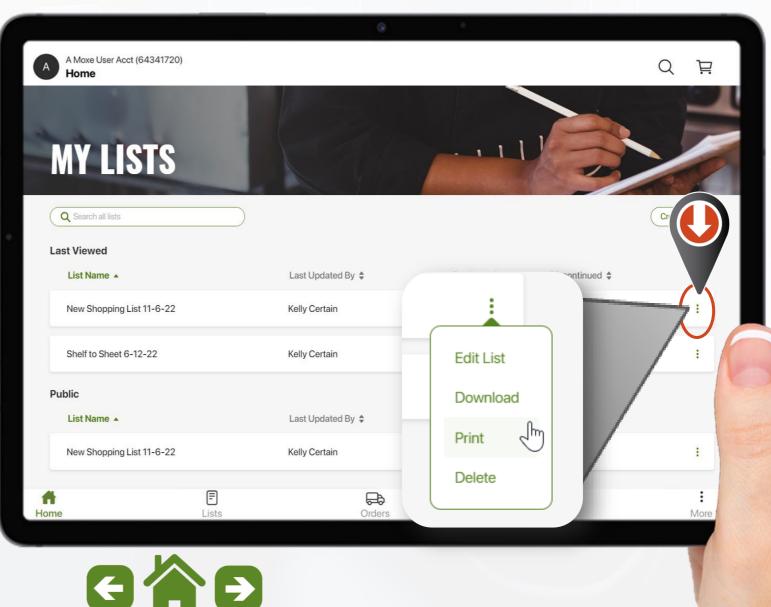

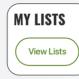

#### Placing Orders Subtopics

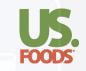

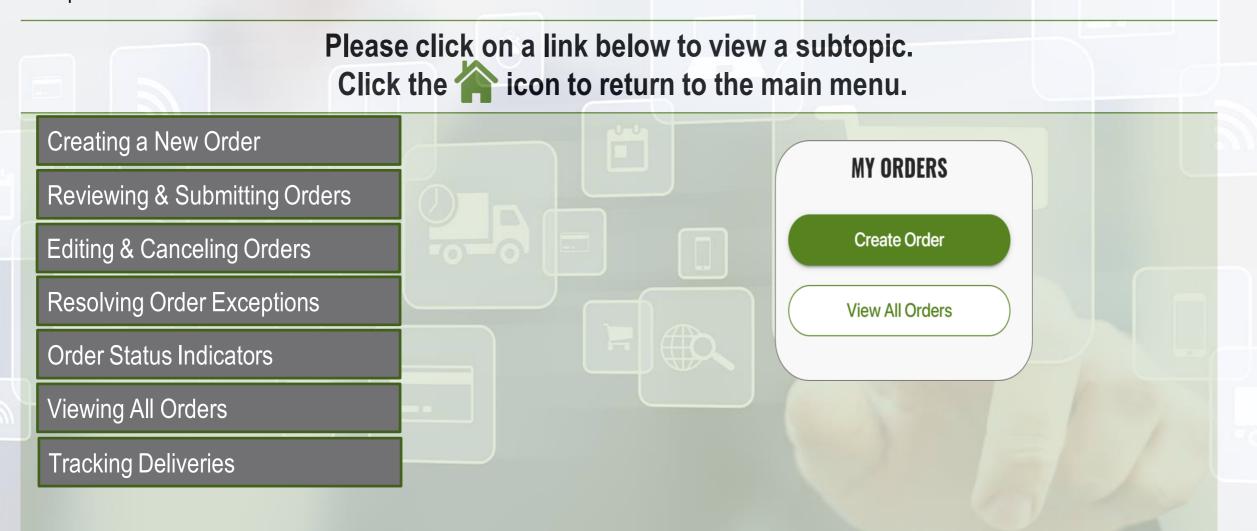

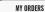

Create Order

View All Order:

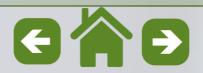

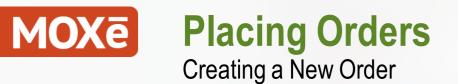

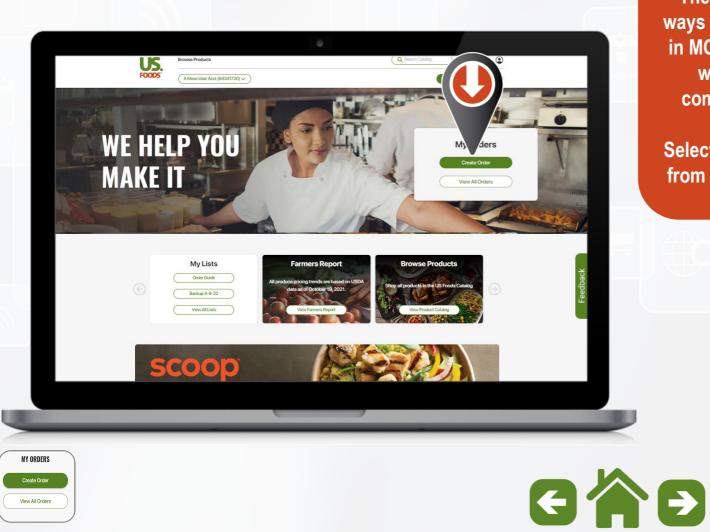

There are multiple ways to start an order in MOXē. Let's begin with the most common method.

Select "Create Order" from the Home page.

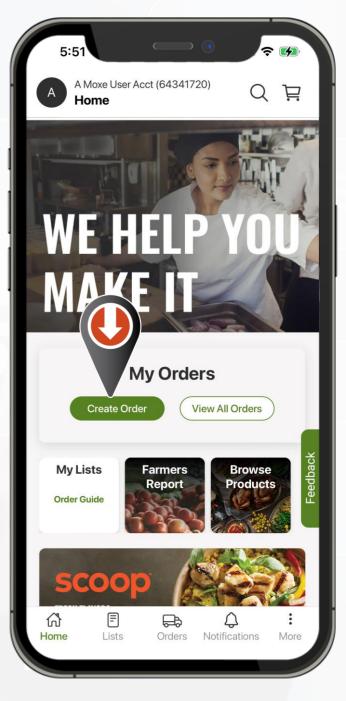

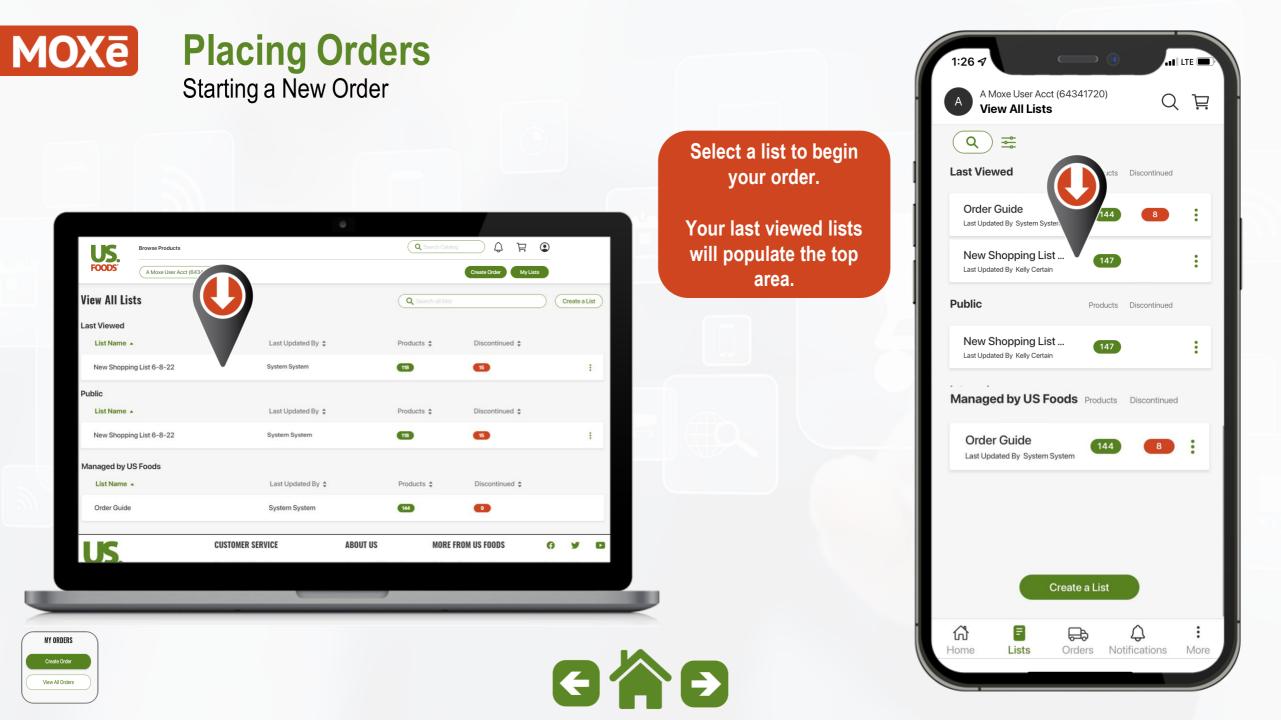

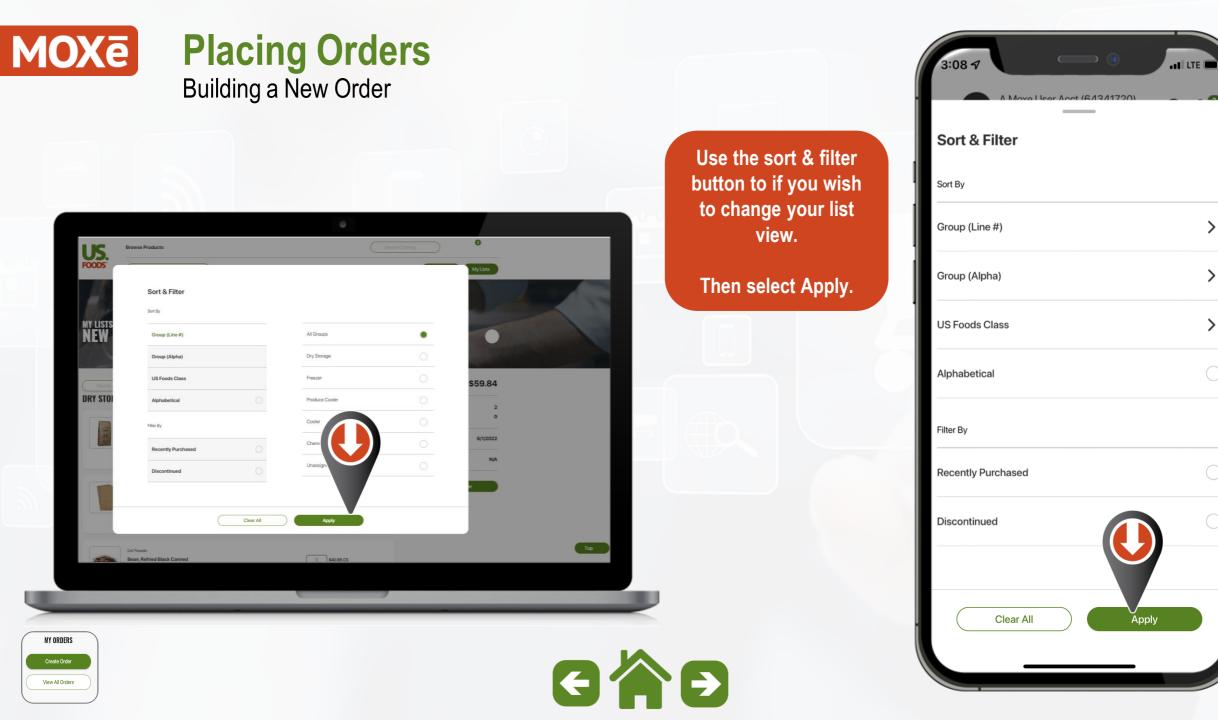

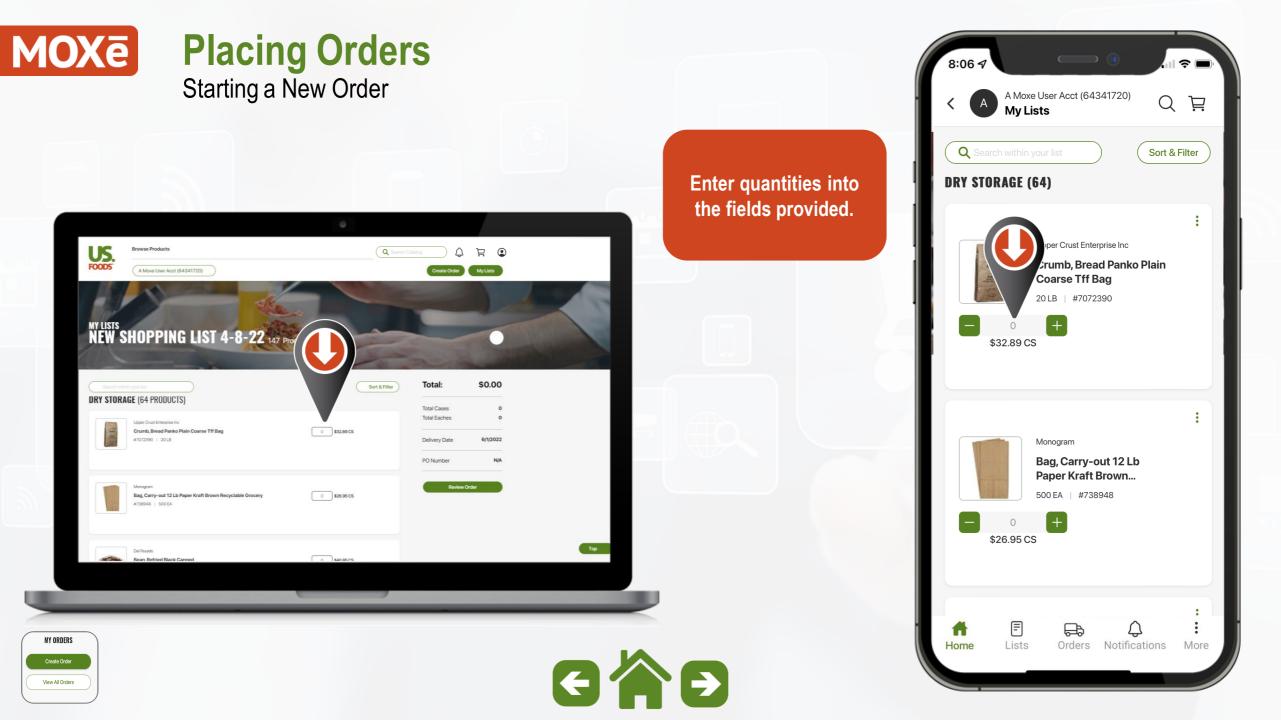

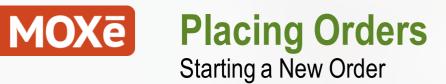

Products that can be purchased by the "Each" will display a quantity option and the price.

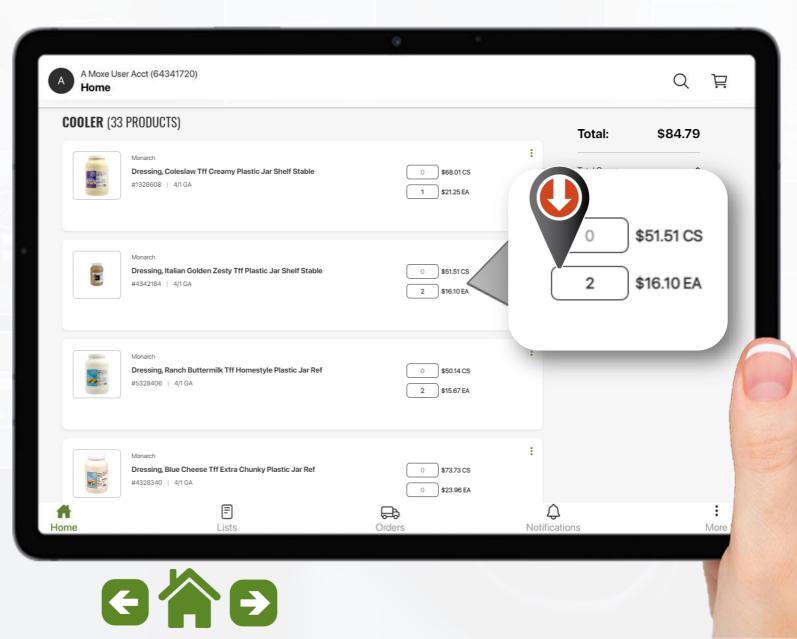

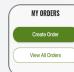

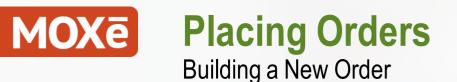

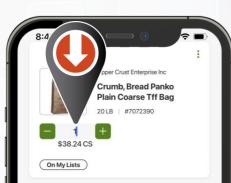

| $\sim$              |          | Done      |  |  |  |
|---------------------|----------|-----------|--|--|--|
| 1                   | 2<br>ABC | 3<br>Def  |  |  |  |
| 4<br><sup>бні</sup> | 5<br>JKL | 6<br>MN0  |  |  |  |
| 7<br>pqrs           | 8<br>TUV | 9<br>wxyz |  |  |  |
|                     | 0        | $\otimes$ |  |  |  |

MY ORDERS

View All Orders

On mobile or tablet use the "plus" or "minus" to add or reduce quantities.

If you "Tap" the quantity space it will open the device keypad.

This allows you to enter larger quantities or adjust as needed.

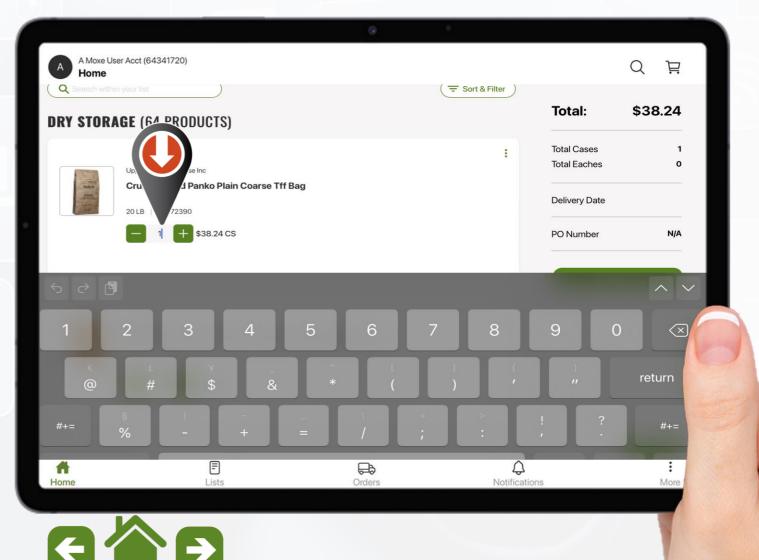

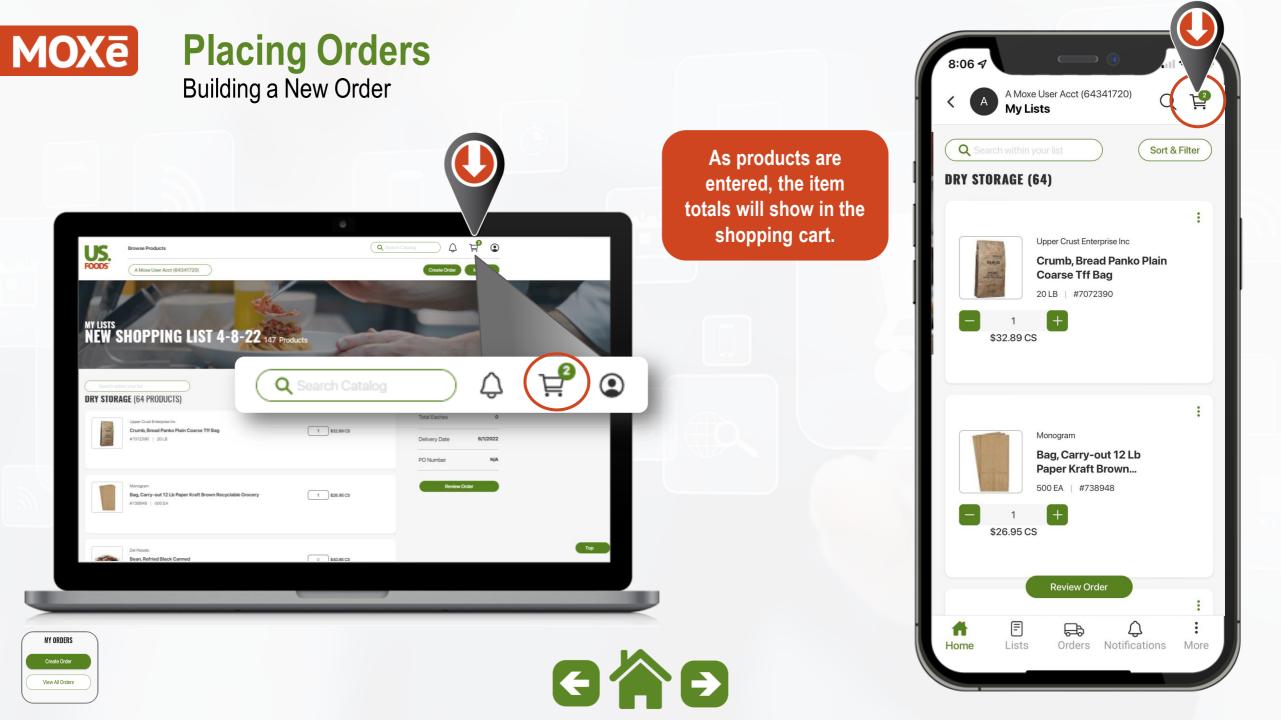

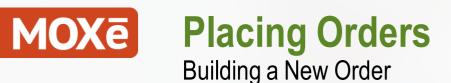

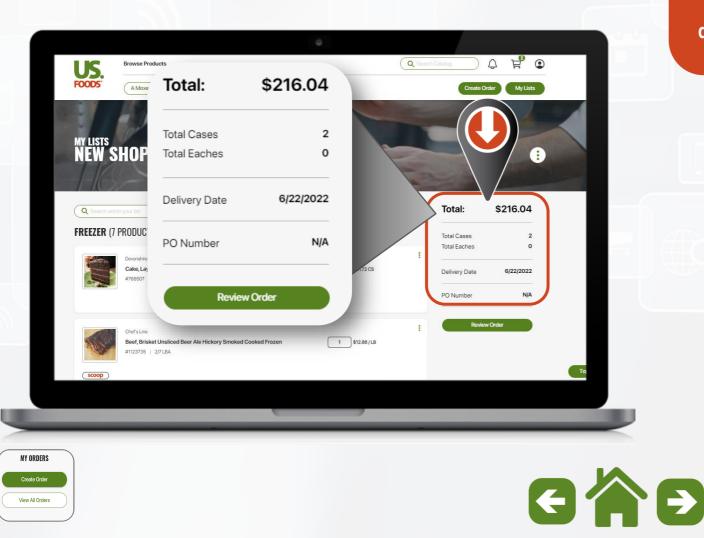

On a desktop & tablet there is a summary side bar fixed to the right side of the screen.

This displays total cases & eaches, delivery date and PO number as the order is building.

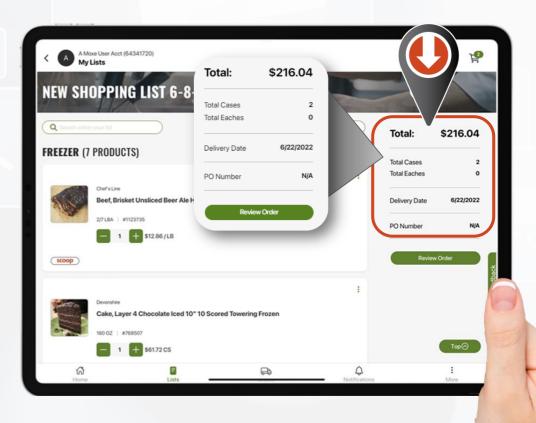

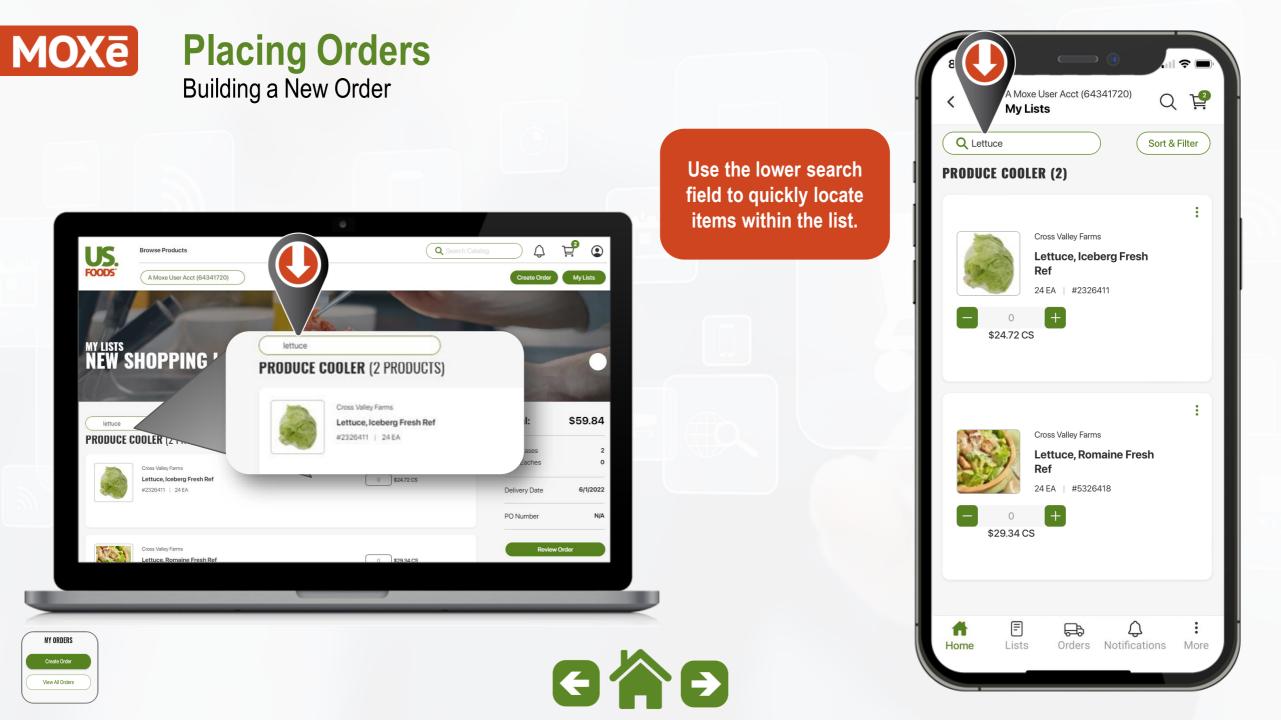

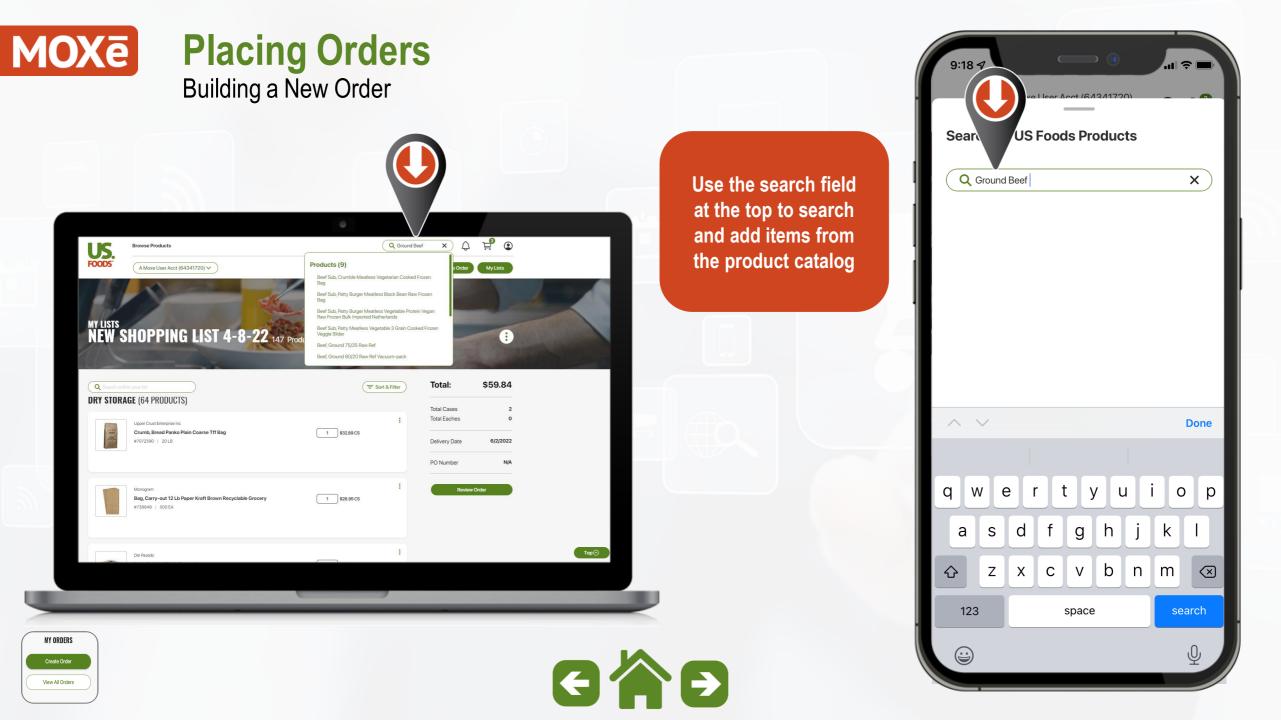

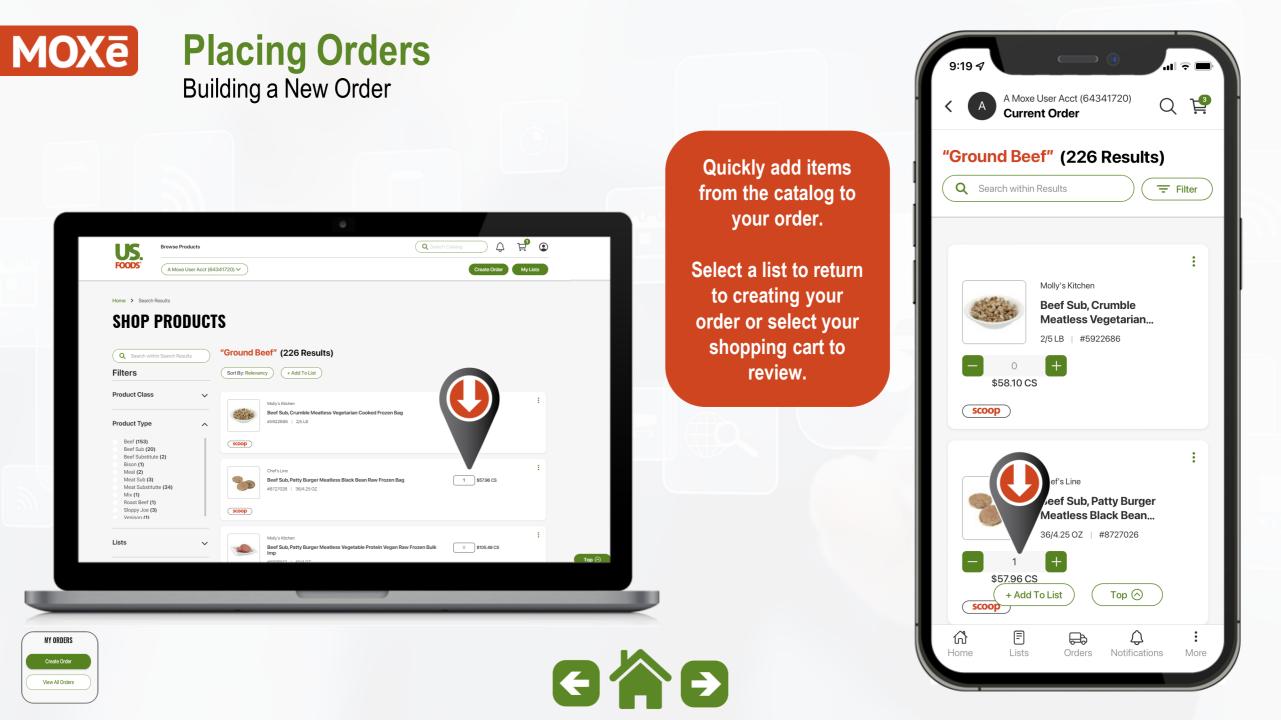

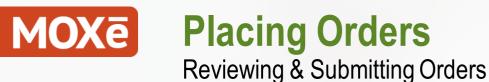

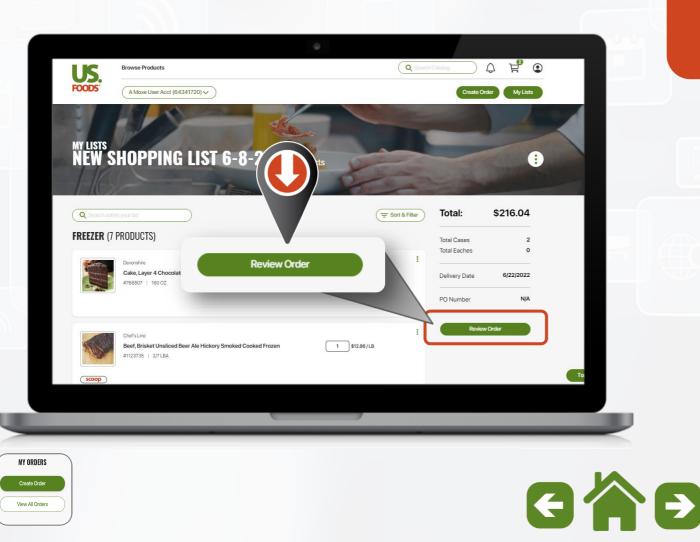

Once you are satisfied that you have your order ready, select Review Order.

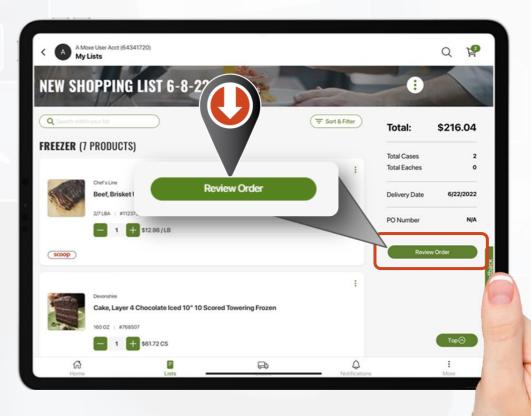

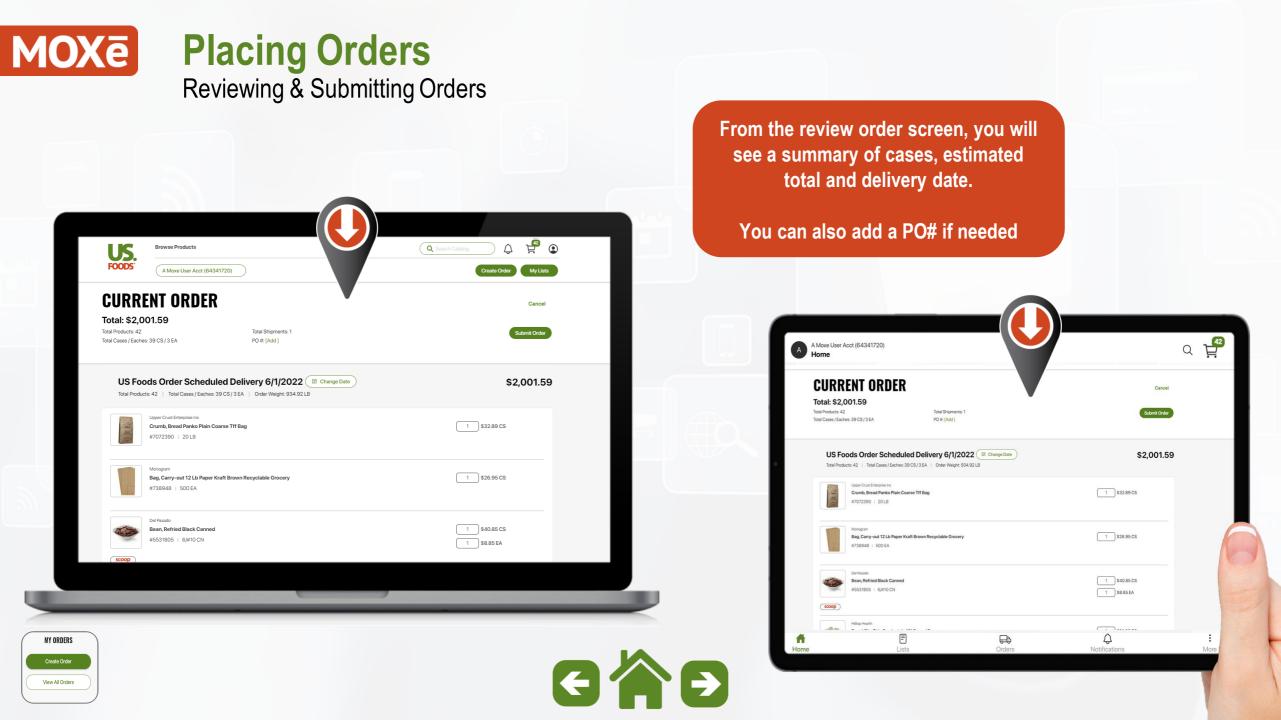

| MOXē                                                                                                    | Placing Order<br>Reviewing & Submittin                                                                                                    |                                             |                                                                            | 3:23 7<br>A Moxe User Acct (64341                                                                                       |                                         |
|----------------------------------------------------------------------------------------------------|----------------------------------------------------------------------------------------------------|---------------------------------------------|----------------------------------------------------------------------------|----------------------------------------------------------------------------------------------------|-----------------------------------------|
| US.                                                                                                    | Browse Products                                                                                                    | Search Catalog                              | Once you have<br>reviewed your order,<br>you can select<br>"Submit Order". | Submit All Orders<br>Order Total<br>1 Shipment of 42 Products (39 CS / 3 E/<br>PO #: [Add ]<br>US Foods Order By 6/1/22 | Close<br>\$2,001.59<br>A)<br>\$2,001.59 |
| Total: \$2,001.<br>Total Products: 42<br>Total Cases / Eaches: 39<br>US Foods<br>Total Products: 42<br>Total Products: 42<br>US Foods | CS/3EA PO #: [Add] CS/3EA PO #: [Add] COrder Scheduled Delivery 6/1/2022 C Change Date Corder Scheduled Delivery 6/1/2022 Total Cases / Eaches: 39 CS/3EA   Order Weight: 934.92 LB Order Coust Enterporte Inc umb, Bread Panko Plain Coarse Tff Bag | 1<br>Gubmit Order<br>\$2,001.59             |                                                                            | 42 Products (39 CS / 3 EA)   Order Weig                                                                                 | ht: 934.92 LB                           |
| Mar Bag #73                                                                                                    | nogram<br>g, Carry-out 12 Lb Paper Kraft Brown Recyclable Grocery<br>38948   500 EA<br>Pasado<br>an, Refried Black Canned<br>531805   6/#10 CN                                                                                                    | 1 \$28.95 CS<br>1 \$40.85 CS<br>1 \$8.85 EA |                                                                            |                                                                                                    |                                         |
| MY ORDERS<br>Create Order<br>View All Orders                                                                                          |                                                                                                    | e ł                                         | <b>R</b>                                                                   | Cancel Order                                                                                                    | Submit Order                            |

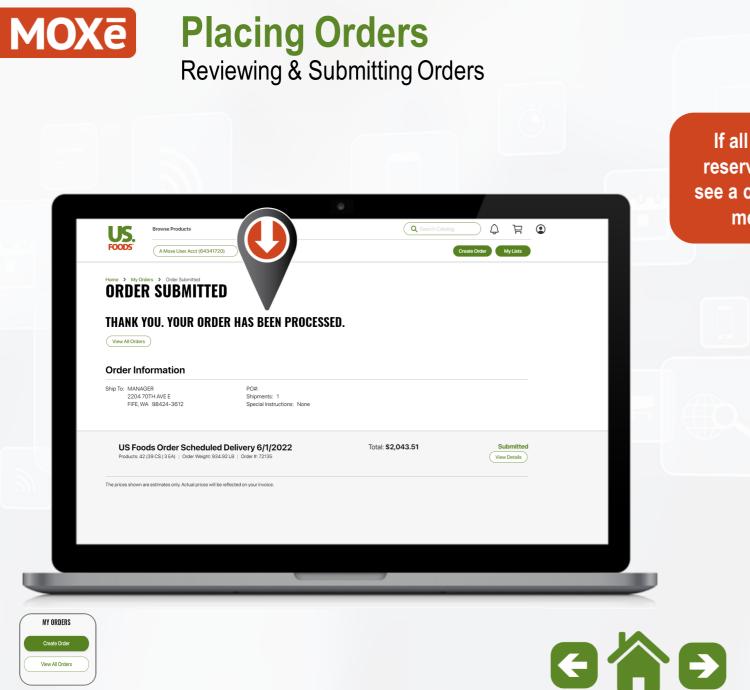

|                                                    | 3:35 7<br>A Moxe User Acct (6/<br>Order Submitte Q                                                  |
|----------------------------------------------------|----------------------------------------------------------------------------------------------------|
| Products<br>ve, you will<br>onfirmation<br>essage. | THANK YOU. YOUR<br>ORDER HAS BEEN PROCESSED.<br>View All Orders                                     |
|                                                    | Order Information                                                                                   |
|                                                    | Ship To:<br>MANAGER<br>2204 70TH AVE E<br>FIFE, WA 98424-3612<br>PO#:                               |
|                                                    | Shipments: 1<br>Special Instructions: None                                                          |
|                                                    | US Foods Order Scheduled<br>Delivery 6/1/2022                                                       |
|                                                    | <b>Total: \$2,043.51</b><br>Products: 42 (39 CS / 3 EA)<br>Order Weight: 934.92 LB   Order #: 72139 |
|                                                    | Submitted View Details                                                                              |
|                                                    | G     E     G     ⋮       Home     Lists     Orders     Notifications     More                      |

m

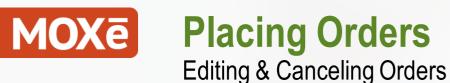

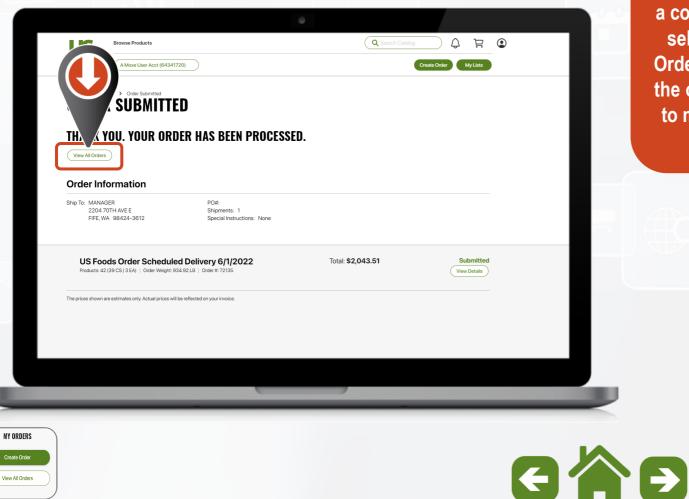

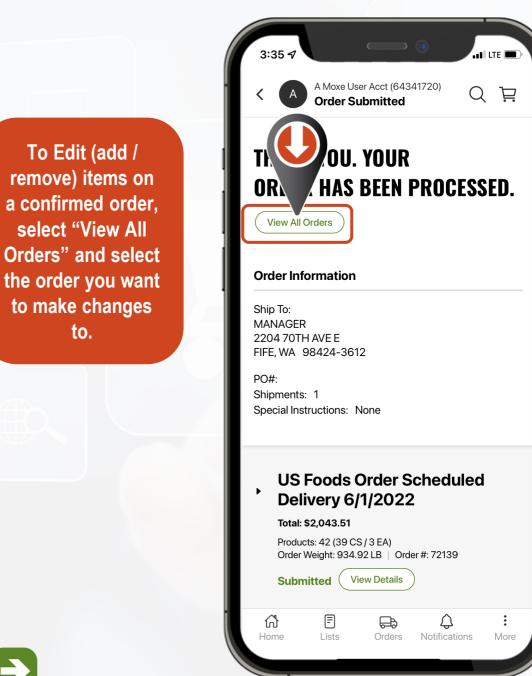

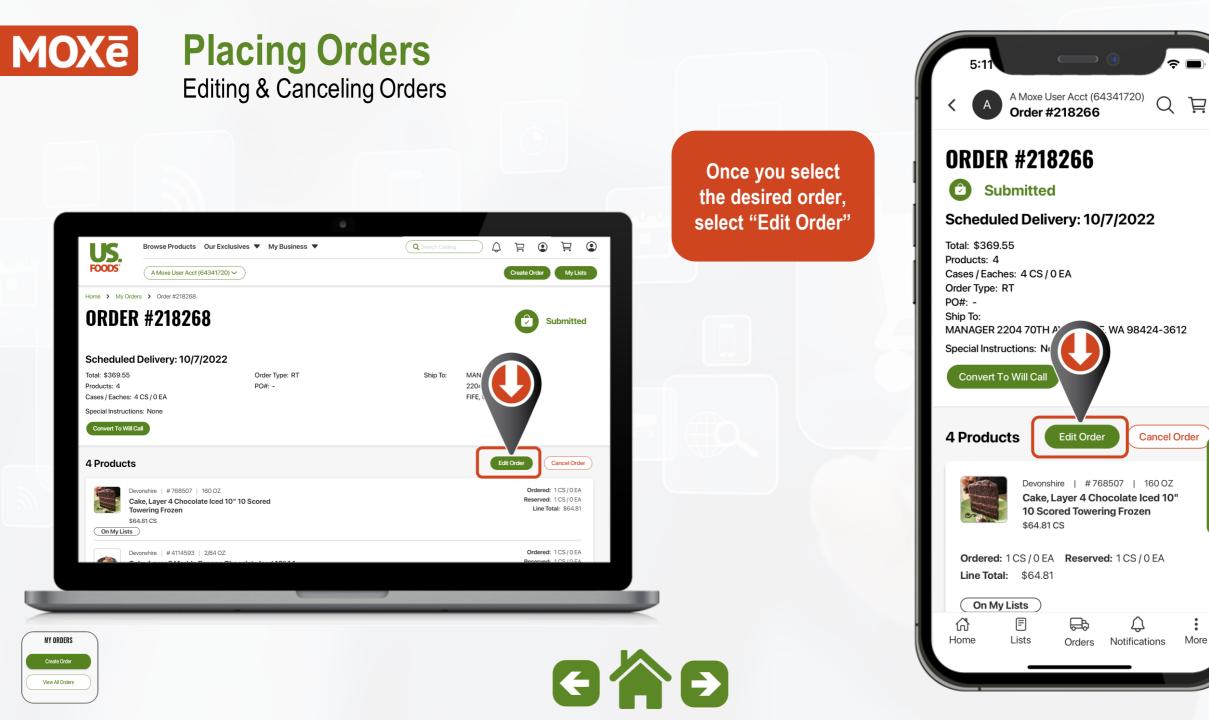

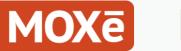

#### Placing Orders Editing & Canceling Orders

¥ Q Search Catalog ۲ Browse Products Our Exclusives 
My Business US My Lists A Moxe User Acct (64341720) 🗸 Create Order Current Order NT ORDER Cancel 55 Total Total Shipments: 1 Eaches: 4 CS / 0 EA Total C PO #: [Add ] Submit Orde US Foods Order, Expected by 10/7/2022 Change Date 📰 \$360.55  $\overline{}$ Total Products: 4 | Total Cases / Eaches: 4 CS / 0 EA | Order Weight: 48.98 LB Cake, Layer 4 Chocolate Iced 10" 10 Scored Towering Frozer 1 \$64.81 CS #768507 ↓ 160 OZ On My Lists Cake, Layer 2 Marble Banana Chocolate Iced 10" 14 Sliced Frozer 1 \$75.97 CS #4114593 | 2/84 OZ

From here you can A Moxe User Acct (64341720 make changes to 4 Q **Current Order** items on the order. US Foods Order, Exp. 10/7 Change ~ Total: \$360.55 ( 4 CS / 0 EA ) If you need to add items from your Devonshire shopping list, select Cake, Layer 4 Chocolate Iced 10" 10 "My Lists" and select **Scored Towering Frozen** the list you want to #768507 use. 1 \$64.81 CS To add items from the On My Lists catalog, select the "Search Catalog" Devoshire option. Cake, Layer 2 Marble Banana Chocolate Iced 10" 14 Sliced Frozen 2/84 OZ #411-593 > IMPORTANT < 1 **Once finished, Review** \$75.97 CS & Submit the order to On Mullista CCOON send your changes to Total: \$360.55 Review & Subr ? the system. Products: 4 (4 CS / 0 EA) = æ ഹ് Home More Notifications Orders

Create Order
View All Orders

MY ORDERS

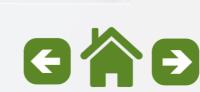

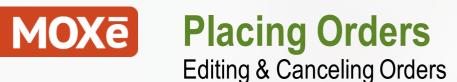

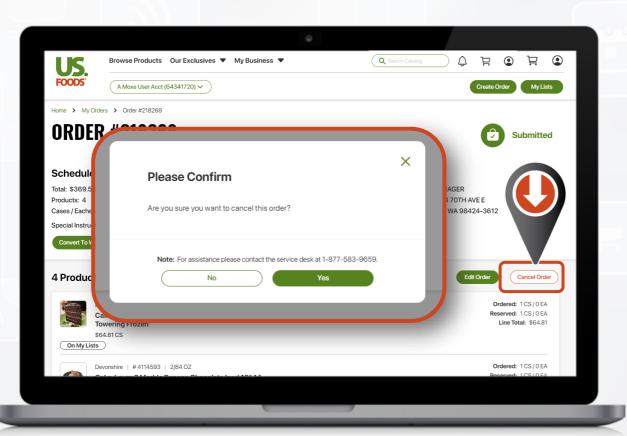

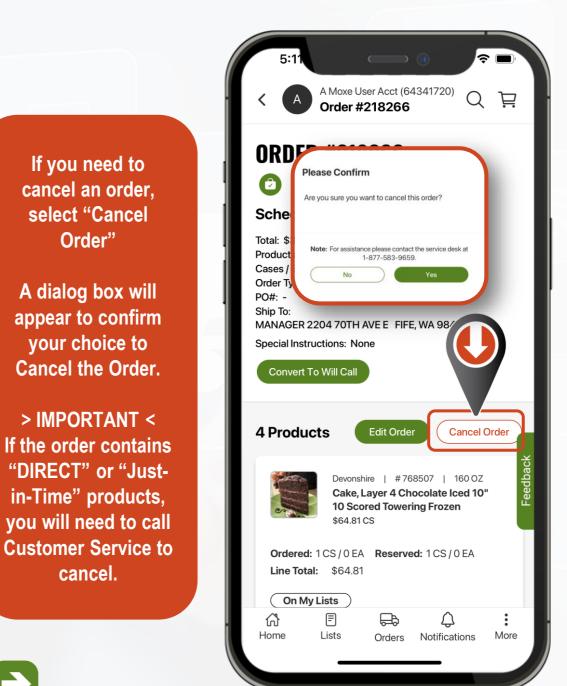

MY ORDERS

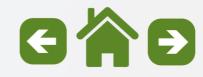

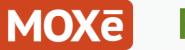

#### **Placing Orders** Resolving Order Exceptions

If there are exceptions on your order, you will see a message on the confirmation screen.

Select "Resolve Exceptions" to review.

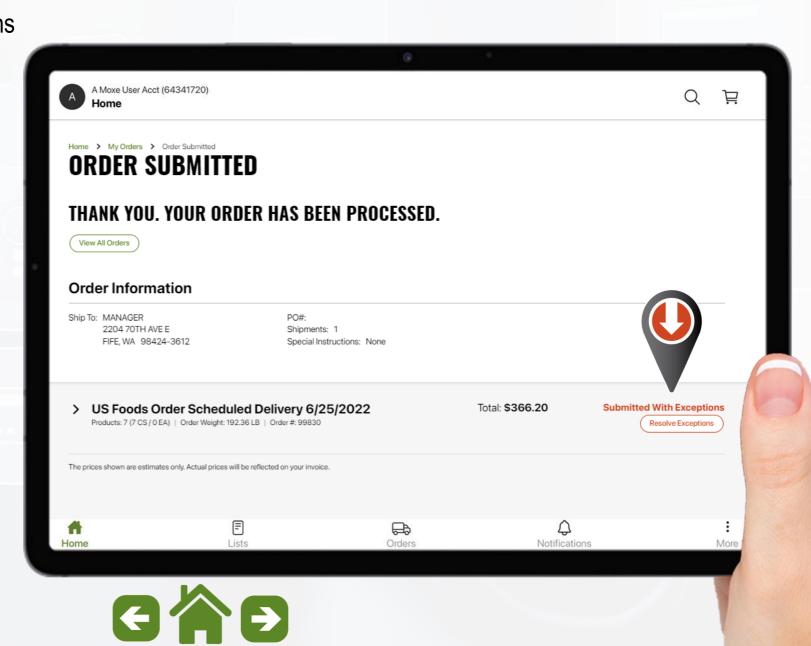

MY ORDERS Create Order View All Orders

### **MOXe** Placing Orders Resolving Order Exceptions

The exceptions screen will display the number of products that need your attention.

It will also track the number of those that have been resolved.

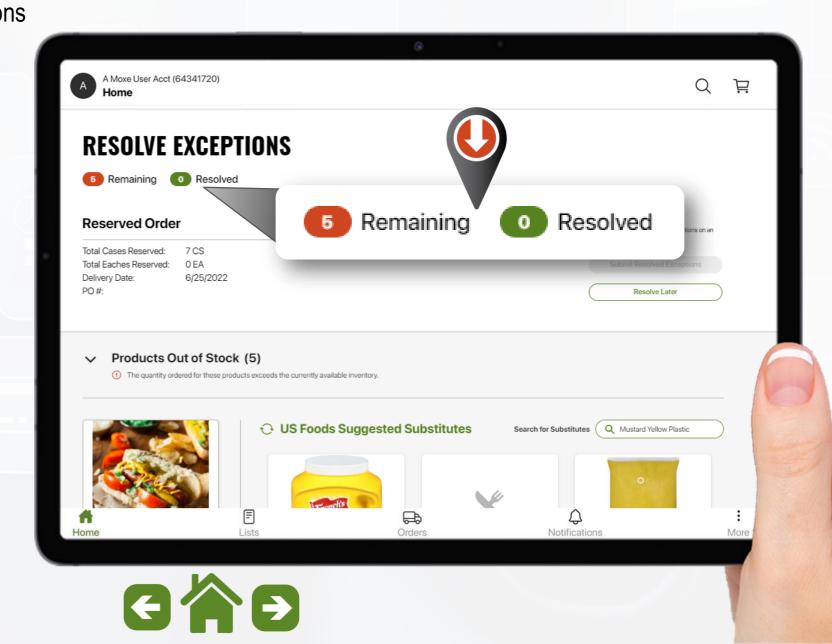

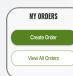

### MOXē

MY ORDERS

View All Orders

#### **Placing Orders** Resolving Order Exceptions

Products that are out of stock will display the following options:

- Expected in-stock date
- Do Not Sub: Ship If Available
- $\circ$  Remove the item
- Suggested Substitute (when possible)

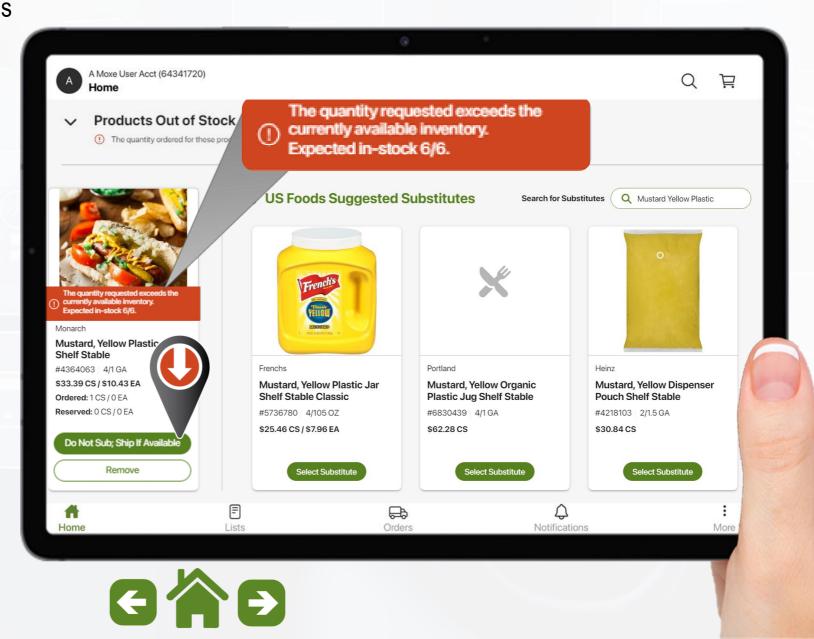

### **MOXe** Placing Orders Resolving Order Exceptions

Products that are out of stock with no suggested substitute will display the options for Do Not Sub; Ship Original If Available, Remove the item or Search for a Substitute.

Note: The first 3 words of the products description are preloaded

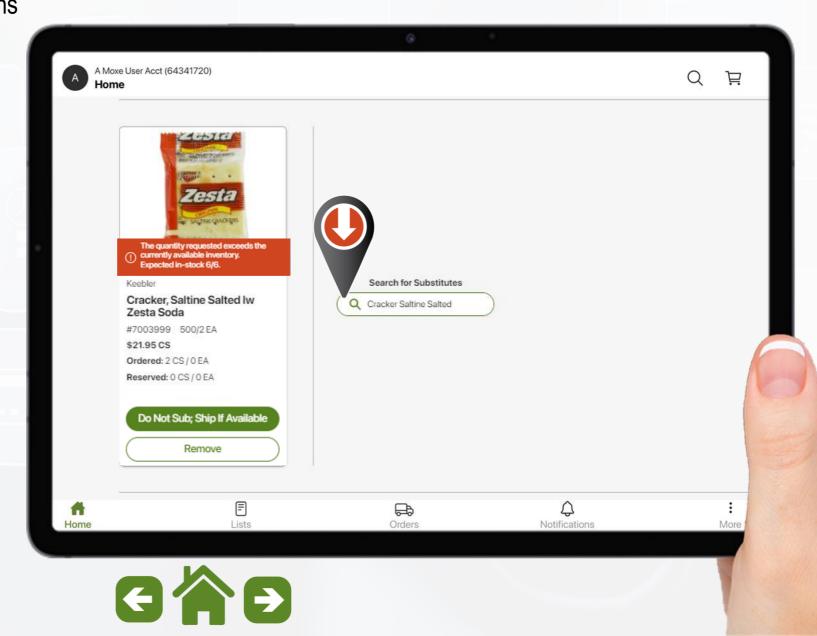

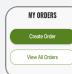

# MOXē Placi

MY ORDERS

View All Orders

Placing Orders Resolving Order Exceptions

Select the desired product from your search results and chose the "select substitute" option.

A Moxe User Acct (64341720) Q 百 Α Home **SHOP PRODUCTS** "Cracker Saltine Salted" (11 Results) Q Search within Search Results Sort By: Relevancy Filters + Add To List Original Item Our Exclusives Out of Stock. Will Ship if Available. Exclusive Brands (1) Direct (4) \$21.95 CS Cracker, Saltine Salted Iw Zesta Soda Resta #7003999 | 500/2 EA Delivery Method On My Lists Us Foods Delivered (2) Direct Shipped (9) Suggested Substitute Select Substitute > Brand able from Manufactur Gamesa (1) Cracker, Saltine Salted Ss Bac Soda Keebler (4) #7945967 | 500/2 EA Kraft/mondelez (1) Monarch (1) Nabisco Premium (1) Schar (1) Westminster Cracker (2) Gamesa Cracker, Saltine Salted Box Soda \$16.34 CS Nutritional Claims ~ #7821105 | 12/18.6 OZ Low Fat (1) Select Substitute > # F Q ÷ æ Home Lists Orders Notifications More GAD

### MOXē F

MY ORDERS

View All Orders

#### Placing Orders Resolving Order Exceptions

A comparison window will pop up.

If needed, you can adjust the quantity.

Select "confirm quantity" to add the sub to your order.

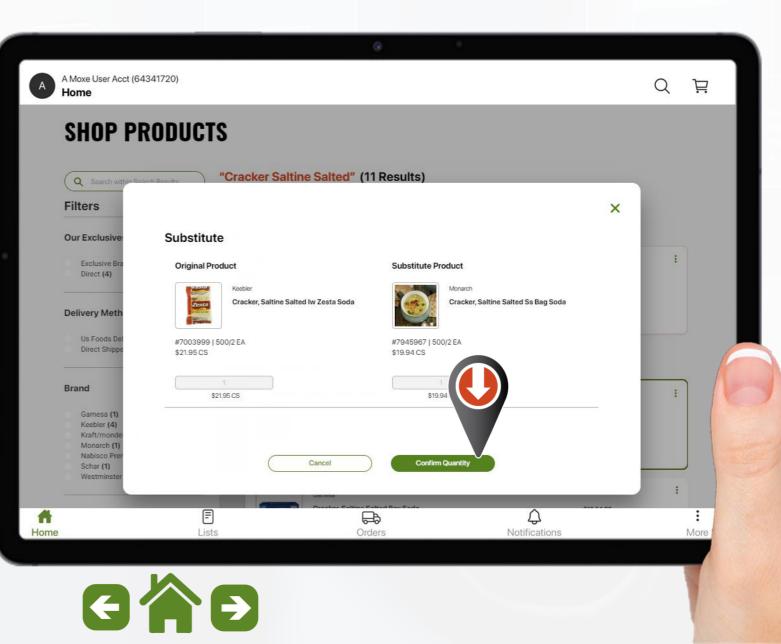

### MOXē

### Placing Orders Resolving Order Exceptions

Products that have reserved less than the quantity ordered will display two options.

You can confirm and place the remaining quantity on the waitlist or remove the product completely.

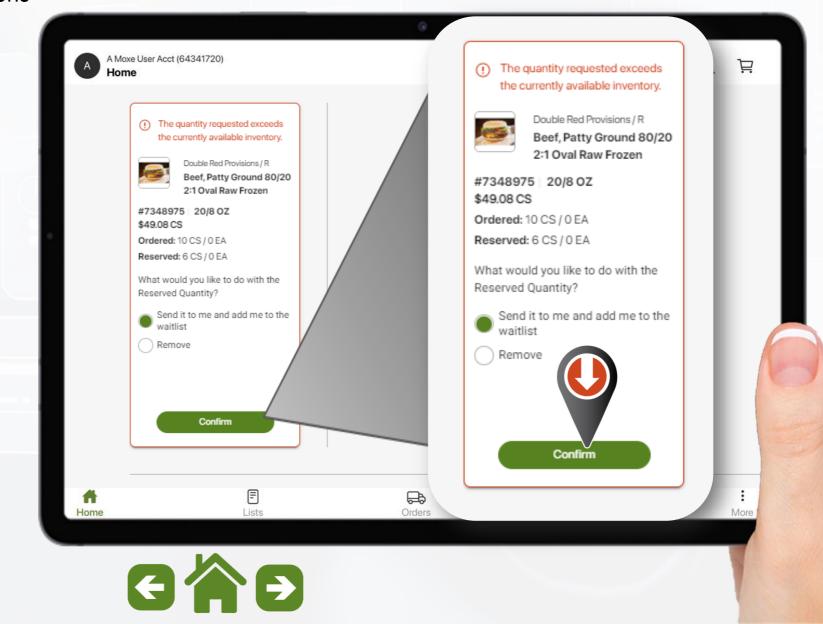

MY ORDERS Create Order View All Orders

### MOXē

MY ORDERS

View All Orders

#### Placing Orders Resolving Order Exceptions

As each exception is resolved, it will collapse showing the result of your choice.

The tracking number at top will update as well.

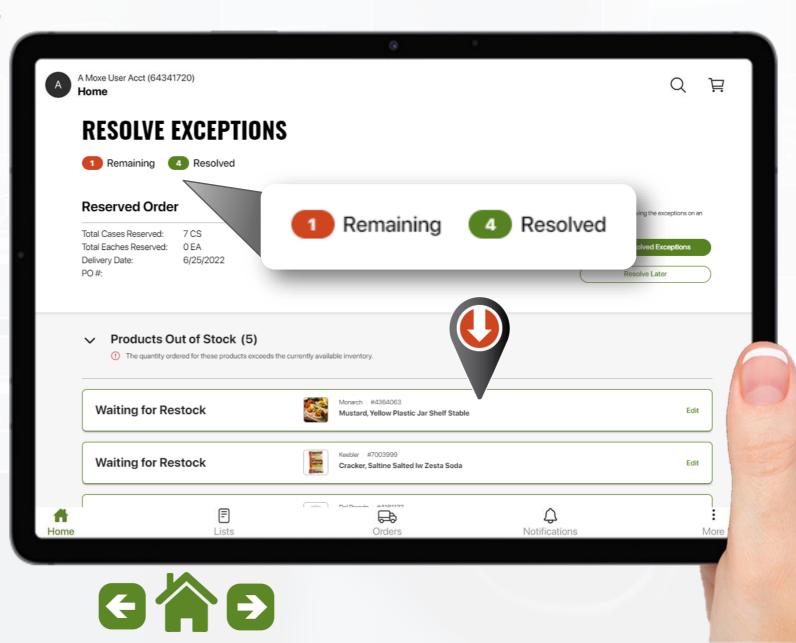

### **MOXē** Placing Orders Resolving Order Exceptions

Once all exceptions have been resolved select "Submit Resolved Exceptions"

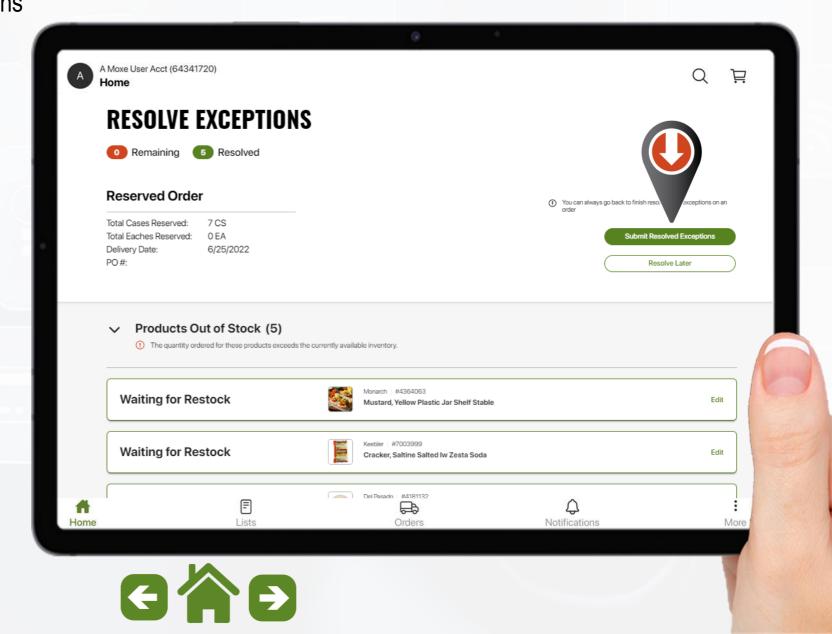

MY ORDERS Create Order View All Orders

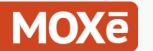

#### Placing Orders Resolving Order Exceptions

After you resolve your exception your final order confirmation will be displayed.

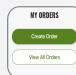

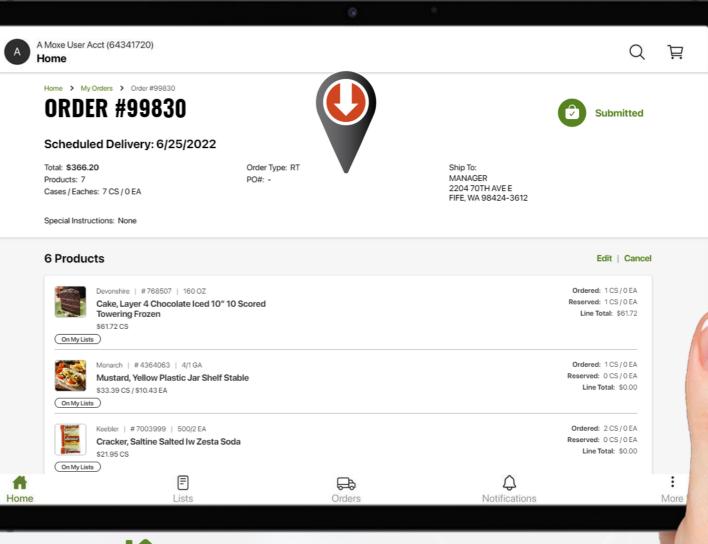

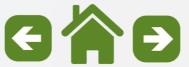

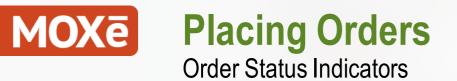

#### **US Foods Delivered Orders**

Refer to this Legend for an explanation of common order status indicator icons displayed on the order dashboard.

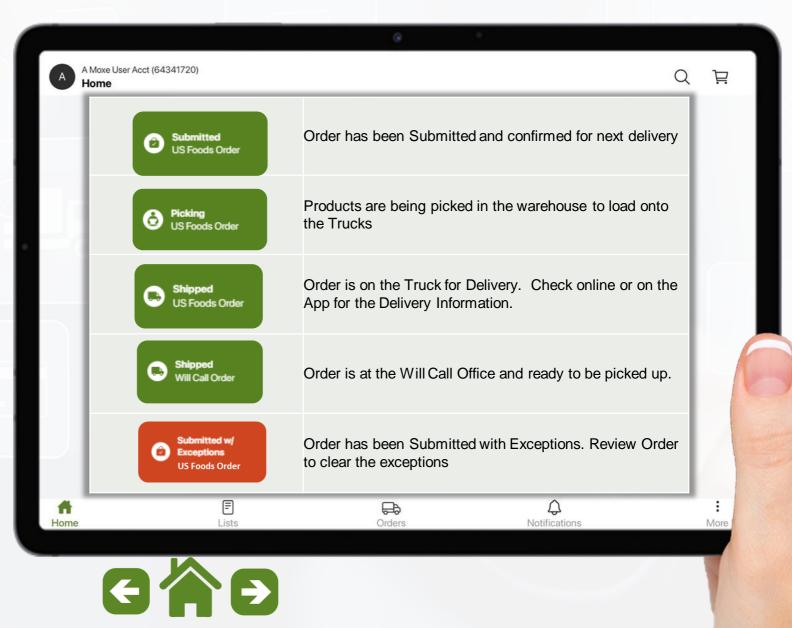

MY ORDERS Create Order View All Orders

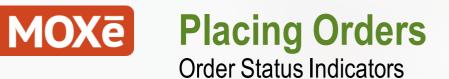

**Direct Ship Orders** 

Refer to this Legend for an explanation of common order status indicator icons displayed on the order dashboard.

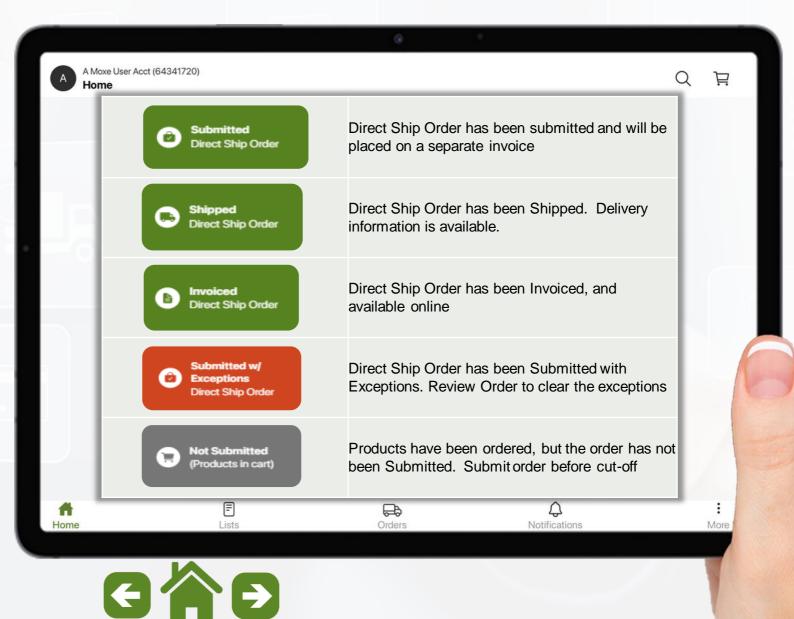

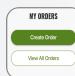

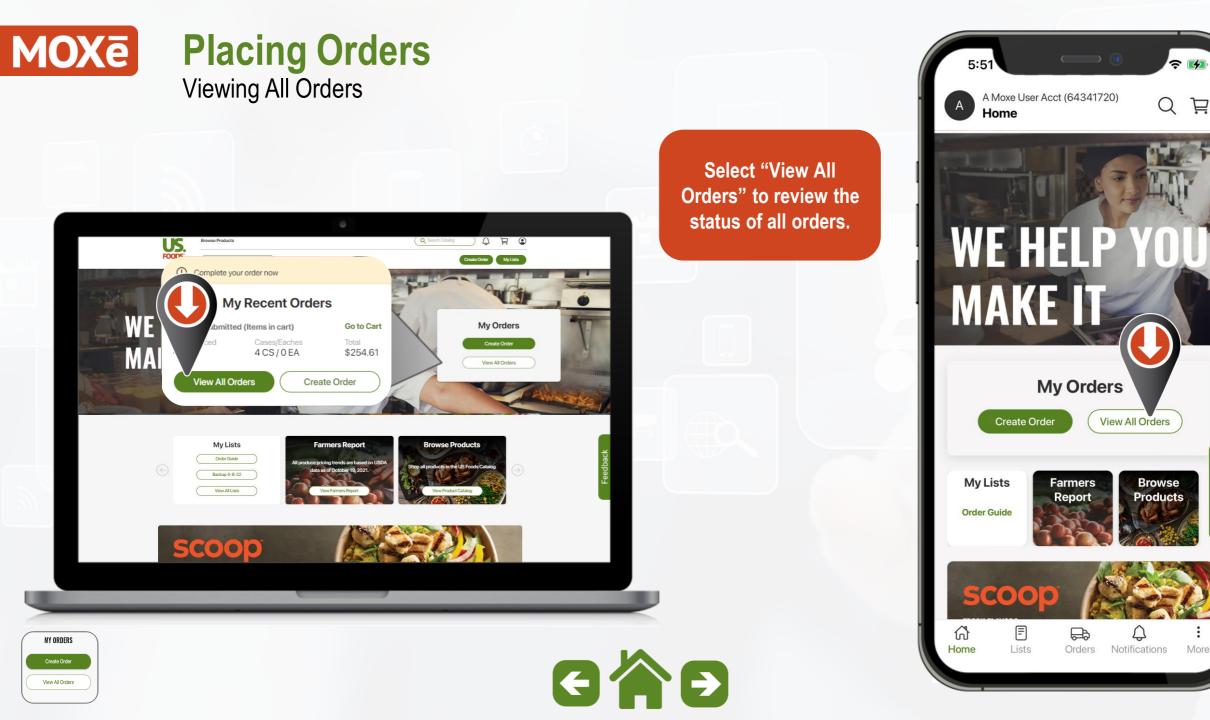

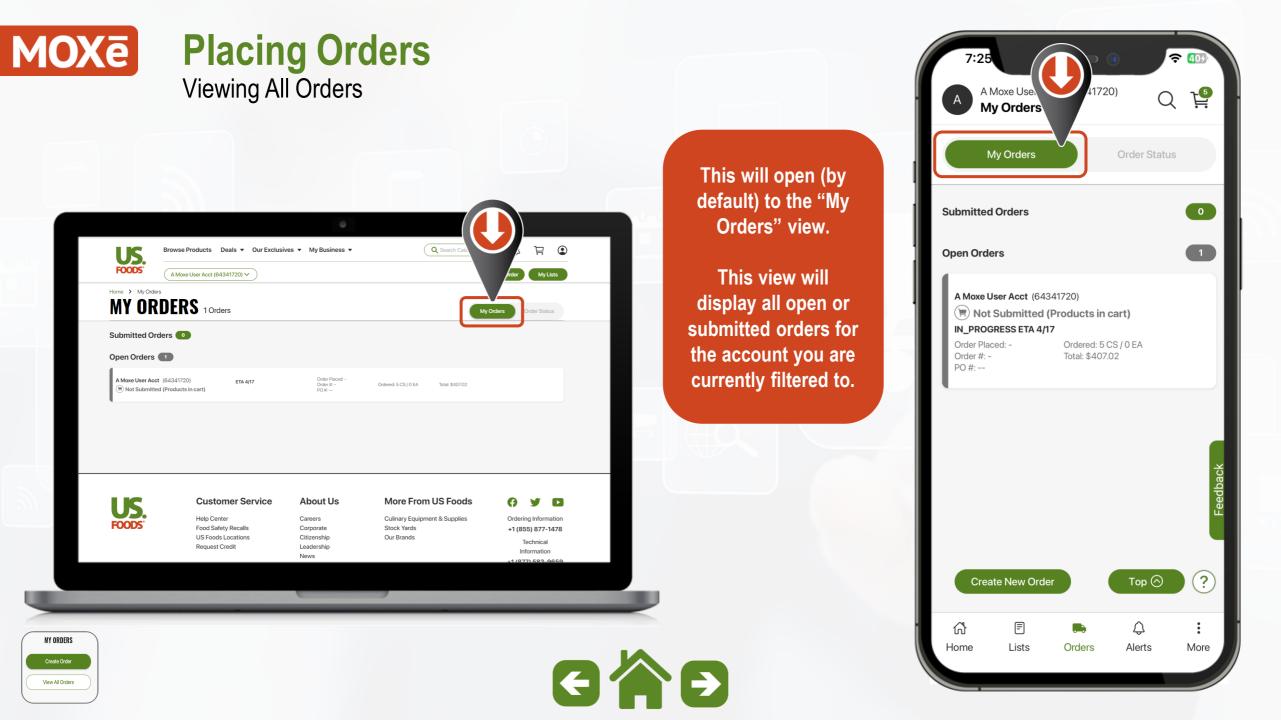

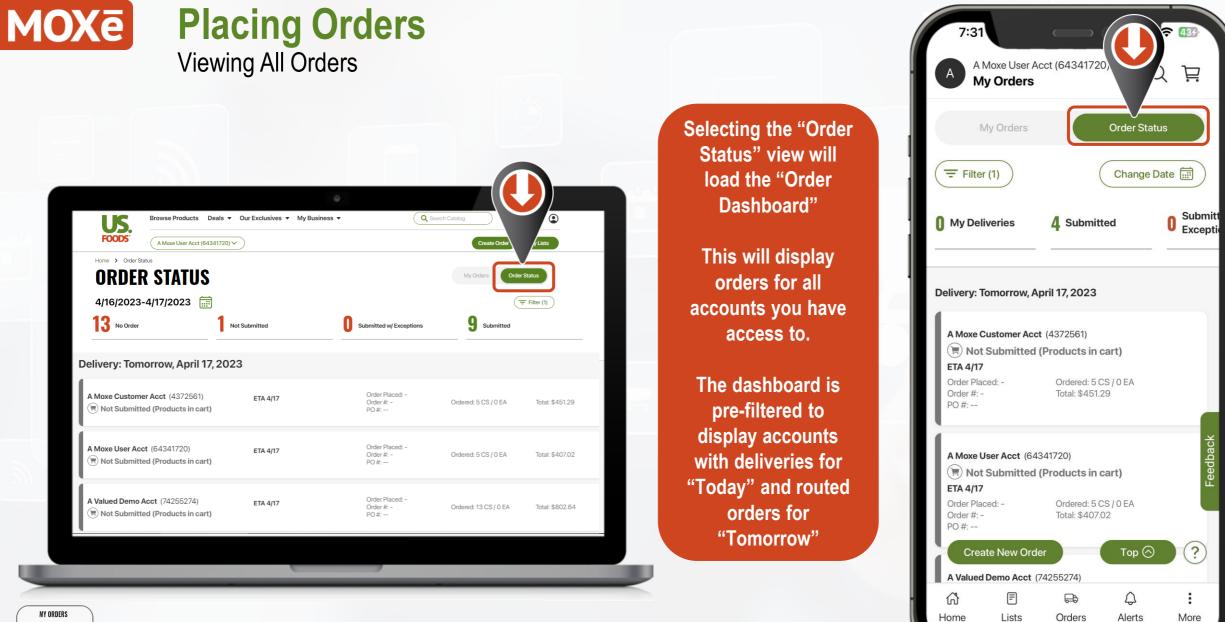

GÂĐ

Create Order

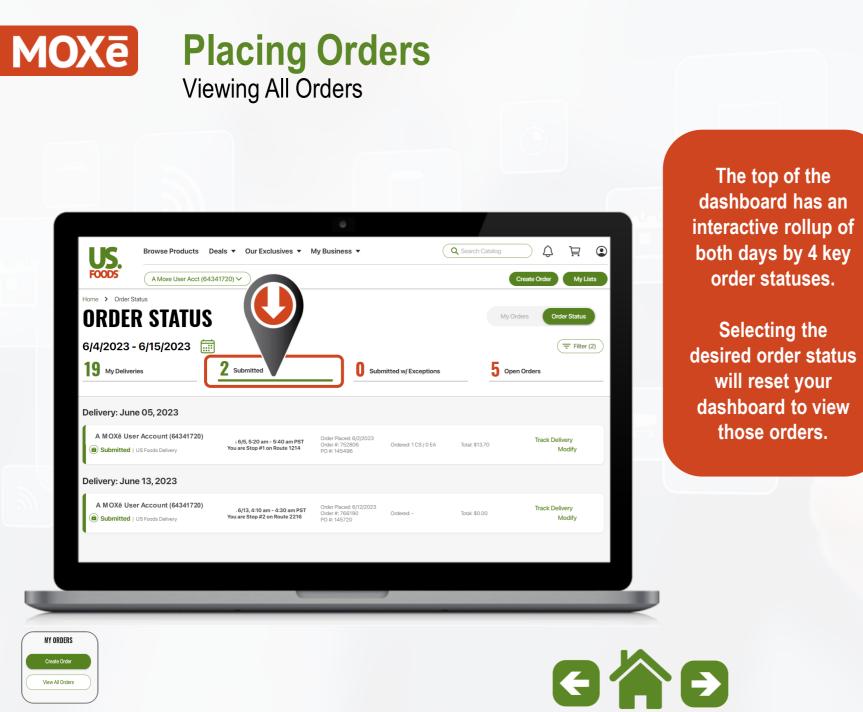

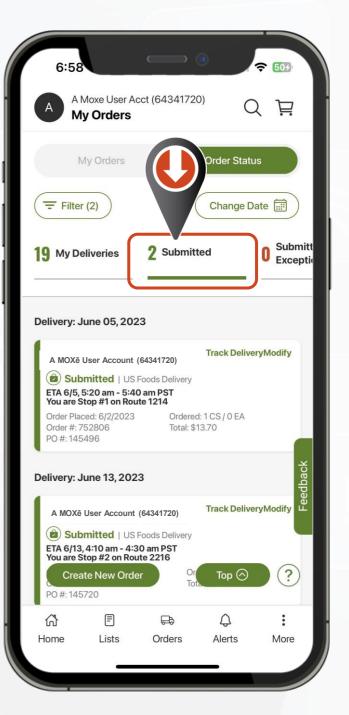

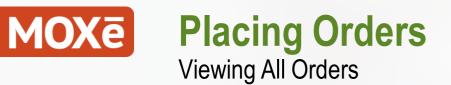

The Order Status page will display the following information grouped by dates:

- Customer Name & Number
- Order Status
- ETA / Routing Information
- Order Date / Order # / PO#
- Cases/Eaches Ordered
- Estimated Invoice Total
- Delivery Tracking

MY ORDERS

|                                                                     |                                                                    | 0                                                          |                       |                    |                   |
|---------------------------------------------------------------------|--------------------------------------------------------------------|------------------------------------------------------------|-----------------------|--------------------|-------------------|
| A Moxe User Acct (64341720)<br>Home                                 |                                                                    |                                                            |                       |                    | Q È               |
| iome > Order Status                                                 |                                                                    |                                                            |                       |                    |                   |
| DRDER STATUS                                                        |                                                                    |                                                            |                       | My O               | ders Order Status |
| 6/18/2023-6/19/2023 📻                                               |                                                                    |                                                            |                       |                    | Filter (1)        |
| My Deliveries                                                       | 3 Submitted                                                        |                                                            | itted w/ Exceptions   | 8 Ope              | n Orders          |
| Delivery: Tomorrow, June 19, 2023                                   |                                                                    |                                                            |                       |                    |                   |
| A MOXë User Account (64341720)                                      | ETA 6/19                                                           | Order Placed: -<br>Order #: -<br>PO #:                     | Ordered: -            | Total: \$0.00      |                   |
| A MOXē User Account (64341720)                                      | ETA 6/19                                                           | Order Placed: 6/15/2023<br>Order #: 770030<br>PO #: 145777 | Ordered: 31 CS / 0 EA | Total: \$623.59    | Modify<br>Resolve |
| A MOXē User Account (64341720)<br>(a) Submitted   US Foods Delivery | ETA 6/19                                                           | Order Placed: 6/12/2023<br>Order #: 827971<br>PO #:        | Ordered: 1 CS / 0 EA  | Total: \$25.20     | Modify            |
| A MOXē User Account (64341720)                                      | ETA 6/19, 10:53 am - 11:13 am CST<br>You are Stop #6 on Route 1622 | Order Placed: 6/17/2023<br>Order #: 357777<br>PO #:        | Ordered: 57 CS / 0 EA | Total: \$3,023.64  | Track Delivery    |
| ne Lists                                                            |                                                                    | Order Placed: 6/16/2023<br>Orders                          |                       | Q<br>Notifications | :<br>Mor          |
|                                                                     |                                                                    |                                                            |                       |                    |                   |
|                                                                     |                                                                    |                                                            |                       |                    |                   |

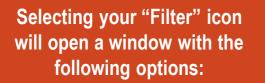

Viewing All Orders

#### Filter by:

MOXē

MY ORDERS

- **Order Status** 0
- Customers Ο
- **Delivery Date** 0

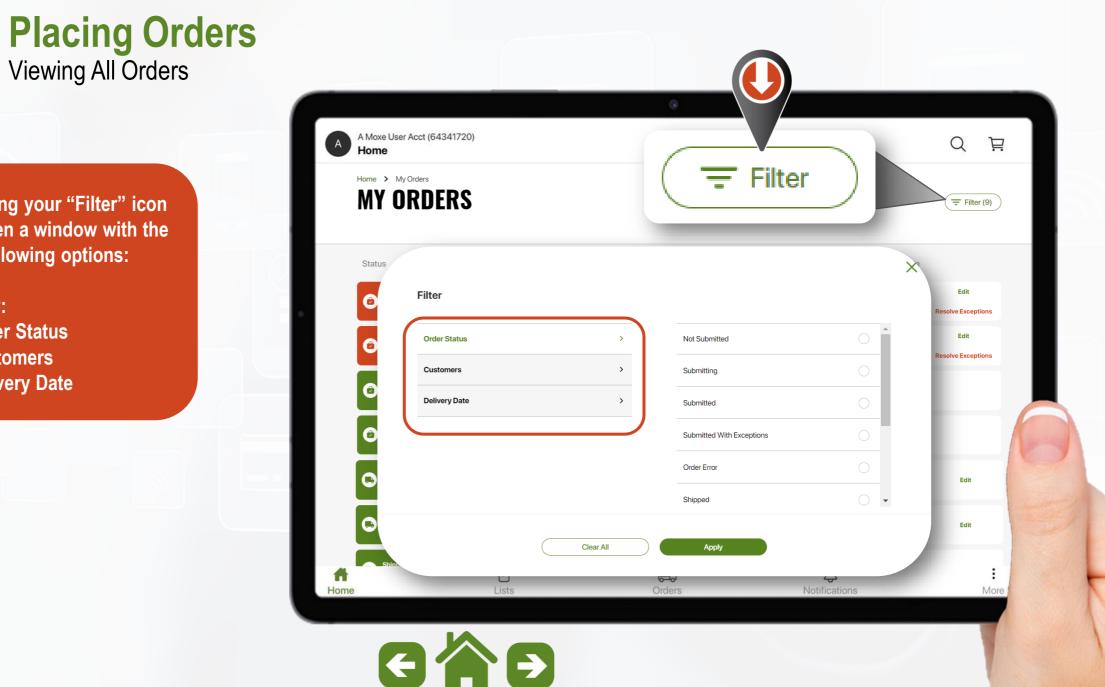

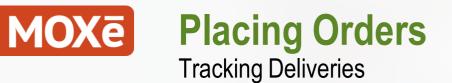

When you have orders routed for delivery your Home page will surface the "Where's My Truck" tile.

Select "View Delivery Details" for tracking and information on your delivery.

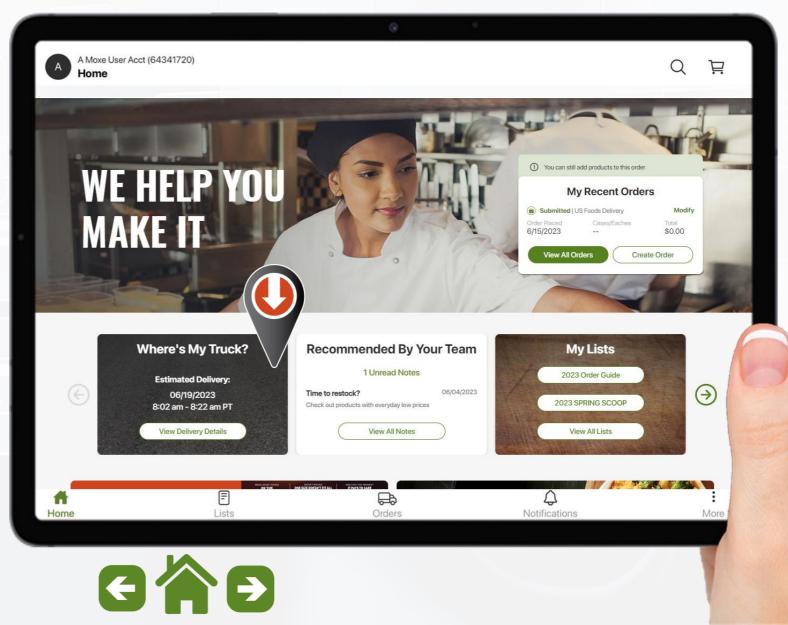

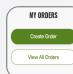

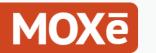

#### Placing Orders Tracking Deliveries

The delivery details will show you the following:

- Order number
- Estimated delivery time
- Total for the order
- Number of Cases / Eaches
- Map showing your location and current location of the US Foods Truck

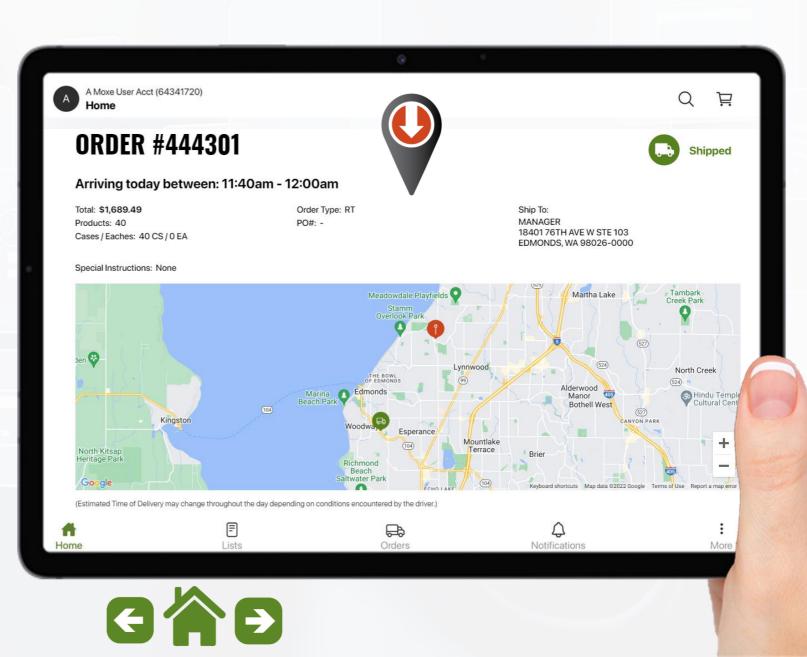

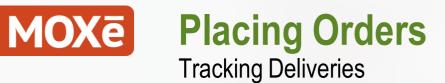

Farther down on the delivery details you will also the product information listed

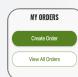

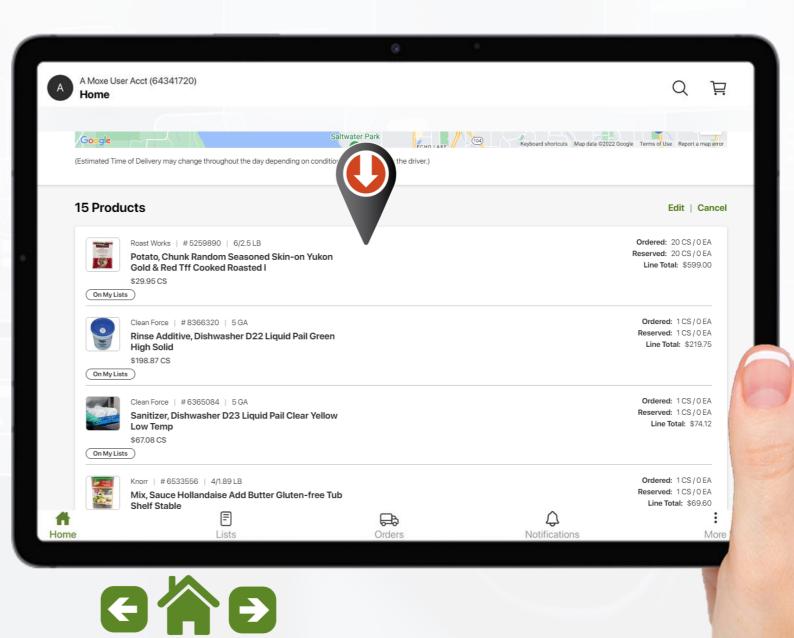

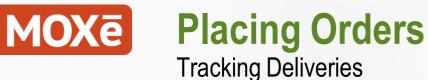

You also have the option to access the "Where's My Truck" delivery details from the view all orders screen.

Select "Track Delivery" to access the full delivery details page.

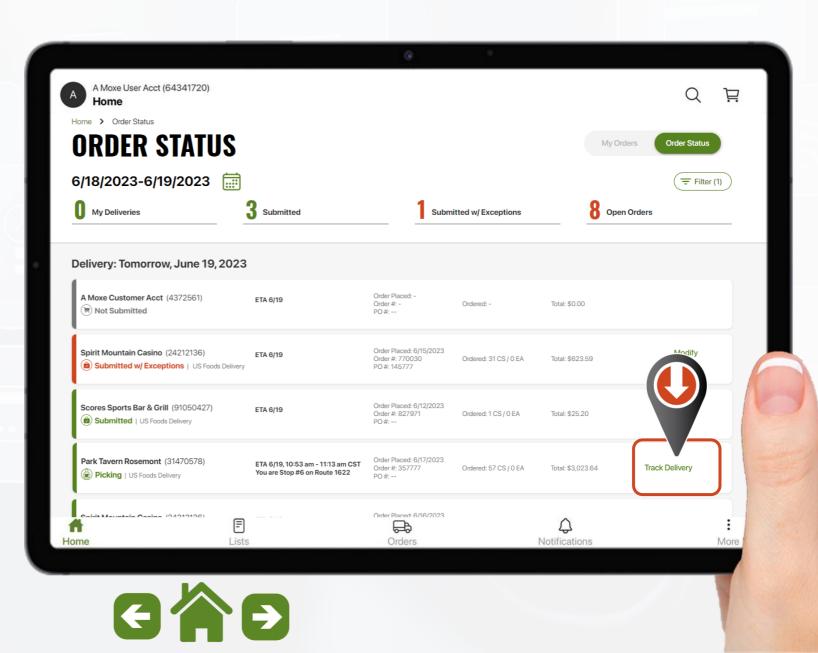

MY ORDERS Create Order View All Orders

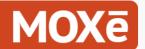

### Placing Orders Tracking Deliveries

Tracking information on "Direct Ship Orders" can be viewed by selecting that order from the "My Orders" dashboard.

Select the "Tracking #" to open the carrier's tracking information.

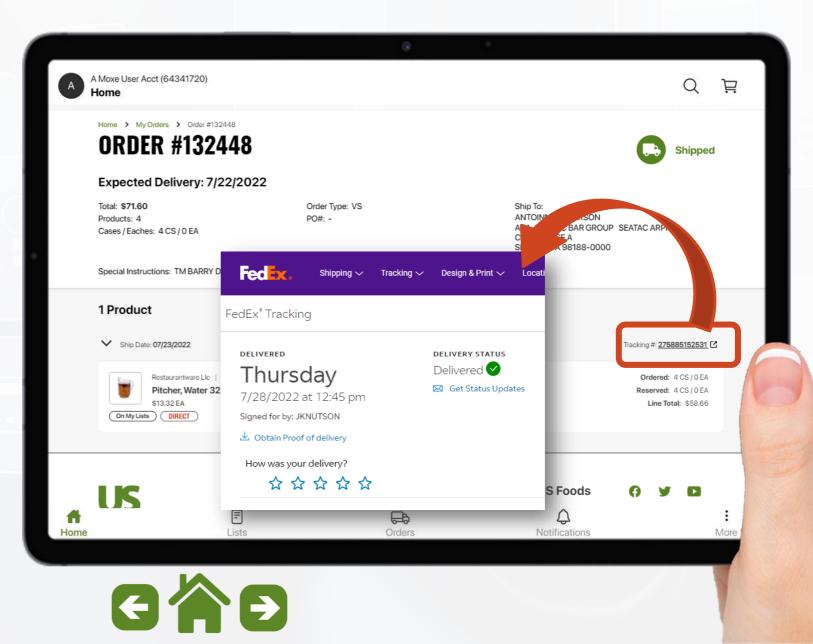

#### Invoices, Payments & Credit Requests Subtopics

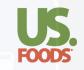

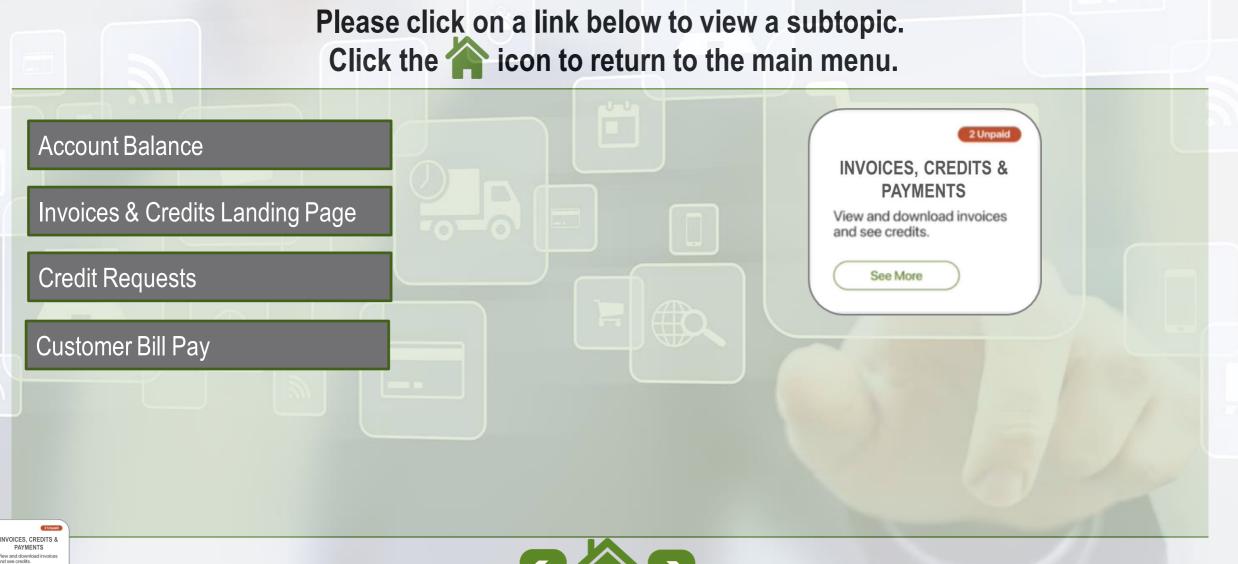

See More

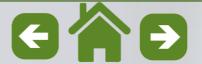

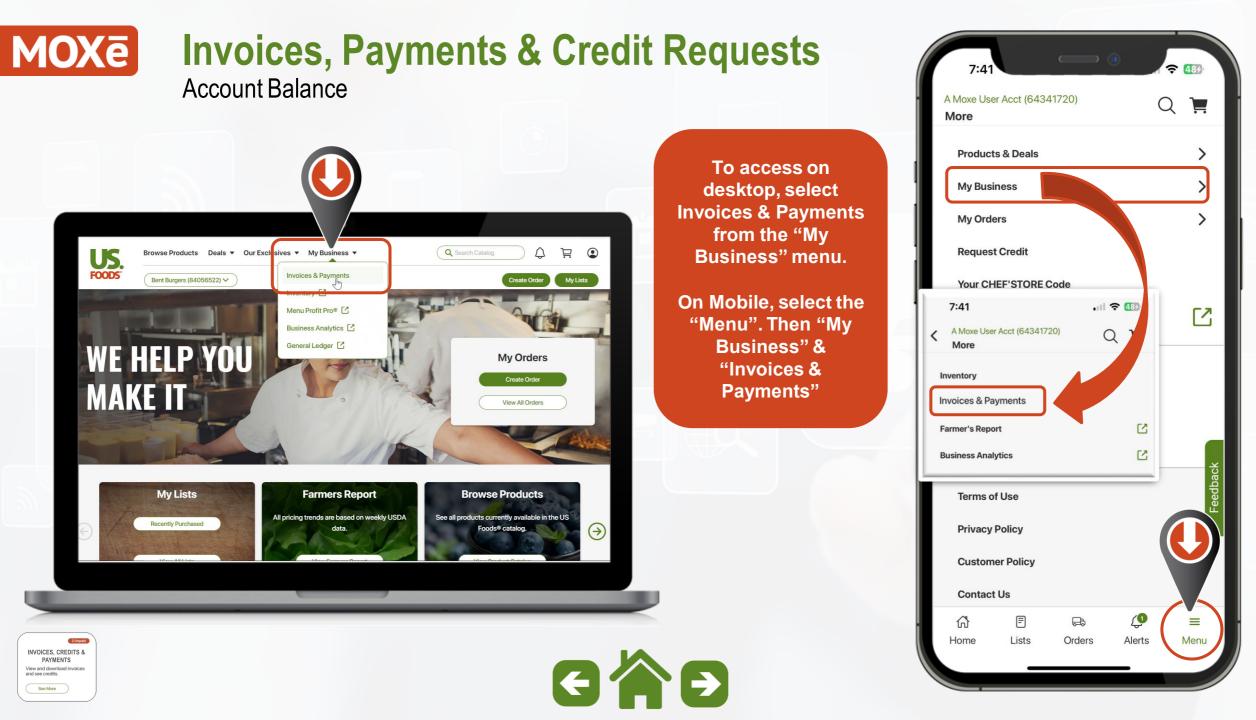

#### MOXē **Invoices, Payments & Credit Requests** 중 ■ Account Balance A Moxe User Acct (64341720) Q Þ **Invoices & Payments** The landing page will **Account Balance** display the total balance for open A Moxe User Acct (64341720) items on the account \$2,682.10 along with the Overdue Balance \$1,420.82 **INVOICES & PAYMENTS** amount of any overdue balance. View All Invoices Select "View All Account Balance All Invoices & Credits Invoices" to open the A Moxe User Acct (64341720) **Invoices & Credits** View and download all invoices and credits. landing page. More Features Coming Soon! See More \$2,682.10 Stay tuned for new enhancements to this page. In the Select "Pay Balance mean time, all payment capabilities are available on Overdue Balance \$1,420.82 Now" to navigate to More Features Coming Soon! the Desktop site in the legacy platform or the My View All Invoices Account app on mobile. Stay tuned for new enhancements to this page. In the mean time, all payment the online bill pay. capabilities are available on the legacy platform Make a payment There is no recent activity See All Invoices & Credits 4 F E G Home Lists Orders Notifications More INVOICES, CREDITS & GAD PAYMENTS View and download invoice and see credits See More

Invoices & Credits Landing Page

The landing page is prefiltered to show all records for the last 90 days.

#### Shown on this page:

- Customer
- Transaction Type
- Cust PO
- Issue Date
- Amount
- o Amount Due
- Due Date
- Status

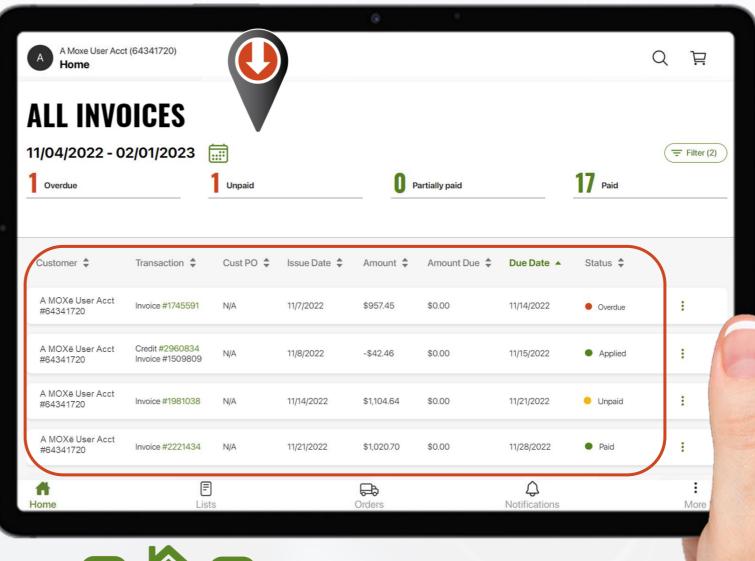

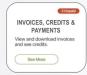

Invoices & Credits Landing Page

The interactive header will allow users to quickly filter to 4 key status types.

- 1. Overdue
- 2. Unpaid
- 3. Partially Paid
- 4. Paid

Users may also use the "Calendar" or "Filter" functions to further refine the displayed records.

| LL INVO                       | NICES                               |           |       |                                                                             |        |               |                       |            |           |                         |   |   |             |
|-------------------------------|-------------------------------------|-----------|-------|-----------------------------------------------------------------------------|--------|---------------|-----------------------|------------|-----------|-------------------------|---|---|-------------|
| /04/2022 - 0                  |                                     | <u></u>   |       |                                                                             |        |               |                       |            |           |                         |   |   | = Filter (2 |
| Overdue                       |                                     | Unpaid    |       | <b>0</b> Partially pa                                                       | aid    |               |                       | ٦٢         | 1         | Paid                    | ł |   |             |
|                               |                                     |           |       |                                                                             |        |               |                       |            |           |                         |   |   |             |
| Customer 🜲                    | Transaction 🗘                       | Cust PO 🌻 | Issu  |                                                                             |        |               |                       |            |           |                         | × | 1 |             |
| A MOXē User Acct<br>#64341720 | Invoice #1745591                    | N/A       | 11/7, | Filter  Successful Contemporation  Issue Date From 11/04/2022 to 02/01/2023 | >      | Tate          | Range: 11             | J04/2022 - | 02/01/202 | 3                       |   |   | :           |
| A MOXē User Acct<br>#64341720 | Credit #2960834<br>Invoice #1509809 | N/A       | 11/8, | Customer<br>Selected: 0                                                     | >      | FEB 20        | 23 ><br>MON TUI       | e wed      |           | < ><br>FRI SAT<br>3 4   |   |   | :           |
| A MOXē User Acct<br>#64341720 | Invoice #1981038                    | N/A       | 11/14 | Transaction Type<br>Selected: 0<br>Status<br>Selected: 0                    | ><br>> | 5<br>12<br>19 | 6 7<br>13 14<br>20 21 |            | 16        | 10 11<br>17 18<br>24 25 |   |   | 1           |
| A MOXē User Acct<br>#64341720 | Invoice #2221434                    | N/A       | 11/2  |                                                                             |        |               | 27 28                 |            |           |                         |   |   | 1           |
| <b>6</b>                      | Ē                                   |           |       | Clear All                                                                   |        |               | oply                  |            |           |                         |   | F | :           |

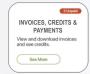

Invoices & Credits Landing Page

See More

| To "View" an Invoice or Credit, select record numb                                                                                                    |                                                                                                    | A Moxe User Acct (6434<br>Home                           | 1720)                      |                         |                        |               |                          |                             | Q |
|----------------------------------------------------------------------------------------------------|----------------------------------------------------------------------------------------------------|----------------------------------------------------------|----------------------------|-------------------------|------------------------|---------------|--------------------------|-----------------------------|---|
| or the 3-dot ellipsis.                                                                                                    |                                                                                                    | L INVOIC                                                 | ES                         |                         |                        |               |                          |                             |   |
| The record will open in a ne                                                                                                    | 9W/                                                                                                    | l/2022 - 02/01                                           | /2023 📰                    |                         |                        |               |                          |                             | ( |
| window where users can                                                                                                    |                                                                                                    | rdue                                                     | Unpaid                     |                         | 0 P                    | artially paid |                          | 17 Paid                     |   |
| print & download.                                                                                                    |                                                                                                    |                                                          |                            |                         |                        |               |                          |                             |   |
| 🗮 wBEADQAMgAwADIAMwAwADIAMAAxADEANwAyADQANQA1_ 1 / 4   -                                                                                                    | 131% + E 🔊                                                                                                    | ± 🖶 🗄 Tran                                               | n 🗘 🛛 Cust PO 🖨            | Issue Date 🌲            | Amount 🌲               | Amount Due 🌲  | Due Date 🔺               | Status 🌲                    |   |
| US. INVO                                                                                                    | DICE                                                                                                    | 1 of 5                                                   |                            |                         |                        |               |                          |                             |   |
| ACCOUNT NUMBER INVOICE NUMBER INVOICE DATE CUSTOMER NUMBER                                                                                                    | PURCHASE ORDER # SALES LOCATION SALES REP DATE ORDER<br>4145 241 12/12/2021                                                                                                    | Acct Invoic                                              | e #1745591 N/A             | 11/7/2022               | \$957.45               | \$0.00        | 11/14/2022               | Overdue                     | _ |
|                                                                                                    | SPECIAL INSTRUCTIONS                                                                                                    |                                                          |                            |                         |                        |               |                          |                             |   |
|                                                                                                    |                                                                                                    |                                                          |                            |                         |                        |               |                          |                             |   |
| 466781         NET 3 DAYS         1514           BILL TO         SHIP TO         SHIP TO           Print Core More Market ELC         Lind store Streams of Could Be and the store market of Could Be and the store market of Could Be and the stor                                                                                                    | EMIT TO<br>US Foods, Inc.<br>PO BOX 942475<br>LOS ANGELES CA 90084-2475<br>(800) 928-6156                                                                                                    |                                                          | #2960834<br>e #1509809 N/A | 11/8/2022               | -\$42.46               | \$0.00        | 11/15/2022               | <ul> <li>Applied</li> </ul> |   |
| 466781         NET 3 DAYS         1514           BILL TO         SHIP TO           Indo Cel MCREWE LG<br>Local and the tell<br>Cell State of the tell<br>Cell State of the tell<br>Cell State of the tell<br>Cell State of tell State of tell State<br>State of tell State of tell State of tell State<br>State of tell State of tell State of tell State<br>State of tell State of tell State<br>State of tell State of tell State<br>State of tell State of tell State<br>State of tell State of tell State<br>State of tell State of tell State<br>State of tell State<br>State of tell State of tell State<br>State of tell State of tell State<br>State of tell State of tell State<br>State of tell State of tell State of tell State<br>State of tell State of tell State of tell State of tell State of tell State of tell State of tell State of tell State of tell State of tell State of tell State of tell State of tell State of tell State of tell State of                                                                                                    | UIS Facility Inc. Inc.<br>I/OS ANOELES, CA 90084-2475<br>(800) 624-6156<br>DRIVER NAME: Augustine Lopez ROUTE NUMBER: 1514<br>DRIVER ID: 323762 STOP NUMBER: 10<br>NE DETAILS                                                                                                    | Acct Invoic                                              |                            | 11/8/2022<br>11/14/2022 | -\$42.46<br>\$1,104.64 | \$0.00        | 11/15/2022<br>11/21/2022 | Applied     Unpaid          |   |
| 466781         NET 3 DAYS         1514           BIL TO         SHIP TO           From Control and the processing of the processing of the procesing of the processing of the procesing of the procesi                                                                                                    | UID Foods, Inc.         Pack 8,475           LOS ANDELES, CA 90084-2475         (800) 628-6156           DRIVER NAME:         Augustine Lopez         ROUTE NUMBER:         1514           DRIVER ID:         323762         STOP NUMBER:         10           NED ETAILS         LABEL         PACK SIZE         CODE         WEIGHT         PRICING         UNIT         EXTER                                                                                                    | Acct Invoic                                              | e #1509809                 |                         |                        |               |                          |                             |   |
| 466781         NET 3 DAYS         1514           BILL TO         SHIP TO           Product Construction         Construction           Product Construction         Construction           Product Construction         Construction           SHIPPED FROM:         4650 W BUCKEYE ROAD,PHOENIX, AZ           SHIPPED DATE:         12/13/2021           ORD         SHP           QUANTITY         SALES           PRODUCE         INVOICE LII           ORD         SHP           1         0           1         0           EA<                                                                                                    | UIS Foods. Inc.         POID         POID                                                                                                    | Acct Invoic                                              | e #1509809                 |                         |                        |               |                          |                             |   |
| 466781         NET 3 DAYS         1514           BILL TO         SHIP TO           Product De Sporter BLCC<br>From Standard Action<br>From Standard Action<br>SHIPPED FROM:         Controls and Standard<br>Here Standard Action<br>SHIPPED FROM:         Controls and Standard<br>Here Standard<br>Here Standard<br>He | UIS Foods Inc.<br>IOS ANDELES, CA 90084-2475<br>(800) 920-8156<br>BONUER NO. 820-8156<br>BONUER IN. 223782<br>ROUTE NUMBER: 1514<br>DRIVER NO. 223782<br>STOP NUMBER: 10<br>NE DETAILS<br>CROSS VALY<br>CROSS VALY<br>CROSS VALY<br>SLB<br>B<br>CROSS VALY<br>SLB<br>B<br>CROSS VALY<br>SLB<br>B<br>CROSS VALY<br>SLB<br>CROSS VALY<br>SLB<br>CROSS VALY<br>CROSS VALY<br>SLB<br>CROSS VALY<br>SLB<br>CROSS VALY<br>CROSS VALY<br>SLB<br>CROSS VALY<br>CROSS VALY<br>SLB<br>CROSS VALY<br>CROSS VALY<br>SLB<br>CROSS VALY<br>CROSS VALY<br>CROSS VALY<br>SLB<br>CROSS VALY<br>CROSS VALY<br>CROSS VALY<br>SLB<br>CROSS VALY<br>CROSS VALY<br>CROSS V | Acct Invoic                                              | e #1509809 N/A             | 11/14/2022              | \$1,104.64             | \$0.00        | 11/21/2022               | • Unpaid                    |   |
| 466781         NET 3 DAYS         1514           BILL TO         SHIP TO           France of Monored Ed.C.         Convertight of Monored Ed.C.           France of Monored Ed.C.         Convertight of Monored Ed.C.           France of Monored Ed.C.         Convertight of Monored Ed.C.           France of Monored Ed.C.         Convertight of Monored Ed.C.           France of Monored Ed.C.         Convertight of Monored Ed.C.           France of Monored Ed.C.         Convertight of Monored Ed.C.           MIPPED FROM:         4650 W BUCKEYE ROAD.PHOENIX, AZ           SHIPPED DATE:         12/13/2021           INVOICE LID         INVOICE LID           ORD         SALES           PRODUCE         BROCCOULT           1         1           1         0           Ed. 4332011           CABAQUE ACTION 10* FRESH           READY TO EAT - Presser refer to refum policy           1         1           1         0           Ed.A.         4332011           CABAQUE (RED SHRID 16* FRESH refut) TO FM.                                                                                                    | CROSS VALY         20 LB         CODE         WEIGHT         PRICE         STOP         NUMBER:         1514           DRIVER NAME:         323782         STOP NUMBER:         10         IO         IO                                                                                                    | Acct Invoic<br>Acct Invoic<br>Acct Invoic<br>Acct Invoic | e #1509809 N/A             | 11/14/2022              | \$1,104.64             | \$0.00        | 11/21/2022               | • Unpaid                    |   |

K Y

Invoices & Credits Landing Page

To download Invoices or Credits, use the "select" box to the left.

Then use the "Download" option on the lower right.

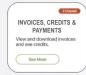

|              |                                |                      |           | 8             |             |               |              |              |       |
|--------------|--------------------------------|----------------------|-----------|---------------|-------------|---------------|--------------|--------------|-------|
|              | A Moxe User Acct (6434<br>Home | 1720)                |           |               |             |               |              | Q            | Ä     |
| Home         | > Invoices > All Invoice       | es                   |           |               |             |               |              |              |       |
| AL           | L INVOIC                       | ES                   |           |               |             |               |              |              |       |
| 09/2         | 25/2023 - 12/23                | 3/2023 📰             |           |               |             |               |              | Filter (2)   | Clear |
| 0 01         | verdue                         | 6 Unpaid             |           | <b>D</b> Par  | tially paid |               | <b>108</b> • | Paid/Applied |       |
|              | stomer ≑                       | Transaction 🜲        | Cust PO 🌲 | Date Issued 🔻 | Amount 🗘    | Account Due 💲 | Due Date 🌲   | Status 🜲     |       |
| •            | A MOXē User<br>#1234567        | Vendor Ship #4031102 | N/A       | 12/22/2023    | \$28.73     | \$28.73       | 12)2 2023    | 😑 Unpaid     | :     |
| 0            | A MOXē User<br>#1234567        | Invoice #4020860     | N/A       | 12/22/2023    | \$3,005.88  | \$3,005.88    | 12/24/2023   | Unpaid       |       |
| 0            | A MOXē User<br>#1234567        | Invoice #3988205     | N/A       | 12/21/2023    | \$5,562.08  | \$5,562.08    | 12/23/2023   |              | 1     |
| 3 Iter       | ms Selected                    | Select All           | Desele    | ect All       |             |               |              | Download     |       |
| <b>H</b> ome |                                | E                    |           | Orders        |             | L.<br>Notific |              |              | More  |
|              |                                |                      |           |               |             |               |              |              |       |
|              |                                |                      |           |               |             |               |              |              | 100   |

Invoices & Credits Landing Page

Choose the desired format and then select "Download"

#### **Format Options Include:**

- PDF
- CSV Full
- CSV Lines
- Excel Tab
- Excel Flat
- QuickBooks
- XML

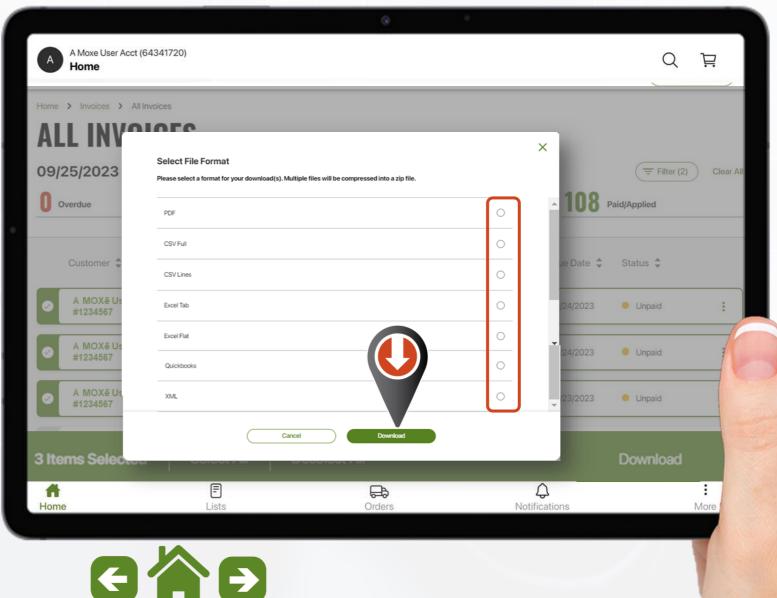

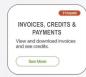

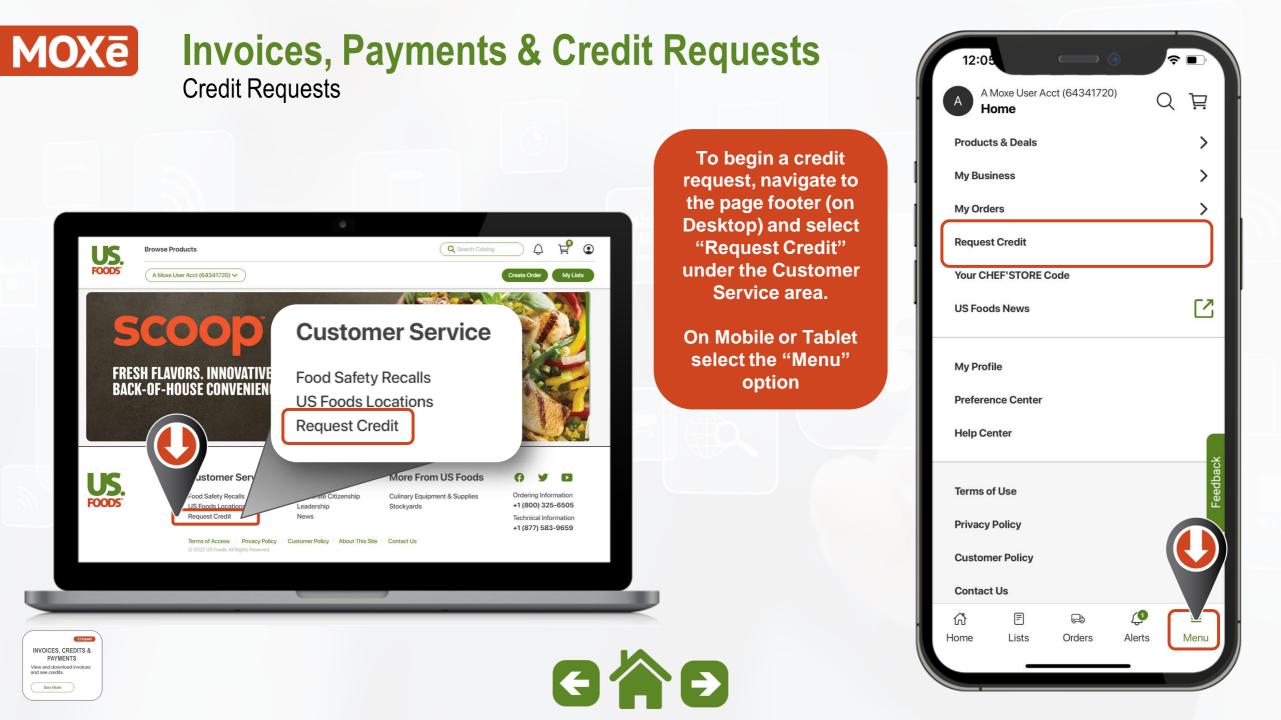

**Credit Requests** 

Follow the prompts:

- Select Order Number
- Select the Order
- Select the Product
- Choose "Select" to continue

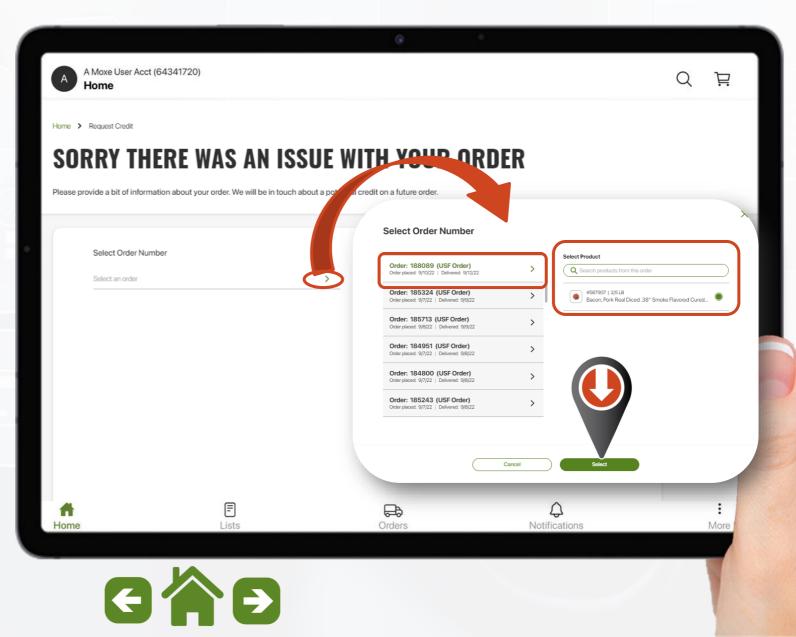

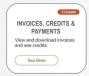

#### MOXē Invoices, Payments & Credit Requests Credit Requests

This will open a new set of options to complete:

- Select "Issue" from the option screen that will open
- Enter "Quantity"
- Select "CS" or "EA"
- Type in Comments (optional)
- Add supporting Photos or Files
- Once completed select "Submit"

| Home     | Select Order Number                                                                         | Select Proc                                           | duct                                                          | QÌ     |
|----------|---------------------------------------------------------------------------------------------|-------------------------------------------------------|---------------------------------------------------------------|--------|
|          |                                                                                             | Select FIOL                                           | uuci                                                          |        |
| me > R   | #188089 - Delivered: 9/12/22 (USF Order)                                                    | > #587907 - E                                         | Bacon, Pork Real Diced .38" Smoke Flavored Cured Cooked R     | ef >   |
| OF       | Issue                                                                                       | Issue Detai                                           | ils                                                           |        |
| ease pro | Spoilage                                                                                    | > Spoiled                                             |                                                               | >      |
|          | Quantity (How many products?)                                                               |                                                       |                                                               |        |
|          | - 1 + <u>cs</u> >                                                                           |                                                       |                                                               |        |
|          | Comments (Optional)                                                                         |                                                       |                                                               |        |
|          | l opened one case and there was mold on the bacon. See image                                | ge of the bacon and the pick sticker.                 |                                                               |        |
|          |                                                                                             |                                                       |                                                               | 95/120 |
|          |                                                                                             |                                                       |                                                               |        |
|          | NOTE: To speed up the credit process, at least 1 photo or file is requi                     | red. Acceptable examples include images of the produ  | uct issue, US Foods pick labels, and manufacturing lot codes. |        |
|          | NOTE: To speed up the credit process, at least 1 photo or file is required Add A Photo(s) ④ | ired. Acceptable examples include images of the produ |                                                               |        |
|          |                                                                                             | Upload A F                                            |                                                               |        |
|          | Add A Photo(s) (1)                                                                          | Upload A F                                            | ïle 🛈                                                         |        |

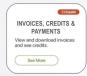

#### MOXē Invoices, Payments & Credit Requests Credit Requests

Once a request is "Submitted" you will receive a confirmation message with an option to Submit Another Request or Return to the Home Screen

A Moxe User Acct (64341720) Q 日 Home Home > Request Credit **WE'LL BE IN TOUCH SOON!** Thank you for your credit request submission. You will receive an email at V\*\*\*\*\*0@usfga.adga.usfood.local if your request was successful. Reach out to your seller if you have further questions. Submit Another Request **Return To Home Screen** F æ Q A Home Lists Orders Notifications More  $\rightarrow$ 

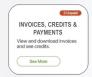

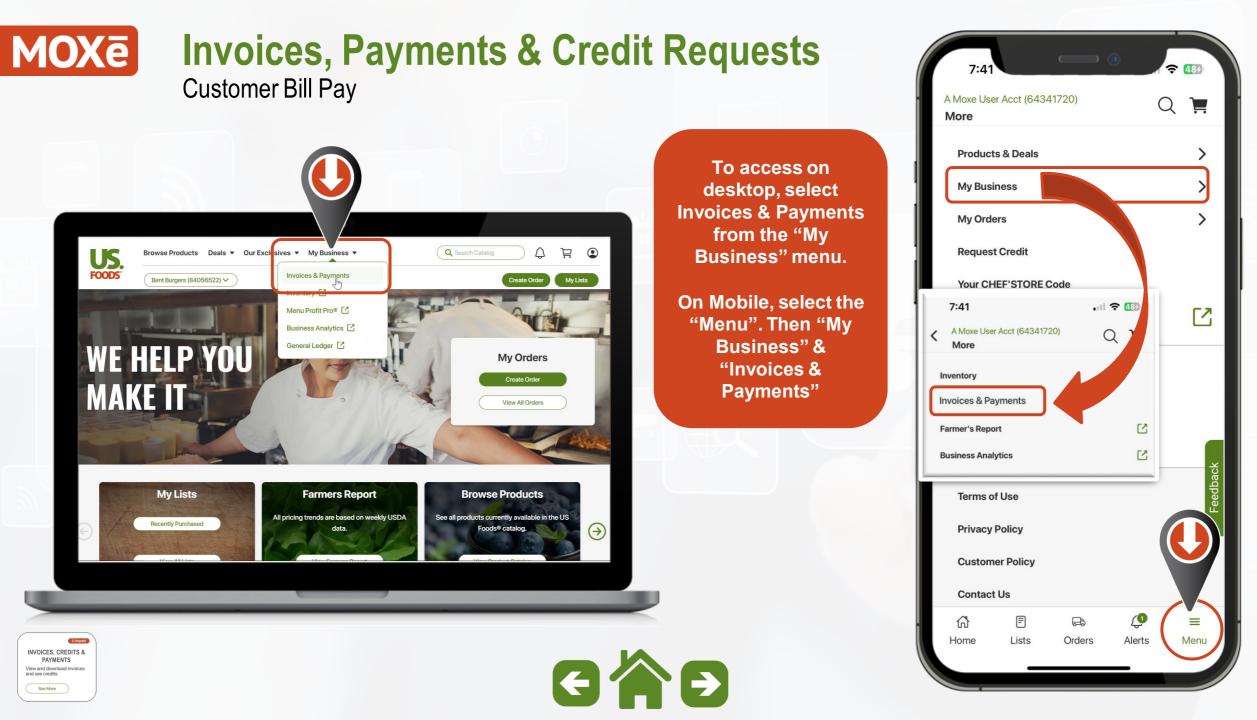

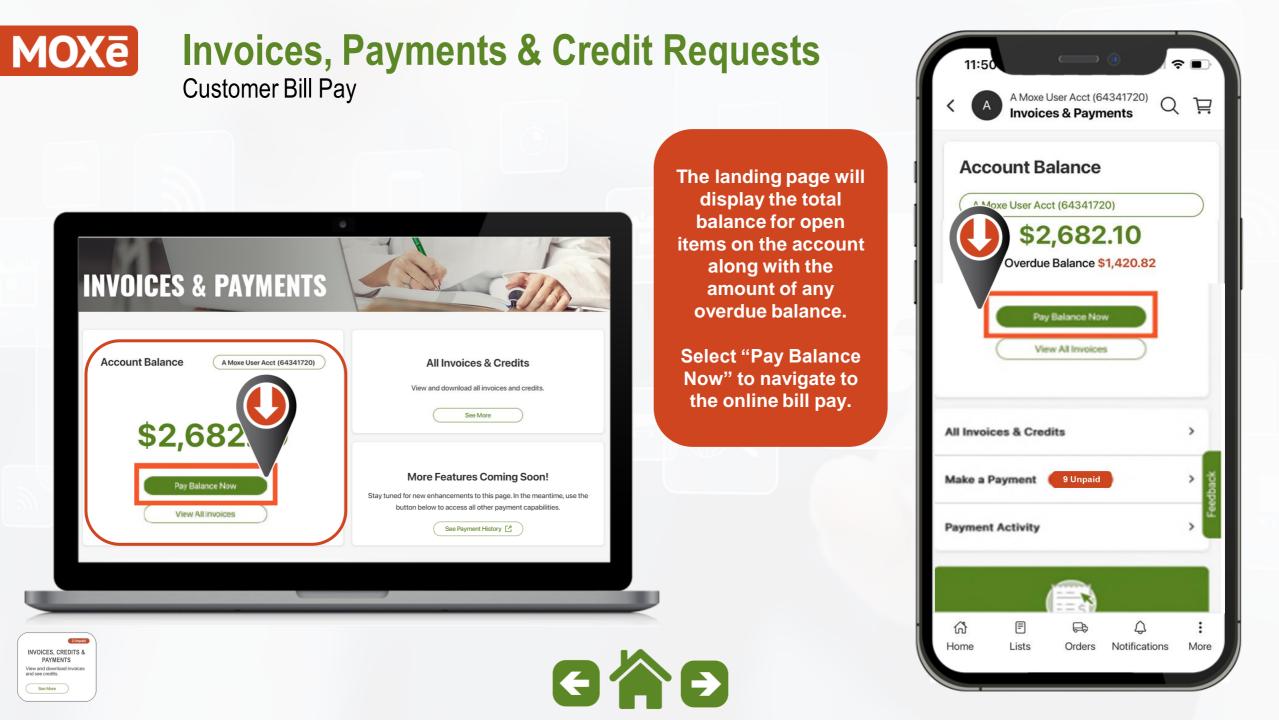

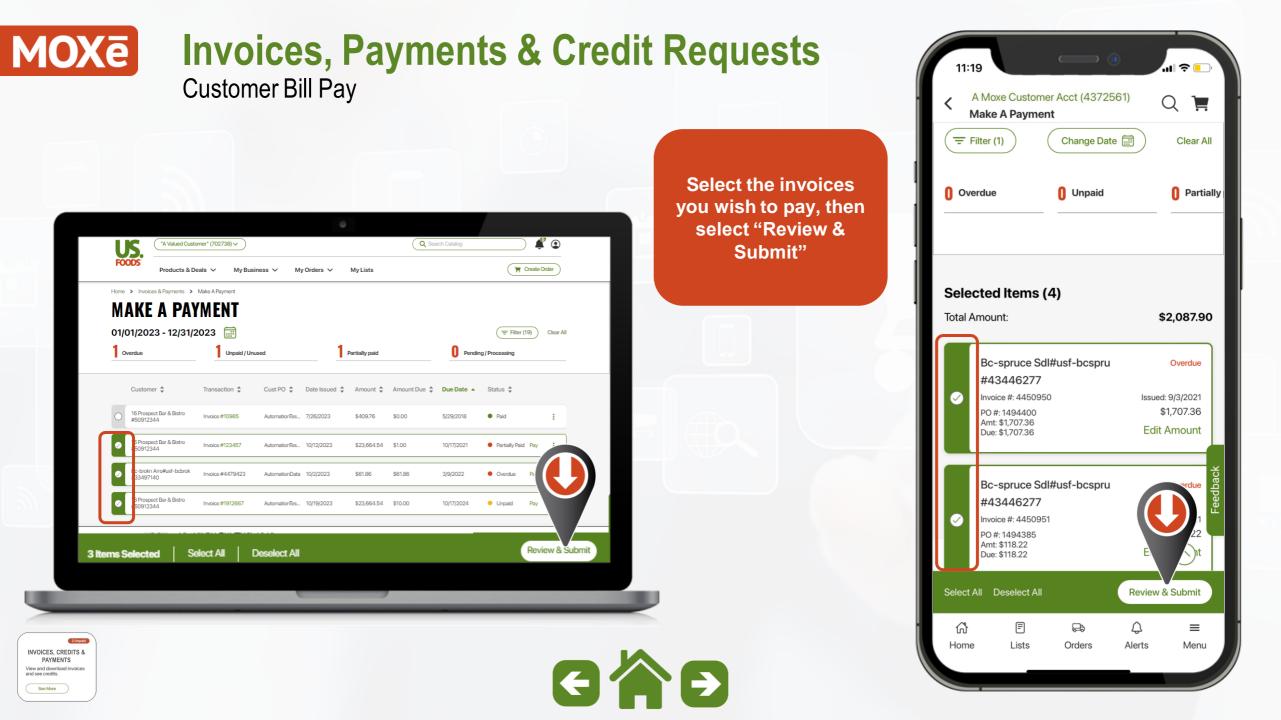

### MOXe Invoices, Payments & Credit Requests Customer Bill Pay

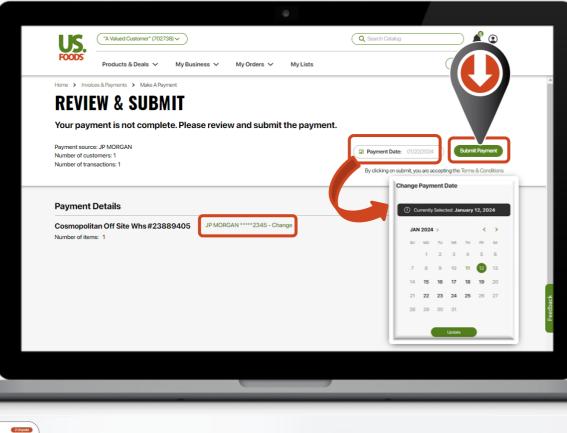

u 📀 11:45 A Moxe Customer Acct (4372561) Q 📜 **Review & Submit REVIEW & SUBMIT** From the "Review & Your payment is not complete. Please Submit" screen you review and submit the payment. have options to Payment source: Test9435 update Payment Date Number of customers: 1 and Payment Type. Number of transactions: 4 Bayment Date: 01/03/202 Once satisfied with Change Payment Date your choices select "Submit Payment" ① Currently Selected: January 12, 2024 **Payment Details** IAN 2024 Bkd Northbrook #00774 # Number of items: 4 est9435 \*\*\*\*\*5434 - Change Submit Payment By clicking on submit, you are accepting the **Terms & Conditions** ~ F 0 ŝ B  $\equiv$ 

Home

Lists

Orders

Alerts

Menu

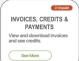

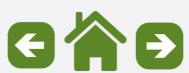

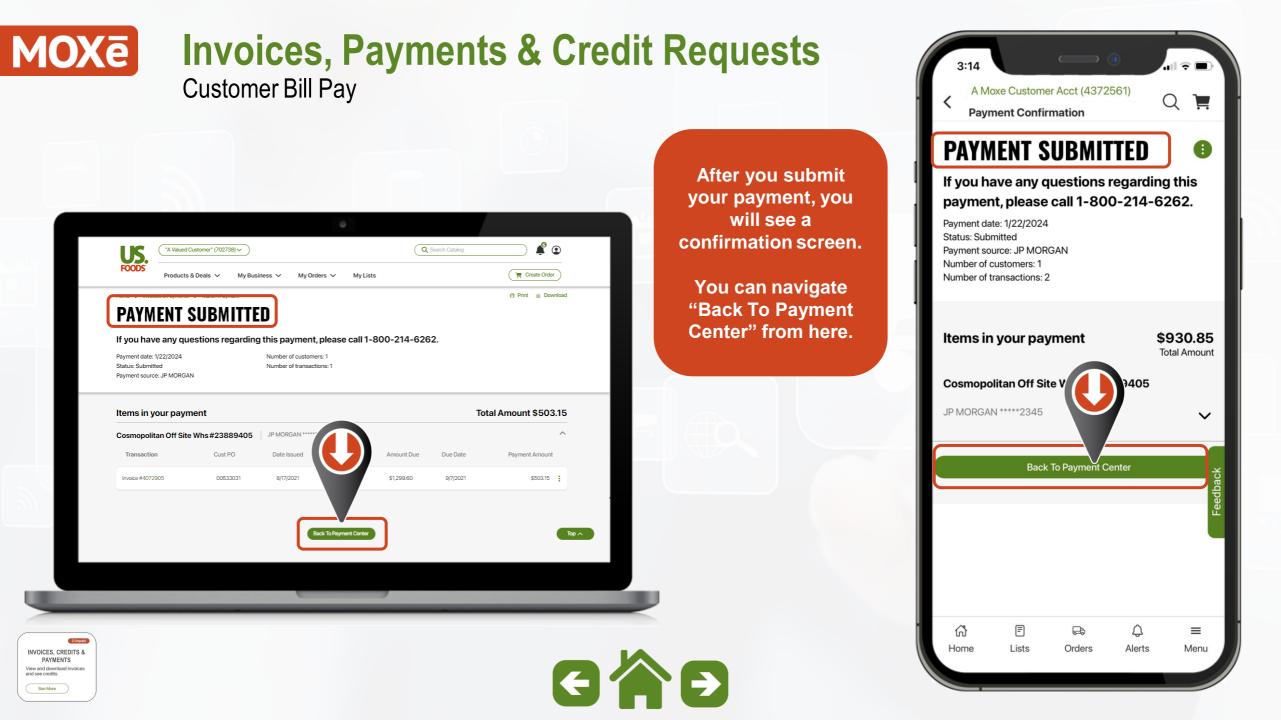